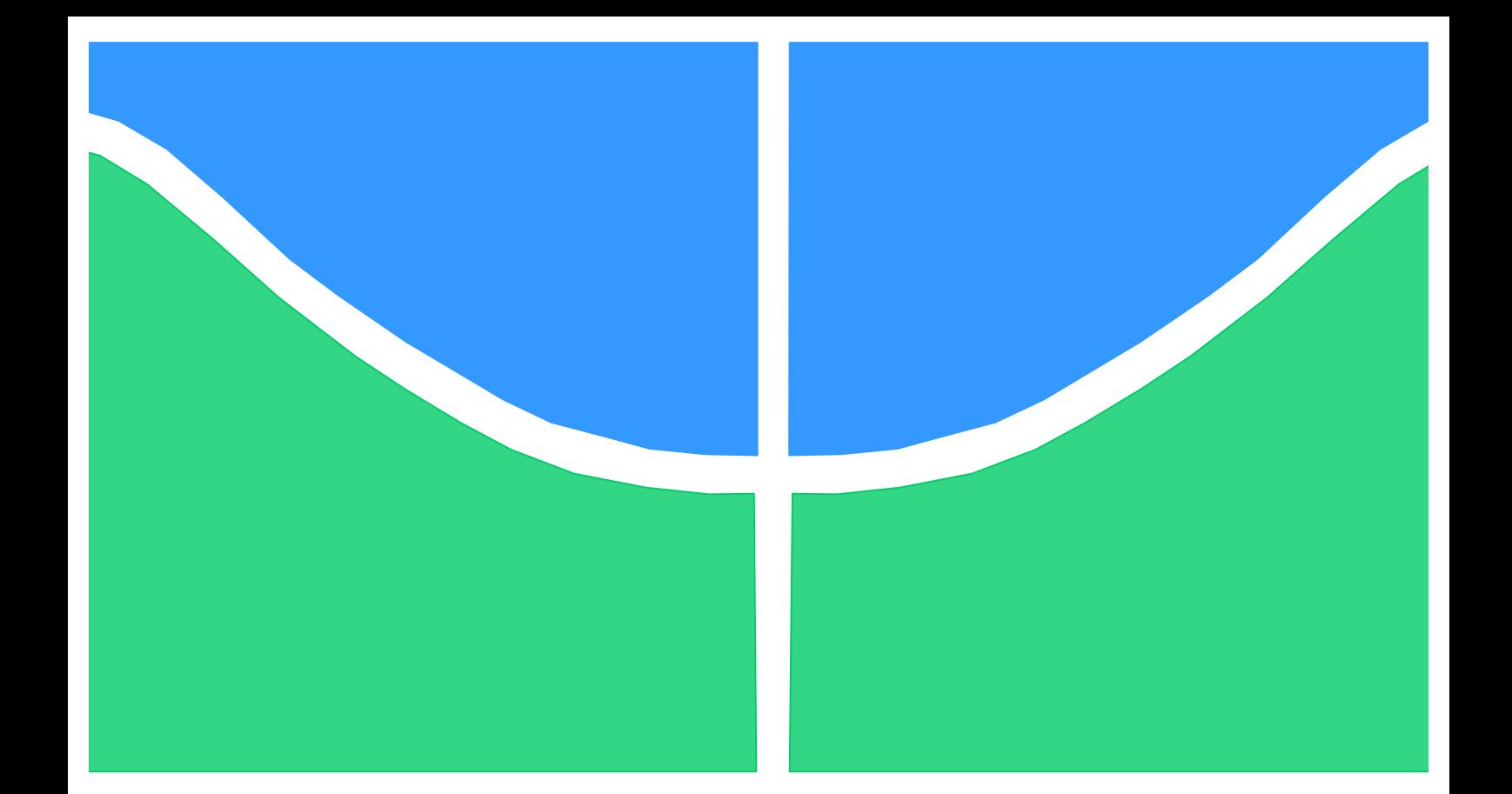

## **TRABALHO DE CONCLUSÃO DE CURSO**

## **INSTALAÇÃO E OPERAÇÃO DE UM SIMULADOR SOLAR E TESTES COM CÉLULAS SOLARES**

**Daniel Haubert de Freitas**

**Brasília, julho de 2015**

## **UNIVERSIDADE DE BRASÍLIA**

FACULDADE DE TECNOLOGIA DEPARTAMENTO DE ENGENHARIA ELÉTRICA UNIVERSIDADE DE BRASÍLIA

Faculdade de Tecnologia

TRABALHO DE CONCLUSÃO DE CURSO

# **INSTALAÇÃO E OPERAÇÃO DE UM SIMULADOR SOLAR E TESTES COM CÉLULAS SOLARES**

**Daniel Haubert de Freitas**

Relatório submetido como requisito parcial para obtenção

do grau de Engenheiro Eletricista

### **Banca Examinadora**

Prof. Artemis Marti Ceschin (Orientadora), Unb/Ene

Prof. Rafael Amaral Shayani, UnB/ Ene

Prof. Demétrio Antônio Filho, UnB/ Instituto de Física

### **FICHA CATALOGRÁFICA**

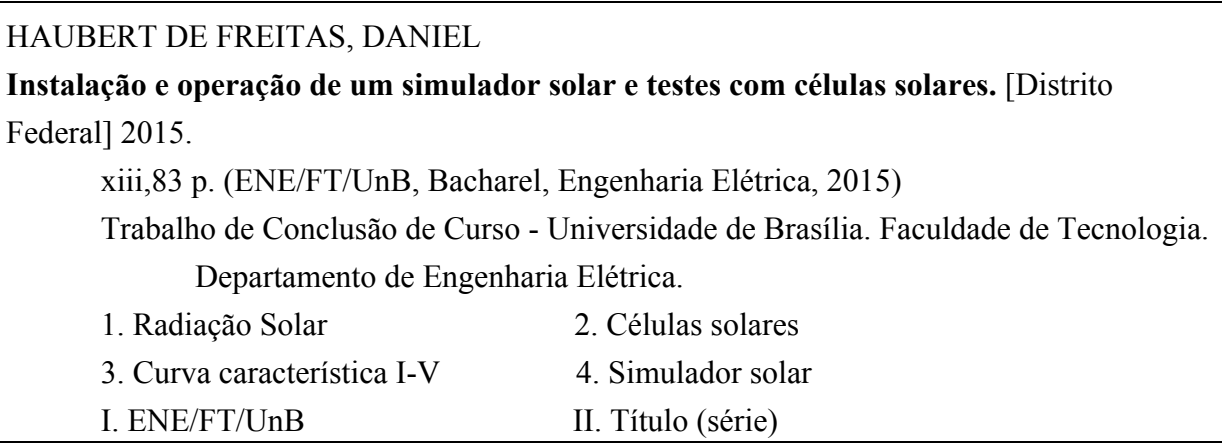

### **REFERÊNCIA BIBLIOGRÁFICA**

HAUBERT DE FREITAS, DANIEL (2015). **Instalação e operação de um simulador solar e testes com células solares.** Trabalho de Conclusão de Curso, Publicação, Departamento de Engenharia Elétrica, Universidade de Brasília, Brasília, DF, 83 p.

### **CESSÃO DE DIREITOS**

### NOME DO AUTOR: DANIEL HAUBERT DE FREITAS

### TÍTULO DO TRABALHO DE CONCLUSÃO DE CURSO: **Instalação e operação de um simulador solar e testes com células solares.**

GRAU/ANO: Bacharel em Engenharia Elétrica/2015

É concedida a Universidade de Brasília a permissão para reproduzir cópias desta monografia de Trabalho de Conclusão de Curso e emprestar ou vender tais cópias somente para propósitos acadêmicos e científicos. O autor reserva outros direitos de publicação e nenhuma parte desta monografia de Trabalho de Conclusão de Curso pode ser reproduzida sem a autorização por escrito do autor.

 $\mathcal{L}_\text{max}$  and the contract of the contract of the contract of the contract of the contract of the contract of

### **Dedicatória**

*Dedico este trabalho primeiramente a Deus, por ser minha fortaleza e fonte de inspiração durante os anos de faculdade e durante o desenvolvimento deste trabalho. Dedico também este trabalho a meu pai, Eduardo Ferreira de Freitas, a minha mãe Gerda Maria Haubert de Freitas e a minha irmã Mariana Haubert de Freitas, por todo apoio e consideração ao longo desta jornada.*

*Daniel Haubert de Freitas*

### **Agradecimentos**

*Agradeço aos meus pais, que sempre me incentivaram e nunca deixaram de me apoiar, mesmo em situações difíceis.*

*Agradeço à minha irmã, que sempre foi um exemplo de competência e companheirismo.*

*Agradeço à minha professora orientadora Artemis Marti Ceschin por todo o apoio e paciência ao longo deste período de pouco mais de um ano.*

*Agradeço ao professor Rafael Amaral Shayani pela ajuda no trabalho ao fornecer o painel fotovoltaico para testes.*

*Agradeço aos amigos e colegas de curso Gabriel Tomé e Marcus Vinícius Bezerra, pela ajuda e incentivo durante o período de desenvolvimento deste trabalho.*

*Agradeço ao colega de laboratório Patrick pelas ajudas ao longo do desenvolvimento deste trabalho.*

*Agradeço à todas as amizades que foram feitas ao longo do curso, principalmente à amizade que tenho com os colegas do 1º/2008, que levarei para toda a vida.*

*Agradeço ao grande amigo João Filipe Torres, pelo incentivo e ajuda no desenvolvimento do trabalho.*

*Agradeço aos amigos da 714 Sul pela força e apoio incondicionais demonstrados ao longo desta jornada.*

*Daniel Haubert de Freitas*

#### **RESUMO**

Este trabalho tem por objetivo principal mostrar os passos para a instalação de um simulador solar, seus componentes e a importância de cada um para o funcionamento do equipamento como um todo. Os passos para a operação do simulador solar, a obtenção da curva característiva I-V para uma célula solar e a análise dos resultados para os diferentes tipos de células solares serão descritos. São abordados conceitos teóricos relativos à radiação solar, espectro solar, células solares, materiais semicondutores e suas propriedades, transporte de carga em sólidos, transporte de portadores, semicondutores intrínsecos e extrínsecos, junção PN e caracterizações óptica e elétrica das células solares. Estes conceitos, juntamente com o entendimento dos processos de instalação e operação do simulador solar Oriel Sol1A 94021A, objeto de estudo deste trabalho, tornaram possível a análise dos resultados, em relação aos parâmetros de caracterização elétrica de três células testadas. Os parâmetros considerados foram tensão de circuito aberto ( $V_{oc}$ ), corrente de curto-circuito ( $I_{sc}$ ), fator de preenchimento (FF), potência de saída máxima ( $P_m$ ), potência de entrada ( $P_{in}$ ), resistência série ( $r_s$ ) e rendimento (η).

#### **ABSTRACT**

This work has the main goal of showing the steps for installing a solar simulator, its components and the importance of each to the operation of the equipment as a whole. The steps for the operation of the solar simulator, acquisition of the characteristic I-V curve for one solar cell and the analysis of the results for the different kinds of solar cells will be described. This work cover theoretical concepts related to solar radiation, solar spectrum, solar cells, semiconductor materials and their properties, charge transport in solids, transport carriers, intrinsic and extrinsic semiconductors, PN junction and optical and electrical characterization of solar cells. These concepts, together with the understanding of the installation and operation processes of the solar simulator Oriel Sol1A 94021A, object of study of this work, made possible the analysis of the results in relation to the parameters of electrical characterization of three tested cells. The parameters considered were open circuit voltage ( $V_{oc}$ ), short circuit current ( $I_{sc}$ ), fill factor (FF), maximum output power ( $P_m$ ), input power ( $P_{in}$ ), series resistance ( $r_s$ ) and conversion efficiency (η).

# SUMÁRIO

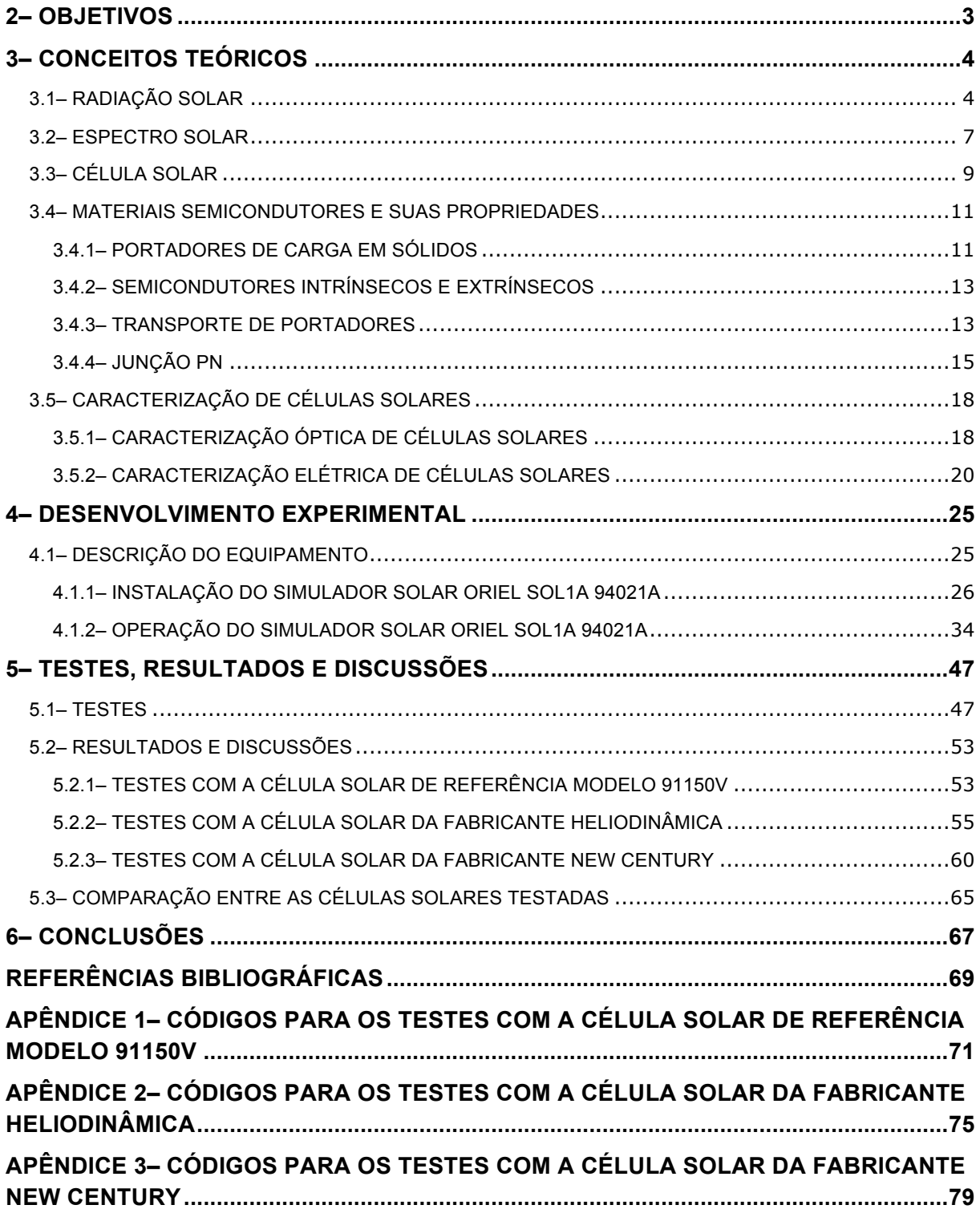

# LISTA DE FIGURAS

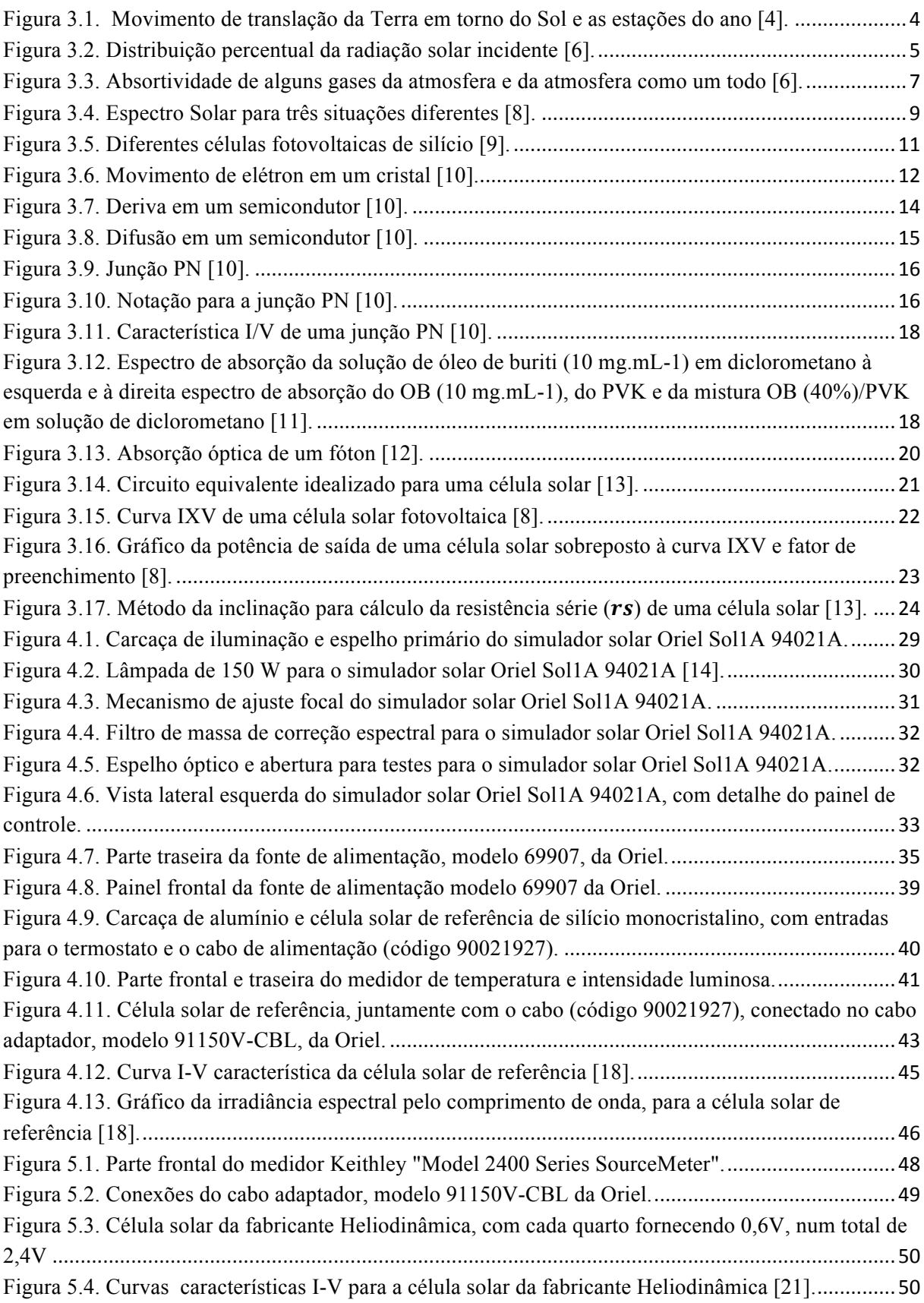

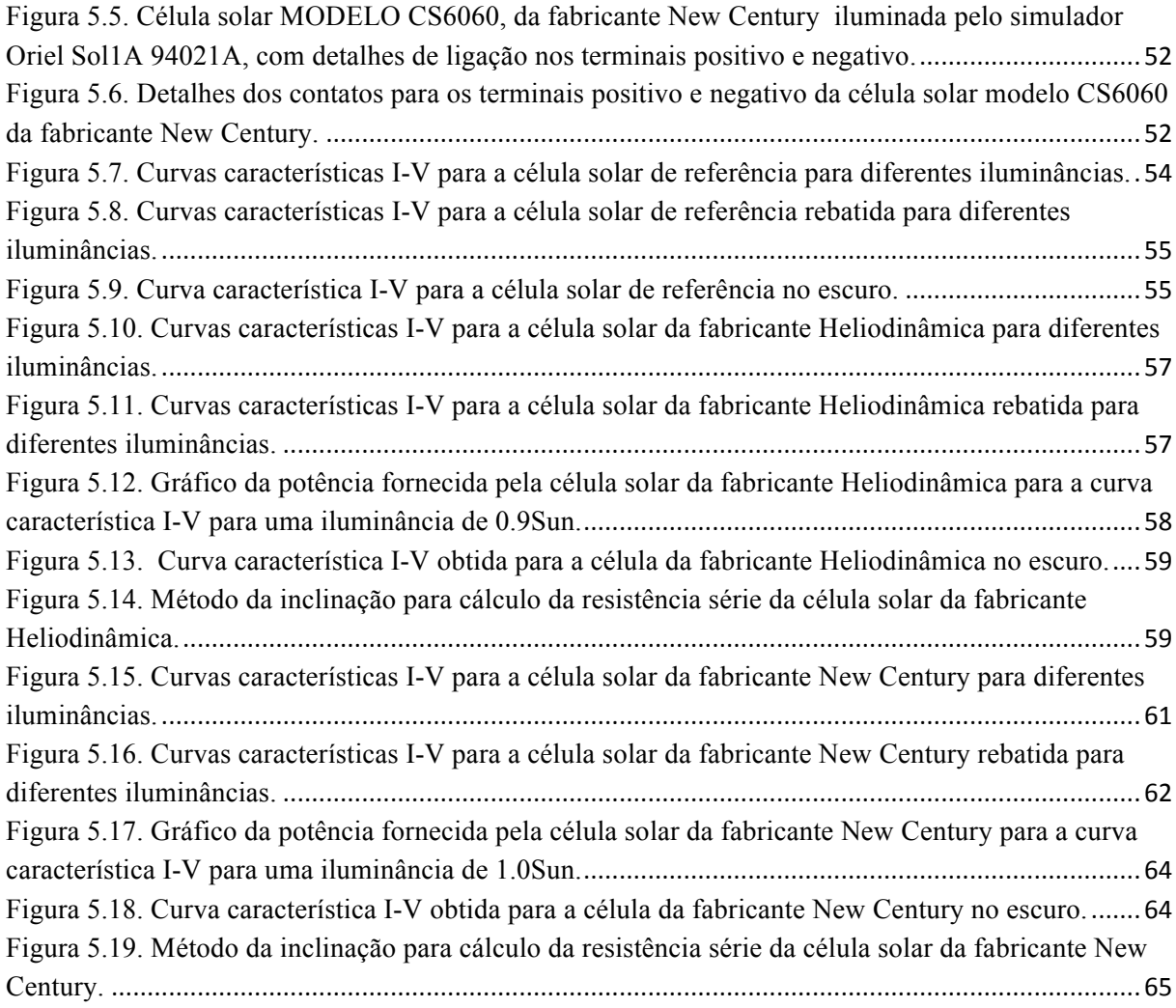

## LISTA DE TABELAS

Tabela 4.1. Família Sol1A . . . . . . . . . . . . . . . . . . . . . . . . . . . . . . . . . . . . . . . . . . .27 Tabela 4.2. Valores de alguns parâmetros da célula solar de referência . . . . . . . . . . . 44 Tabela 5.1. Valores de potência medida, tensão de circuito aberto ( $V_{oc}$ ) e corrente de curto-circuito ( $I_{SC}$ ) para diferentes valores de iluminância para a célula solar de referência . . . . . . . . . . . . . . . . . . . . . . . . . . . . . . . . . . . . . . . . . . . . . . . . . . . . . . . . . . . . . .52 Tabela 5.2. Valores de potência medida, tensão de circuito aberto  $(V_{oc})$  e corrente de curto-circuito ( $I_{sc}$ ) para diferentes valores de iluminância para a célula solar da fabricante Heliodinâmica . . . . . . . . . . . . . . . . . . . . . . . . . . . . . . . . . . . . . . . . . . . . . . . . . . .55 Tabela 5.3. Valores de potência medida, tensão de circuito aberto ( $V_{oc}$ ) e corrente de curto-circuito ( $I_{sc}$ ) para diferentes valores de iluminância para a célula solar da fabricante New Century . . . . . . . . . . . . . . . . . . . . . . . . . . . . . . . . . . . . . . . . . . . . . . . . . . . .59 Tabela 5.4. Comparação dos valores calculados para cada tipo de célula testada . . . . .65 Tabela A1.1. Valores de tensão e corrente medidos para obtenção das curvas características I-V mostradas na Fig. (5.7). . . . . . . . . . . . . . . . . . . . . . . . . . . . . . .72 Tabela A1.2. Valores de tensão e corrente medidos para obtenção da curva característica I-V mostrada na Fig. (5.9). . . . . . . . . . . . . . . . . . . . . . . . . . . . . . . . . . . . . . . . . .73 Tabela A2.1. Valores de tensão e corrente medidos para obtenção das curvas características I-V mostradas na Fig. (5.10). . . . . . . . . . . . . . . . . . . . . . . . . . . . . . .77 Tabela A2.2. Valores de tensão e corrente medidos para obtenção da curva característica I-V mostrada na Fig. (5.13). . . . . . . . . . . . . . . . . . . . . . . . . . . . . . . . . . . . . . . . . .78 Tabela A3.1. Valores de tensão e corrente medidos para obtenção das curvas características I-V mostradas na Fig. (5.15). . . . . . . . . . . . . . . . . . . . . . . . . . . . . . .81 Tabela A3.2. Valores de tensão e corrente medidos para obtenção da curva característica I-V mostrada na Fig. (5.18). . . . . . . . . . . . . . . . . . . . . . . . . . . . . . . . . . . . . . . . . .82

# LISTA DE SÍMBOLOS

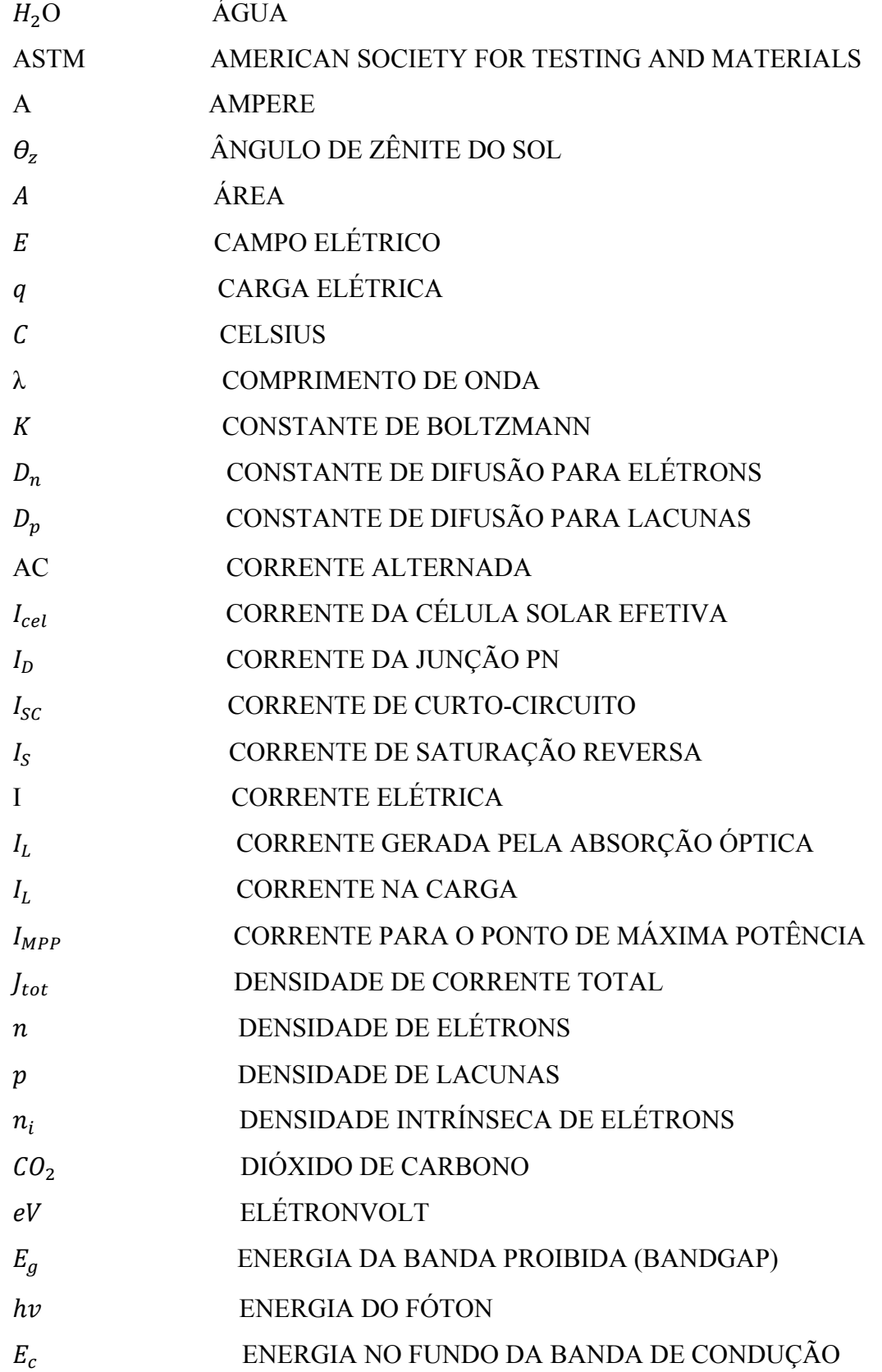

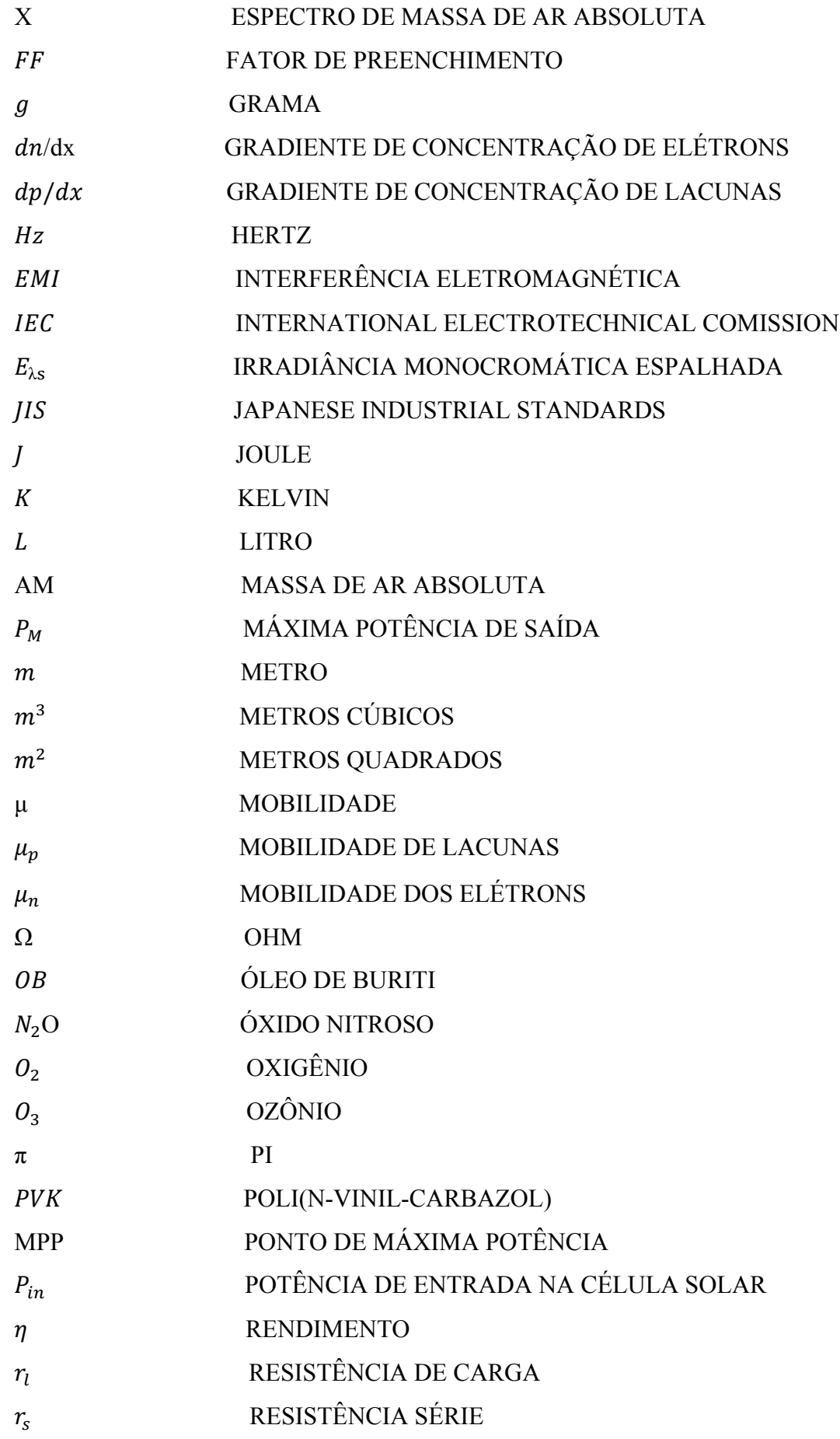

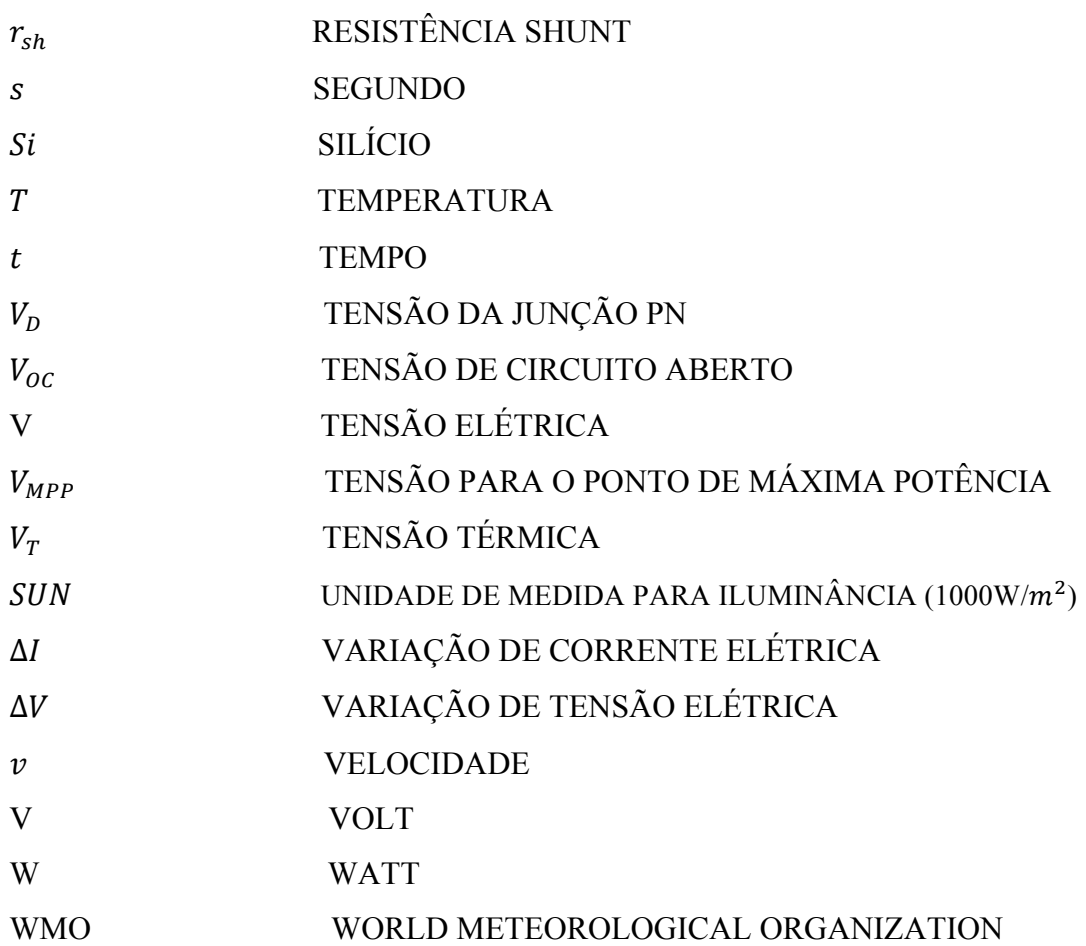

### **1– INTRODUÇÃO**

A humanidade chegou a um patamar nos dias de hoje em que, cada vez mais, fontes renováveis de geração de energia são necessárias para suprir as crescentes necessidades e para garantir um desenvolvimento sustentável para as próximas gerações. Entre essas fontes alternativas, a geração de energia fotovoltaica é de grande destaque, uma vez que é de fácil implantação, possui custo de manutenção baixo, é renovável e ideal para locais onde a radiação solar é abundante, como grande parte do território brasileiro [1].

Uma dificuldade da implantação em grande escala da geração de energia fotovoltaica é a viabilidade econômica, uma vez que os materiais semicondutores são caros e o rendimento ou eficiência de conversão de cada célula solar de silício cristalino, por exemplo, fica em torno de 15 a 18%, quando produzidas industrialmente [2]. O silício é o principal material semicondutor utilizado atualmente para a síntese de células fotovoltaicas. Porém, há pesquisas para melhorar a eficiência destas células, ou ainda pesquisas no sentido do desenvolvimento de células solares a partir de outros materiais [3].

A evolução da eletrônica hoje em dia depende bastante dos avanços na área de ciência dos materiais, os quais levam ao desenvolvimento de novos e melhores dispositivos eletrônicos [3].

Dispositivos fotovoltaicos vêm sendo cada vez mais desenvolvidos, visto que o sol é uma fonte inesgotável de energia na escala terrestre de tempo, tanto como fonte de calor quanto de luz. A conversão da radiação solar tanto em energia térmica quanto elétrica é considerada "energia limpa", ou seja, não se polui na obtenção destas, contribuindo assim para a diminuição da poluição ao meio ambiente, tão discutida nos dias de hoje [3].

Este trabalho trata da instalação e operação de um simulador solar para caracterização de células solares.

No capítulo 2 serão apresentados os objetivos deste Trabalho de Conclusão de Curso.

Os conceitos teóricos são apresentados no capítulo três. Os conceitos discutidos serão fontes de energia, radiação solar, espectro solar, conceito de célula solar e funcionamento e espectros de absorção. Além disso serão apresentados os passos para a construção da curva I-V característica da célula solar e os passos para o cálculo do fator de preenchimento e do rendimento.

No capítulo 4 serão apresentados os parâmetros para o desenvolvimento experimental. Os passos para a instalação e operação do simulador solar Oriel Sol1A 94021A, objeto de estudo deste Trabalho de Conclusão de Curso, serão detalhados. Além disso, serão apresentados os passos para a obtenção de dados para cada tipo de célula solar utilizada.

Os resultados experimentais obtidos serão comparados com os resultados esperados no capítulo 5 deste trabalho. Neste capítulo serão apresentados gráficos e tabelas de valores medidos, de forma a facilitar o entendimento e dar dinamismo à análise.

No capítulo 6 faz-se um retrospecto de tudo que foi analisado e discutido no trabalho e chega-se a uma conclusão. Os questionamentos que foram feitos durante o desenvolvimento deste Trabalho de Conclusão de Curso, poderão servir como sugestões para futuros trabalhos na área da caracterização de células solares.

### **2– OBJETIVOS**

Este Trabalho de Conclusão de Curso tem por objetivo principal:

- Mostrar os passos para a instalação de um simulador solar, seus componentes e a importância de cada um para o funcionamento do equipamento como um todo; Este Trabalho de Conclusão de Curso tem por objetivos específicos:
- Mostrar os passos para a operação do simulador solar e mostrar como se obter as medidas de corrente, para diferentes valores de tensão, de forma que seja possível construir a curva I-V característica da célula solar e outros parâmetros correlacionados;
- Analisar os resultados e ver o comportamento de diferentes tipos de células solares, submetidas a diferentes intensidades de iluminação solar;
- Relacionar e diferenciar os resultados obtidos com a célula solar de referência do simulador solar ORIEL Sol1A 94021A e outras células solares testadas.

### **3– CONCEITOS TEÓRICOS**

#### **3.1– RADIAÇÃO SOLAR**

Para entendermos o processo de conversão de energia, é importante entender alguns conceitos relacionados ao Sistema Solar. Nosso planeta, em seu movimento anual em torno do sol, descreve em trajetória elíptica um plano com inclinação de aproximadamente 23,5° com relação ao plano equatorial. Esta inclinação é responsável pela variação da elevação do sol no horizonte em relação à mesma hora, ao longo dos dias, dando origem às estações do ano e dificultando os cálculos da posição do sol para uma determinada data, como pode ser visto na Fig.  $(3.1)$  [3].

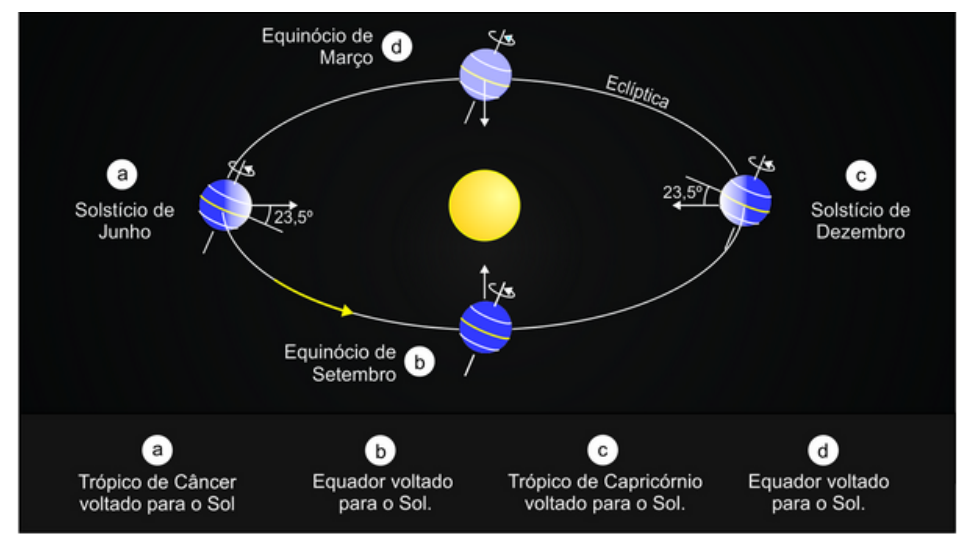

Figura 3.1. Movimento de translação da Terra em torno do Sol e as estações do ano [4].

A posição angular do sol, ao meio dia, em relação ao plano do Equador (Norte positivo) é chamada de Declinação Solar. A soma da declinação com a latitude local determina a trajetória do movimento aparente do Sol para um determinado dia, em um determinado local no planeta [3].

Um valor médio para o nível de radiação solar incidente, em uma superfície localizada no topo da atmosfera terrestre, é da ordem de 1367  $W/m^2$ , de acordo com a WMO (World Meteorological Organization) [5].

Apesar da atmosfera ser muito transparente à radiação solar incidente, somente 25% desta radiação penetra diretamente na superfície da Terra sem nenhuma interferência da atmosfera, constituindo a radiação solar direta. A outra parte é refletida de volta para o espaço ou absorvida ou espalhada até atingir a superfície da Terra ou retornar ao espaço, conforme pode ser visto na Fig. (3.2) [6].

O comprimento de onda da energia que está sendo transportada e o tamanho e a natureza do material que intervém são fatores importantes na determinação se a radiação será absorvida, espalhada ou refletida de volta [6].

A radiação solar incide em linha reta, porém os gases e aerossóis podem causar o espalhamento, dispersando-a em todas as direções, ou seja, para cima, para baixo e para os lados. A reflexão é um caso especial de espalhamento. A radiação difusa é constituída de radiação solar que é espalhada ou refletida de volta para a Terra. Esta é responsável pela claridade observada durante o dia no céu e pela iluminação de áreas que não recebem iluminação direta do Sol [6].

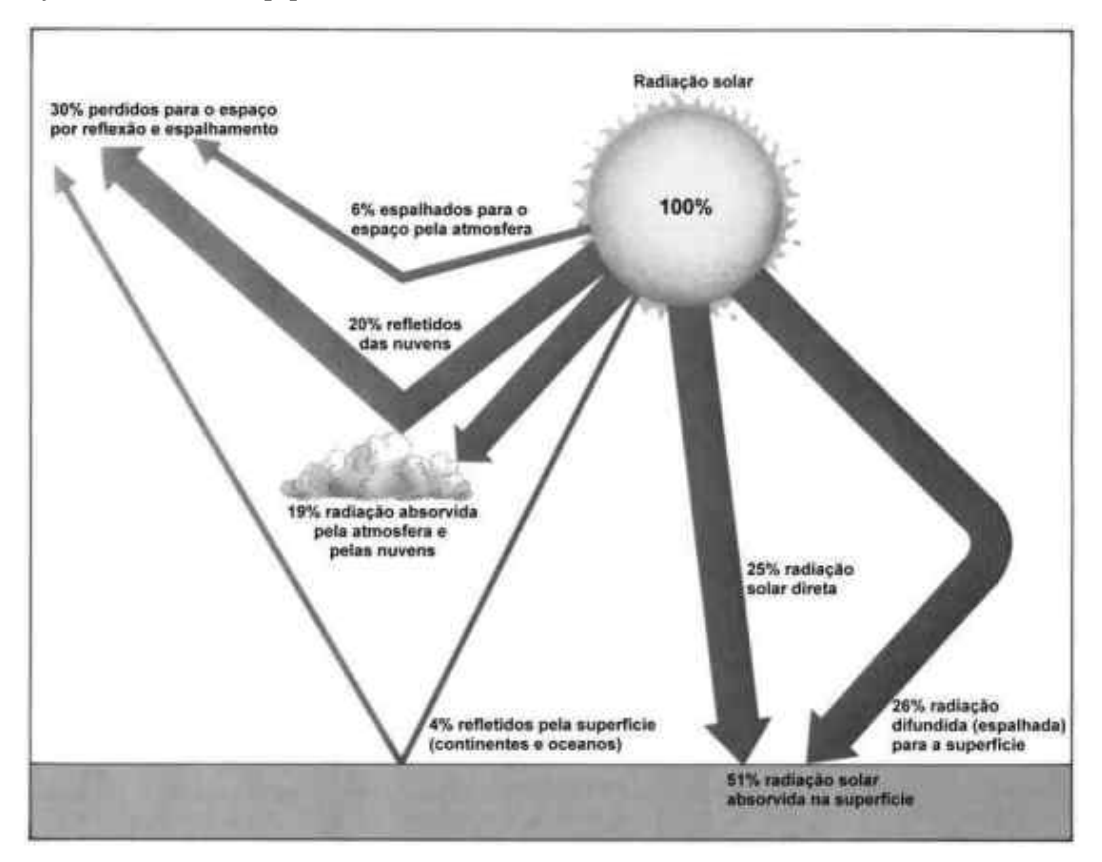

Figura 3.2. Distribuição percentual da radiação solar incidente [6].

O espalhamento depende do tamanho das moléculas de gás ou aerossóis. Existem dois tipos de espalhamento. O primeiro é chamado de Espalhamento Rayleigh e ocorre devido a ação de partículas cujo raio é bem menor que o comprimento de onda da radiação espalhada, de forma que a irradiância monocromática espalhada é inversamente proporcional à 4ª potência do comprimento de onda, conforme mostra a Eq. (1) [6].

$$
E_{\lambda S} = \frac{1}{\lambda^4} \tag{1}
$$

Grande parte da energia da radiação solar está contida no intervalo visível, entre o vermelho e o violeta. A luz vermelha possui comprimento de onda maior que a luz azul, λ ≅  $0.625$  µm e  $\lambda \approx 0.425$  µm, respectivamente. A consequência deste fato é que a luz azul é 5,5 vezes mais espalhada que a luz vermelha. Além disso, a luz azul também é mais espalhada que as luzes verde, amarelo e laranja. Estes são os fatores que explicam o porquê do céu ser azul ao olho humano. A luz violeta possui comprimento de onda ainda menor que a luz azul, λ  $\approx 0,405$  µm, porém a energia da radiação solar é muito maior na luz azul [6].

O segundo tipo de espalhamento é chamado Espalhamento Mie e ocorre quando a radiação é espalhada por partículas cujos raios se aproximam ou excedem em aproximadamente até 8 vezes o comprimento de onda da radiação. Neste caso, o espalhamento não depende do comprimento de onda. Partículas que compõem as nuvens (pequenos cristais de gelo ou gotículas de água) e a maior parte dos aerossóis atmosféricos espalham a luz do Sol desta maneira. Este é o motivo para as nuvens apareceram brancas ao olho humano e o céu esbranquiçado quando há grande concentração de aerossóis na atmosfera [6].

De acordo com a Fig. (3.2), aproximadamente 30% da radiação solar é refletida de volta para o espaço, levando em conta a parte que é retroespalhada. A reflexão ocorre na interface entre dois meios diferentes, quando parte da radiação que atinge esta interface é enviada de volta. Na interface é necessário que o ângulo de incidência seja igual ao ângulo de reflexão, conforme a lei da reflexão. A fração da radiação incidente que é refletida por uma superfície é chamada de albedo. O albedo planetário, portanto, é igual a 30%. O albedo varia no espaço e no tempo, dependente da natureza da superfície [6].

O espalhamento e a reflexão simplesmente mudam a direção da radiação solar. Porém, através da absorção, a radiação é convertida em calor. Quando uma molécula de gás absorve radiação esta energia é transformada em movimento molecular interno, que pode ser detectada como aumento de temperatura. Desta forma, os gases têm papel importante no aquecimento da atmosfera, já que são bons absorvedores da radiação disponível. Na Fig. (3.3) podemos ver a absortividade dos principais gases atmosféricos para diferentes comprimentos de onda [6].

Pela análise do gráfico, pode-se perceber que a absorção para o comprimento de onda de 0,3 a 0,7 µm é nula ou pouco significativa para o vapor d'água na atmosfera e para o  $O_2$  e  $0<sub>3</sub>$ . Esta região do espectro corresponde ao intervalo visível ao qual pertence uma grande

fração da radiação solar. Então, pode-se dizer que a atmosfera é bastante transparente à radiação solar incidente pois absorve apenas 19% de sua energia e que, portanto, não é um eficiente aquecedor da atmosfera [6].

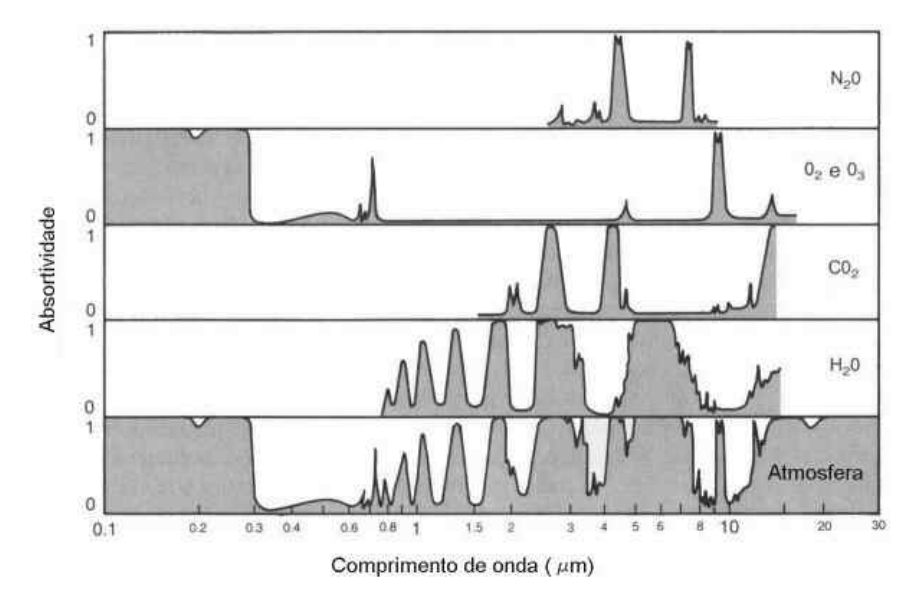

Figura 3.3. Absortividade de alguns gases da atmosfera e da atmosfera como um todo [6].

### **3.2– ESPECTRO SOLAR**

A indústria de painéis fotovoltaicos, em conjunto com a "American Society for Testing and Materials (ASTM)", com o governo americano e com laboratórios de desenvolvimento nos EUA desenvolveram uma norma técnica, ASTM G-173-03, na qual se define dois e somente dois padrões para o espectro solar de irradiação terrestre. Os dois espectros definem uma irradiância espectral direta padrão normal e uma irradiância espectral padrão total (global, hemisférica). O espectro padrão normal é a componente direta que contribui para o espectro total global [7].

O espectro padrão era antes dividido em mais de um padrão, o que era confuso. Por isso, a partir de junho de 1999 a ASTM dividiu os documentos existentes e formulou apenas uma norma técnica. Hoje, no ano de 2015, após revisões, a norma vigente é a ASTM G-173- 03, mencionada no parágrafo anterior [7].

O espectro analisado na norma técnica ASTM G-173-03 representa a irradiância espectral solar terrestre sob um e somente um conjunto de condições atmosféricas específicas. As distribuições de potência (Watts por metro quadrado) como uma função do comprimento de onda (λ) fornecem uma referência comum simples para avaliar células solares ou materiais fotovoltaicos espectralmente seletivos em relação ao desempenho medido sob variadas fontes

naturais ou artificiais de luz com distribuições espectrais diferentes. As condições selecionadas foram consideradas como sendo uma média razoável para os 48 estados dos EUA, durante o período de um ano [7].

A superfície receptora é definida na norma técnica como um plano inclinado a 37° de inclinação em direção ao Equador, de frente para o Sol (ou seja, a superfície normal aponta para o Sol, em uma elevação de 41,81°, acima do horizonte). As condições atmosféricas específicas são: [7]

- a) Condições naturais de temperatura, pressão, densidade aerosol (carga de aerosol rural), densidade do ar, densidade de espécies moleculares especificada em 33 camadas, contidas no documento "1976 U.S. Standard Atmosphere";
- b) Massa de ar absoluta AM 1.5 (ângulo solar zenital de 48.19°S);
- c) Turbidez em Angstrom;
- d) Coluna total de vapor d'água equivalente a 1,42 cm;
- e) Coluna total de ozônio equivalente a 0,34 cm;
- f) Albedo espectral de superfície (refletividade) da luz na superfície da Terra.

Além da massa de ar absoluta AM 1.5, há também a massa de ar absoluta AM 0, dita como espectro extraterrestre. Este espectro foi definido em 2000 pela norma técnica ASTM E-490, para uso da comunidade aeroespacial. Esta irradiância espectral solar de massa de ar AM 0 é baseada em dados de satélites, missões ao espaço, aeronaves de grande altitude, sondagens de foguetes, telescópios solares em terra e modelos de irradiância espectral. A irradiância espectral integrada foi desenvolvida para estar de acordo com o valor da radiação solar incidente, que é da ordem de 1367 W/ $m^2$ , a chamada constante solar [7].

Em resumo, AM 0 e AM 1.5 são nomenclaturas dadas aos espectros usados como referência em estudos em que são utilizados valores do espectro solar. São vistos como espectros de referência e vêm de massa de ar (air mass, em inglês). O número 0 foi estipulado para representar o espectro no espaço livre e 1.5 para representar o espectro ao nível do mar para um dado ângulo de inclinação solar conforme mostrado na Eq. (2) a seguir: [8]

$$
X = \frac{1}{\cos \theta_z} \tag{2}
$$

O ângulo  $\theta$ z é o ângulo de zênite do Sol. Quando o Sol está localizado no zênite, ou no topo da esfera celeste)  $\theta_z$  é igual a 0 e X é igual a 1, o que representa o espectro AM 0. Este espectro não representa de forma realista a situação na superfície terrestre. Por isso, foi desenvolvido como referência o espectro AM 1.5, com ângulo de zênite  $\theta$ z igual a 48.19°, valor que ao ser substituído na Eq. (2) fornece um valor de X igual a 1.5 [8].

Na Fig. (3.4), pode-se observar um gráfico da distribuição espectral de alguns componentes da atmosfera em função do comprimento de onda(λ). Percebe-se que a intensidade de radiação na atmosfera terrestre é inferior ao do espectro fora da atmosfera. Também pode ser observado que alguns gases presentes na atmosfera atenuam a absorção da radiação solar, o que fica claro em pontos na curva de AM 1.5 em que há consideráveis reduções nos valores da intensidade de radiação na distribuição espectral, representado pelo eixo das coordenadas no gráfico da Fig. (3.4). Por último, a curva em vermelho representa a distribuição espectral para um dia nublado, a pior situação das três representadas [8].

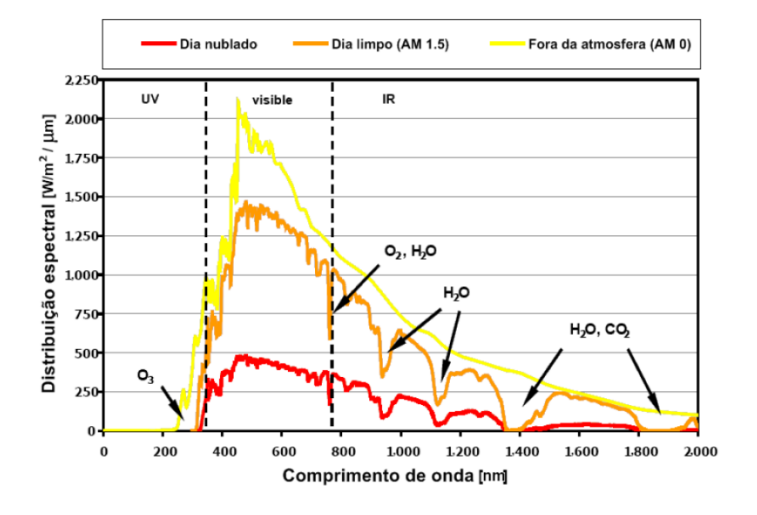

Figura 3.4. Espectro Solar para três situações diferentes [8].

### **3.3– CÉLULA SOLAR**

Uma célula solar é um dispositivo que transforma energia óptica em energia (solar) elétrica [3].

A energia solar fotovoltaica é obtida primeiramente a partir da conversão da radiação solar em energia elétrica, através de materiais semicondutores, dentre os quais destaca-se o silício. Este processo é chamado de efeito fotovoltaico e foi observado pela primeira vez por Edmond Becquerel em 1839. A conversão se dá pelo aparecimento de uma diferença de potencial nos extremos de uma estrutura de material semicondutor, produzida pela absorção da luz. Esta estrutura então foi chamada de célula fotovoltaica [3].

Atualmente, as células solares fotovoltaicas que temos no mercado são fabricadas, em sua grande maioria, utilizando o silício (Si), o segundo elemento químico mais abundante no planeta Terra. Este material é explorado em suas três formas: monocristalino, policristalino e amorfo [3]. Na Fig. (3.5) é possível ver algumas características e diferenças entre estas formas.

A célula solar de silício monocristalino é historicamente a mais usada e comercializada como conversor direto de energia solar em energia elétrica. A fabricação é de certa forma, simples, e começa com a extração do cristal de dióxido de silício. Então, o material é desoxidado em grandes fornos, purificado e solidificado. O processo atinge um grau de pureza de 98 a 99%, o que é bem razoável sob o ponto de vista energético e com baixo custo [3].

Já a célula solar de silício policristalino é mais barata do que a de silício monocristalino, pois o processo de preparação das células é menos rigoroso. Porém, há uma perda de eficiência nas células de silício policristalino, devido às interfaces dos "grãos" (centro de armadilhas de portadores livres). O processo de fabricação é bem parecido com o da célula de silício monocristalino [3].

Por último, a célula solar de silício amorfo difere das demais estruturas cristalinas por apresentar alto grau de desordem na estrutura dos átomos. Porém, esta forma de silício tem mostrado grandes vantagens tanto nas propriedades elétricas quanto no processo de fabricação. O silício amorfo apresenta uma absorção da radiação solar na faixa visível, pode ser fabricado mediante deposição em diversos tipos de substratos. Este material se mostra como uma forte tecnologia para sistemas fotovoltaicos de baixo custo, possuindo um processo simples de fabricação e com baixo consumo de energia na produção. Em contrapartida, o silício amorfo apresenta duas grandes desvantagens: a primeira é a baixa eficiência de conversão comparada aos outros dois tipos de células; a segunda é que as células são afetadas por um processo de degradação quando expostas à intempéries, logo nos primeiros meses de operação, reduzindo assim ainda mais sua eficiência ao longo da vida útil [3].

Apesar do silício ser utilizado em grande escala, a busca por materiais alternativos é intensa e concentra-se na área de filmes finos de moléculas orgânicas semicondutoras. Células de filmes finos, além de utilizarem menor quantidade de material do que as estruturas cristalinas, requerem uma menor quantidade de energia no processo de fabricação, o que culmina em uma maior eficiência energética [3].

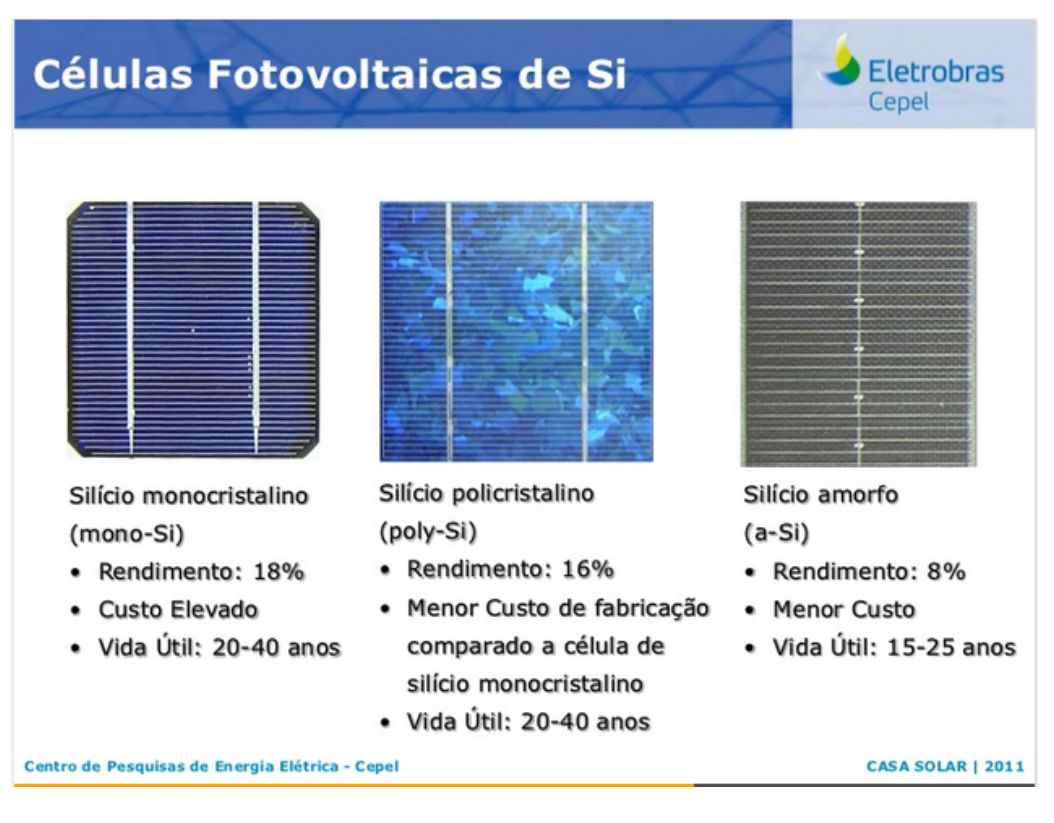

Figura 3.5. Diferentes células fotovoltaicas de silício [9].

#### **3.4– MATERIAIS SEMICONDUTORES E SUAS PROPRIEDADES**

#### **3.4.1– PORTADORES DE CARGA EM SÓLIDOS**

Um átomo de silício isolado contém quatro elétrons de valência e requer outros quatro para completar sua camada (casca) mais externa, a chamada camada de valência. Utilizamos aqui o silício como exemplo, por ser o mais popular material em microeletrônica. Se processado de modo adequado, o silício pode formar um "cristal" em que cada átomo é envolvido por exatamente outros quatro. Como resultado, cada átomo compartilha um elétron de valência com seus vizinhos e, assim, completa sua própria camada de valência e as camadas dos vizinhos. Esta ligação formada entre os átomos é chamada ligação covalente, para enfatizar o compartilhamento dos elétrons de valência [10].

Em temperaturas próximas do zero absoluto, os elétrons de valência ficam confinados às respectivas ligações covalentes e se recusam a mover-se livremente. Em outras palavras, o cristal de silício se comporta como um isolante para  $T \rightarrow 0$  K. Entretanto, em temperaturas mais altas, os elétrons ganham energia térmica e é possível que alguns se separem da ligação e ajam como portadores livres de carga, até que caiam em outra ligação incompleta [10].

Ao ser liberado de uma ligação covalente, um elétron deixa um "vazio", pois a ligação fica incompleta. Esse vazio é chamado lacuna (ou buraco) e pode absorver um elétron livre, caso um esteja disponível. Assim dizemos que um par elétron-lacuna é gerado quando um elétron é liberado e que uma recombinação elétron-lacuna ocorre quando um elétron "cai" em uma lacuna. Para entender melhor o conceito de lacuna, a Fig. (3.6) mostra o movimento de um elétron em um cristal, em diferentes momentos [10].

Suponhamos que a ligação covalente número 1 contenha uma lacuna depois de perder um elétron em um instante de tempo anterior a  $t=t1$ . Em  $t=t2$ , um elétron se libera da ligação número 2 e se recombina com a lacuna na ligação número 1. De modo similar, em t=t3 um elétron deixa a ligação número 3 e cai na lacuna na ligação número 2. Olhando as 3 imagens da Fig. (3.6), podemos dizer que um elétron viajou da direita para a esquerda ou,alternativamente, que uma lacuna se deslocou da esquerda para a direita. Esta visão de fluxo de corrente de lacunas se mostra muito útil na análise de dispositivos semicondutores [10].

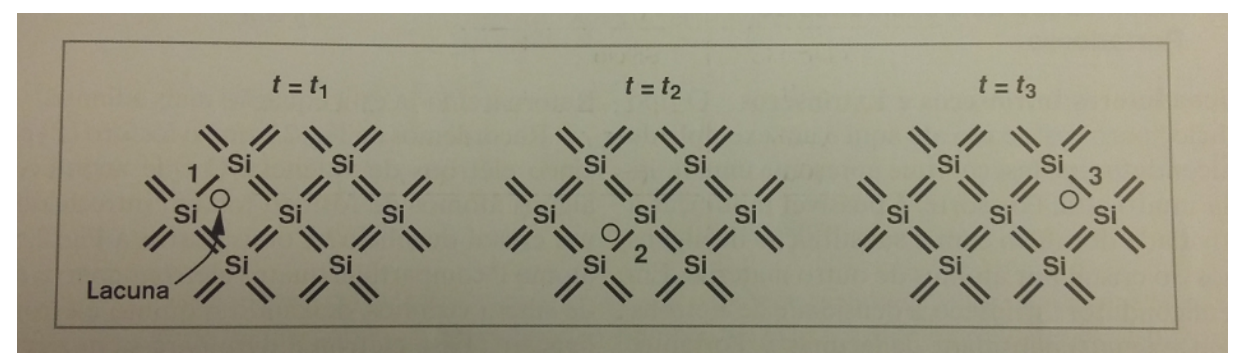

Figura 3.6. Movimento de elétron em um cristal [10].

É necessário um valor mínimo de energia para liberar um elétron de uma ligação covalente. Esse valor mínimo é chamado de "energia da banda proibida" (ou energia de bandgap) e é denotado por  $E_q$ . Este valor é uma propriedade básica do material. Para o silício,  $E_a$ =1,12 eV [10].

Do que foi observado, postula-se que o número de elétrons depende tanto de  $E<sub>g</sub>$ quanto da temperatura T: um maior valor de  $E<sub>g</sub>$  se traduz em um menor número de elétrons; uma temperatura T mais alta produz mais elétrons. Utilizando estes conceitos, define-se a densidade (ou concentração) de elétrons, ou seja, o número de elétrons por unidade de volume,  $n_i$  [10]. Para o silício, tem-se:

$$
n_i = 5.2 \cdot 10^{15} \cdot T^{3/2} \cdot \exp\left(\frac{-E_g}{2kT}\right) \cdot \text{e}^{i2\pi i} \cdot \text{e}^{i2\pi i} \cdot \
$$

K é a constante de Boltzmann e equivale a  $1,38*10^{-23}$  J/K. A dependência exponencial de  $n_i$  em relação a  $E_g$  revela o efeito da energia da banda proibida na condutividade do material [10].

Para T = 300K, o valor de  $n_i$  para o silício é 1,5\*10<sup>10</sup> elétrons/ $cm^3$ .

### **3.4.2– SEMICONDUTORES INTRÍNSECOS E EXTRÍNSECOS**

O tipo de silício comentado anteriormente é um exemplo de semicondutor intrínseco, que apresenta uma resistência muito alta. Porém, é possível modificar a resistividade do silício com a substituição de alguns átomos do cristal por átomos de outro material. Em um semicondutor intrínseco, a densidade de elétrons, n  $(=n<sub>i</sub>)$ , é igual a densidade de lacunas, p [10]. Desta forma, tem-se:

$$
np = n_i^2 \tag{4}
$$

A adição controlada de uma "impureza", como por exemplo o fósforo, em um semicondutor intrínseco é chamada dopagem, e o fósforo, dopante. O cristal de silício dopado, com um número muito maior de elétrons livres, é chamado extrínseco. Na verdade, este cristal é chamado semicondutor "tipo n" para enfatizar a abundância de elétrons livres [10].

Para um material dopado, a equação (4) também é válida, onde n e p representam, respectivamente, as densidades de elétrons e de lacunas no semicondutor extrínseco. A quantidade  $n_i$  representa as densidades no semicondutor intrínseco e, portanto, independe do grau de dopagem. Em um semicondutor tipo n, os elétrons são chamados portadores majoritários e as lacunas, portadores minoritários [10].

Também é possível ter-se um material "tipo p", se houver como dopar o silício com um átomo que forneça um número insuficiente de elétrons. O resultado é que haverá no material diversas ligações covalentes incompletas, ou várias lacunas. Então, os elétrons são chamados portadores minoritários e as lacunas, portadores majoritários [10].

### **3.4.3– TRANSPORTE DE PORTADORES**

Da física básica e da lei de Ohm, sabe-se que um material pode conduzir corrente em resposta a uma diferença de potencial, ou seja, a um campo elétrico. O campo acelera os portadores de carga no material, forçando alguns a fluírem de um lado a outro. O movimento de portadores de carga devido a um campo elétrico é chamado deriva [10]. Na Fig. (3.7) pode ser visto o movimento de deriva.

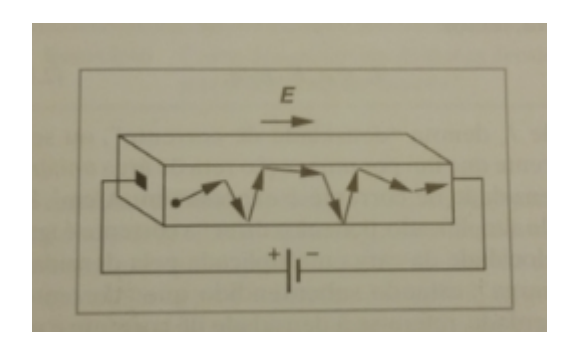

Figura 3.7. Deriva em um semicondutor [10].

Os semicondutores se comportam de maneira similar. Os portadores de carga são acelerados pelo campo elétrico, colidem ocasionalmente com átomos no cristal e podem alcançar o outro lado e fluir para a bateria. A aceleração devida ao campo e a colisão com o cristal têm ações opostas, o que resulta em uma velocidade constante para os portadores. Desta forma, é esperado que a velocidade (v) seja proporcional à intensidade do campo elétrico (E) [10]. Desta forma, tem-se:

$$
v = \mu E \tag{5}
$$

O símbolo  $\mu$  representa a mobilidade e é expresso em  $cm^2/(V^*s)$ . Para o silício, a mobilidade dos elétrons é  $\mu_n = 1350 \text{ cm}^2/(\text{V}^*)$  e a das lacunas,  $\mu_p = 480 \text{ cm}^2/(\text{V}^*)$  [10].

Após considerar as dimensões do material e os fatores que influenciam o cálculo para a corrente de deriva, observando que os elétrons se movem na direção oposta à do campo elétrico, tem-se a Eq. (6) para a corrente de deriva [10].

$$
J_{tot} = q(\mu_n n + \mu_p p)E
$$
 (6)

A Eq. (6) fornece a corrente de deriva em resposta a um campo elétrico E em um semicondutor com densidades uniformes de elétrons e de lacunas [10].

Além da deriva, um outro mecanismo pode levar a fluxo de corrente. Como exemplo, suponha que uma gota de tinta caia em um copo d'água. A gota, que introduz uma grande concentração local de moléculas de tinta, começa a difundir-se, ou seja, as moléculas de tinta tendem a fluir de uma região de alta concentração para uma região de baixa concentração. Esse mecanismo é chamado de difusão [10].

Fenômeno semelhante acontece quando portadores de carga são jogados (injetados) em um semicondutor para criar uma densidade não uniforme. Mesmo na ausência de um campo elétrico, os portadores se movem em direção as regiões de baixa concentração e, desta

forma, transportam uma corrente elétrica enquanto a não uniformidade é mantida. Difusão, portanto, é muito diferente de deriva [10].

O processo de difusão em um semicondutor ocorre quando uma fonte injeta continuamente portadores de carga. Um perfil não uniforme de carga é criado ao longo do eixo x e os portadores continuam a descer a rampa, conforme pode ser visto na Fig. (3.8) [10].

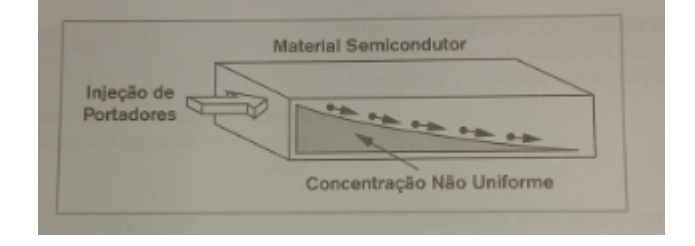

Figura 3.8. Difusão em um semicondutor [10].

É esperado que quanto mais não uniforme for a concentração de portadores, maior será a corrente. A corrente é diretamente proporcional à concentração de portadores em um dado ponto ao longo do eixo x. Admitindo que a corrente flui apenas na direção x, chamamos dn/dx de gradiente da concentração em relação a x. Se cada portador tiver uma carga q e se a seção reta do semicondutor tiver área A, pode-se escrever a Eq. (7) [10].

$$
I = AqD_n \frac{dn}{dx} \tag{7}
$$

 $D_n$ é um fator de proporcionalidade chamado constante de difusão. É expresso em  $cm^2$ /s. No silício intrínseco,  $D_n = 34 \, \text{cm}^2/\text{s}$  (para elétrons) e  $D_p = 12 \, \text{cm}^2/\text{s}$  (para lacunas) [10].

Levando em conta os gradientes de concentração de elétrons e de lacunas, a densidade de corrente total de difusão é dada pela Eq. (8) [10].

$$
J_{tot} = q(D_n \frac{dn}{dx} - D_p \frac{dp}{dx})
$$
\n(8)

### **3.4.4– JUNÇÃO PN**

Três são os motivos principais para o estudo da junção PN. O primeiro é que esse dispositivo tem aplicação em numerosos sistemas eletrônicos. O segundo motivo é que a junção PN é um dos mais simples dispositivos semicondutores e é base para o entendimento de estruturas mais sofisticadas. O último motivo é que a junção PN é útil como parte de transistores. Também é usado o termo diodo para se referir a este dispositivo [10].

Quando introduzimos dopantes dos tipos n e p em duas seções adjacentes de uma amostra de semicondutor, a estrutura passa a ser chamada de junção PN. Os lados p e n são chamados anodo e catodo, respectivamente, conforme pode ser visto na Fig. (3.9) [10].

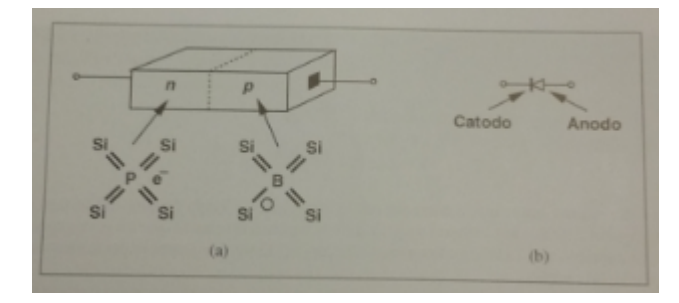

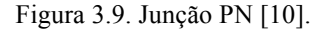

Primeiramente, é feita uma análise para uma junção PN sem conexões externas, ou seja, os terminais estão abertos e nenhuma tensão é aplicada ao dispositivo. É dito que a junção está em equilíbrio. Ao verificar-se a interface entre as sessões n e p, vê-se que um lado possui um grande excesso de lacunas e o outro um grande excesso de elétrons. O acentuado gradiente de concentração de elétrons e de lacunas através da junção dá origem a duas grandes correntes de difusão: os elétrons fluem do lado n para o lado p, enquanto as lacunas fluem na direção oposta, conforme pode ser visto na Fig. (3.10) [10].

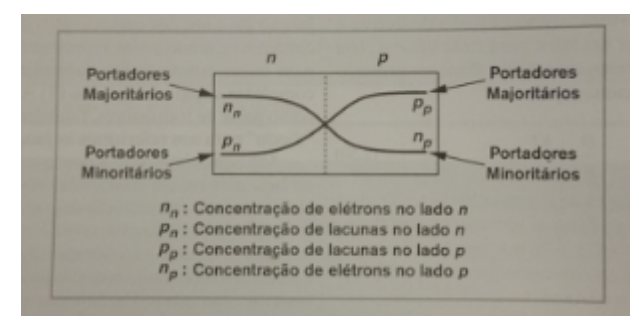

Figura 3.10. Notação para a junção PN [10].

As correntes de difusão transportam uma grande quantidade de carga de um lado para outro da junção e, por fim, caem a zero. Isto ocorre porque, se os terminais forem mantidos abertos (em condições de equilíbrio), o dispositivo não pode transportar uma corrente líquida indefinidamente. O que acontece é que para cada elétron que sai do lado n, um íon positivo é deixado em seu lugar. A junção evolui com o tempo e as correntes de difusão expõem mais e mais íons à medida que o tempo passa. Em consequência, as vizinhanças da junção se tornam desprovidas de portadores livres e essa região passa a ser chamada de camada de depleção. Com a formação dessa camada, surge um campo elétrico que tende a forçar que cargas positivas fluam da esquerda para a direita, enquanto os gradientes de concentração obrigam

fluxo de lacunas da direita para a esquerda. Conclui-se, portanto, que a junção atinge o equilíbrio quando o campo elétrico tiver intensidade suficiente para interromper as correntes de difusão. Também pode ser dito que, no equilíbrio, as correntes de deriva criadas pelo campo elétrico cancelam exatamente as correntes de difusão originadas pelos gradientes de concentração [10].

Além da situação de equilíbrio, a junção PN pode ter polarização reversa e polarização direta [10].

Para a polarização reversa, é necessário aplicar uma tensão externa ao dispositivo, de forma que o lado n fique mais positivo que o lado p. Isto faz com que uma maior quantidade de carga fixa fique disponível, para manter um campo elétrico mais intenso. Isto exige que mais íons doadores e aceitadores fiquem expostos, o que faz a largura da camada de depleção aumentar. Como a tensão externa aumentou o campo elétrico, a barreira de potencial se torna mais alta que no equilíbrio e proíbe o fluxo de corrente. Em outras palavras, sob polarização reversa, a junção transporta corrente desprezível. Desta forma, o dispositivo funciona como um capacitor [10].

Já para a polarização direta, a junção PN transporta corrente, visto que o lado p fica mais positivo que o lado n. Pode-se dizer que a barreira de potencial que se forma na região de depleção determina a capacidade de condução do dispositivo. Sob polarização direta, a tensão externa tende a criar um campo direcionado do lado p para o lado n, ou seja, em oposição ao campo interno que surge para interromper as correntes de difusão. Portanto, conclui-se que a tensão externa, na verdade, reduz a barreira de potencial, pois enfraquece o campo e permite maiores correntes de difusão. A concentração de portadores minoritários no lado p aumenta rapidamente com a tensão de polarização direta, enquanto a concentração de portadores majoritários permanece quase constante. O mesmo processo se aplica ao lado n [10].

Em resumo, sob polarização direta, a tensão externa se opõe ao potencial interno, o que resulta em considerável aumento nas correntes de difusão. Sob polarização reversa, a tensão aplicada aumenta o campo interno e inibe o fluxo de corrente. Desta forma, escreve-se a Eq. (9) para a corrente da junção, que depende de  $V_T$ , que é definido na Eq. (10) [10].

$$
I_D = I_s(\exp\frac{V_D}{V_T} - 1)
$$
\n
$$
V_T = \frac{kT}{q}
$$
\n(10)

O símbolo  $V_T$  representa a tensão térmica e tem valor aproximado de 26mV, para T = 300K. O símbolo  $I_s$  representa a corrente de saturação reversa e depende da seção reta do dispositivo e dos comprimentos de difusão de elétrons e lacunas [10].

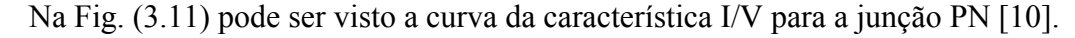

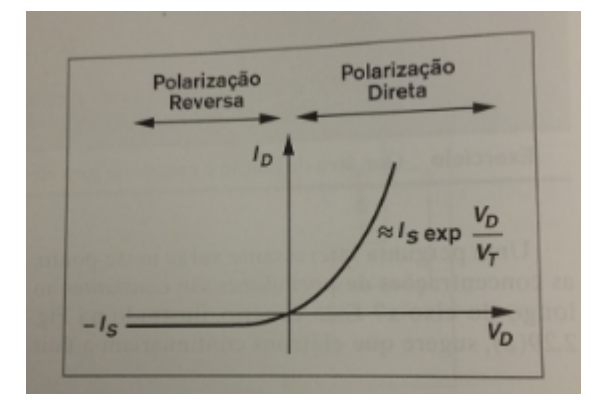

Figura 3.11. Característica I/V de uma junção PN [10].

### **3.5– CARACTERIZAÇÃO DE CÉLULAS SOLARES**

As células solares desenvolvidas precisam ser caracterizadas óptica e eletricamente. A caracterização óptica é feita através do espectrofotômetro, que mostra a região de maior absorção luminosa para o material da célula. A caracterização elétrica pode ser feita através de um equipamento de simulação solar [11].

### **3.5.1– CARACTERIZAÇÃO ÓPTICA DE CÉLULAS SOLARES**

Na Fig. (3.12), vê-se alguns espectros de absorção [11].

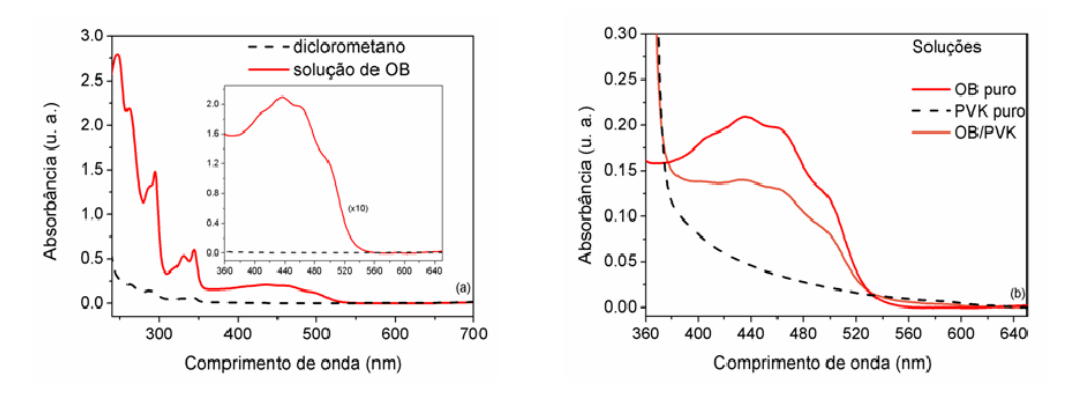

Figura 3.12. Espectro de absorção da solução de óleo de buriti (10 mg.mL-1) em diclorometano à esquerda e à direita espectro de absorção do OB (10 mg.mL-1), do PVK e da mistura OB (40%)/PVK em solução de diclorometano [11].

Os materiais de que são feitos as células solares são primeiramente caracterizados opticamente. O espectro de absorção do material é uma característica importante, pois mostra o potencial do material em absorver luz no comprimento de onda do espectro solar. Na Fig. (3.12), mostrada acima, pode ser visto um exemplo de um espectro de absorção de três materiais diferentes. A linha pontilhada se refere ao material poli(n-vinil-carbazol) puro, mais conhecido como PVK puro, que é um isolante elétrico. Como pode ser visto, este material não possui absorção de luz incidente na região de 400 a 600nm e absorve toda luz incidente para comprimento de onda menor que 375nm. Pode-se ver ainda que o segundo material que é o óleo de buriti puro (OB PURO) possui uma absorção maior do que a mistura do mesmo com o PVK. Contudo, a mistura dos dois é importante quando se visa a fabricação de célula solar orgânica, visto que é necessário este procedimento para a fabricação de filmes, já que o PVK dá sustentação mecânica ao óleo de buriti [11].

Uma técnica importante para a medida da energia do gap de um semicondutor é a absorção de fótons incidentes pelo material. Neste processo, fótons com comprimentos de onda selecionados, são direcionados para a amostra, e a transmissão relativa é observada. Os fótons com energia maior que  $E<sub>g</sub>$  são absorvidos, e os fótons com energia menor são transmitidos. Um fóton com energia hv  $\geq E_q$  pode ser absorvido pelo semicondutor. Como a banda de valência tem muitos elétrons e a banda de condução tem muitos estados vazios para os quais os elétrons podem ser excitados, a probabilidade do fóton ser absorvido é alta. O elétron excitado para a banda de condução pela absorção óptica pode inicialmente ter mais energia do que é comum para os elétrons da banda de condução (os elétrons se distribuem em energias próximas a  $E_c$ , ou seja, no fundo da banda de condução, exceto se a amostra estiver pesadamente dopada). Desta forma, os elétrons excitados perdem energia para a rede em eventos de espalhamento até que sua velocidade alcance a velocidade de equilíbrio térmico dos outros elementos da banda de condução. Os elétrons e lacunas criados por este processo de absorção óptica são excessos de portadores, visto que eles estão fora do balanço com seu ambiente e devem se recombinar. Enquanto o excesso de portadores existir em suas respectivas bandas, eles estão livres para contribuir para a condutividade do material. Um fóton com energia menor que  $E_q$  é incapaz de excitar um elétron da banda de valência para a banda de condução. Por isso, em um semicondutor puro, a absorção de fótons com hv  $\lt E_q$  é desprezível [12].

Na Fig. (3.13) pode ser visto o processo de absorção de um fóton. Primeiramente, um par elétron-buraco é criado durante o processo de absorção. Depois, o elétron excitado fornece

energia à rede por eventos de espalhamento. Por último, o elétron recombina com uma lacuna da banda de valência [12].

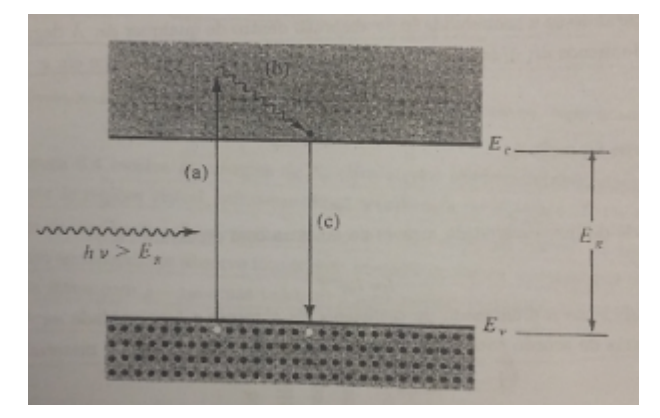

Figura 3.13. Absorção óptica de um fóton [12].

### **3.5.2– CARACTERIZAÇÃO ELÉTRICA DE CÉLULAS SOLARES**

Se os materiais analisados opticamente forem promissores para a confecção de células solares, estas serão caracterizadas eletricamente a partir de um simulador solar. Esta caracterização se dá a partir da obtenção da curva I-V de uma célula solar, fator de preenchimento, valor de tensão de circuito aberto, valor de corrente de curto-circuito, potência máxima e rendimento, para diferentes níveis de iluminação [13]. Neste trabalho será utilizado o simulador solar Oriel Sol1A Solar Simulators 94021A.

Essencialmente, a caracterização elétrica de células solares é necessária para determinar maneiras de torná-las cada vez mais eficientes, com perdas mínimas. Uma célula solar fotovoltaica deve ser representada por seu circuito equivalente. Este modelo consiste de alguns parâmetros: Corrente gerada pela absorção óptica  $(I_L)$ , corrente do diodo  $I_D$  (dada pela Eq. (9)), uma resistência série  $(r_s)$ , uma resistência shunt  $(r_{sh})$  e uma resistência de carga  $(r_l)$ [13].

A resistência série aparece devido à resistência existente nos contatos metálicos, devido às perdas ôhmicas na superfície frontal das células, devido a impurezas e devido à profundidade das junções. A resistência série é um importante parâmetro pelo fato de reduzir a corrente de curto-circuito e a potência máxima da célula solar. Idealmente, o valor de  $r<sub>s</sub>$ deve ser  $0Ω$  [13].

A resistência shunt representa as perdas devido ao vazamento ao longo da borda da superfície da célula solar. Além disso, também aparece devido a defeitos na estrutura cristalina [13]. Idealmente, o valor de  $r_{sh}$  deve ser muito alto, tendendo a infinito [13].

Na Fig. (3.14) pode-se ver o circuito equivalente para uma célula solar.

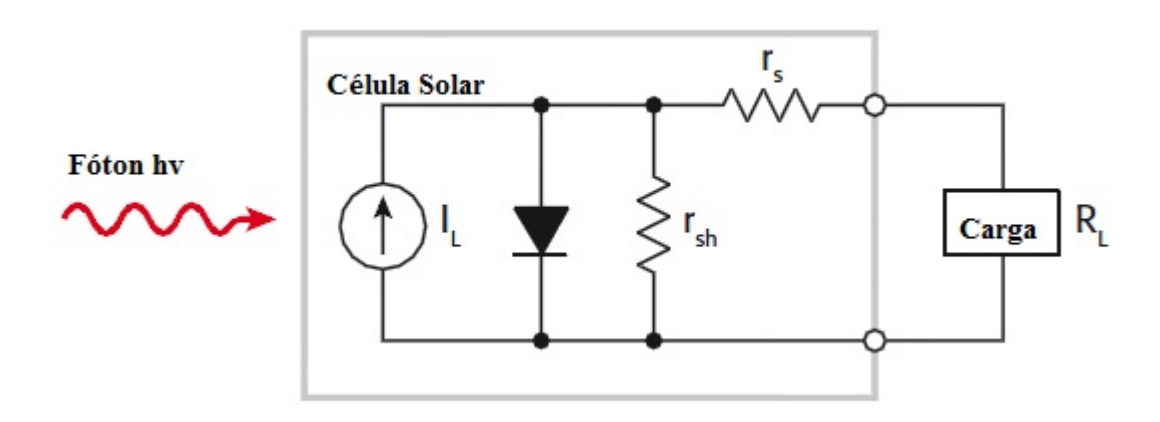

Figura 3.14. Circuito equivalente idealizado para uma célula solar [13].

A corrente da célula solar efetiva é dada pela Eq. (11).

$$
I_{cel} = I_s(\exp_{V_T}^{V_D} - 1) - I_L
$$
\n(11)

A melhor maneira para avaliar o desempenho de uma célula solar é através do estudo da sua curva característica de corrente por tensão (I-V). Dela é possível extrair alguns parâmetros importantes e avaliar qual o melhor modo de operação do sistema [8].

Na Fig. (3.15) pode-se ver o valor da tensão de circuito aberto  $(V_{OC})$  e o valor da corrente de curto-circuito  $(l_{\mathcal{SC}})$ .

A tensão de circuito aberto ( $V_{OC}$ ) é o valor de tensão medida nos terminais de saída da célula quando a resistência de carga é infinitamente grande , ou seja, quando temos um caso de circuito aberto. Neste cenário, toda a corrente flui pelo diodo [8].

A corrente de curto-circuito  $(I_{SC})$  é a corrente fornecida pela célula quando a resistência de carga  $(r_L)$  é igual a zero, ou seja, quando os terminais de saída da célula estão curto-circuitados. Neste caso, a tensão de saída é zero e a tensão sobre o diodo é igual à tensão sobre a resistência série do circuito  $(r_s)$ . Como  $r_s$  é um valor de resistência baixo, o valor de tensão sobre  $r_s$  e sobre o diodo é pequeno e insuficiente para atingir a tensão de limiar necessária para início da condução no diodo. Como a resistência shunt  $(r_{sh})$  é muito alta, toda a corrente fotogerada passa pelo caminho curto-circuitado [8].

Pode-se ver na Fig. (3.15) que o valor da corrente permanece constante e igual a  $I_{SC}$ até determinado valor limiar de tensão em que o diodo começa a conduzir. Neste ponto, a corrente que passa pela carga cai de forma exponencial e a corrente passa a fluir pelo diodo que atingiu o estado de condução [8]. Vale salientar que foi feito um rebatimento para a curva da Fig. (3.15) , pelo fato dela estar no quadrante do plano cartesiano em que os valores do eixo das abscissas e das ordenadas são positivos. Na verdade, a corrente começa negativa e em determinado ponto passa a ser positiva, exatamente quando a célula atinge o valor da tensão de circuito aberto  $(V_{OC})$  em seus terminais.

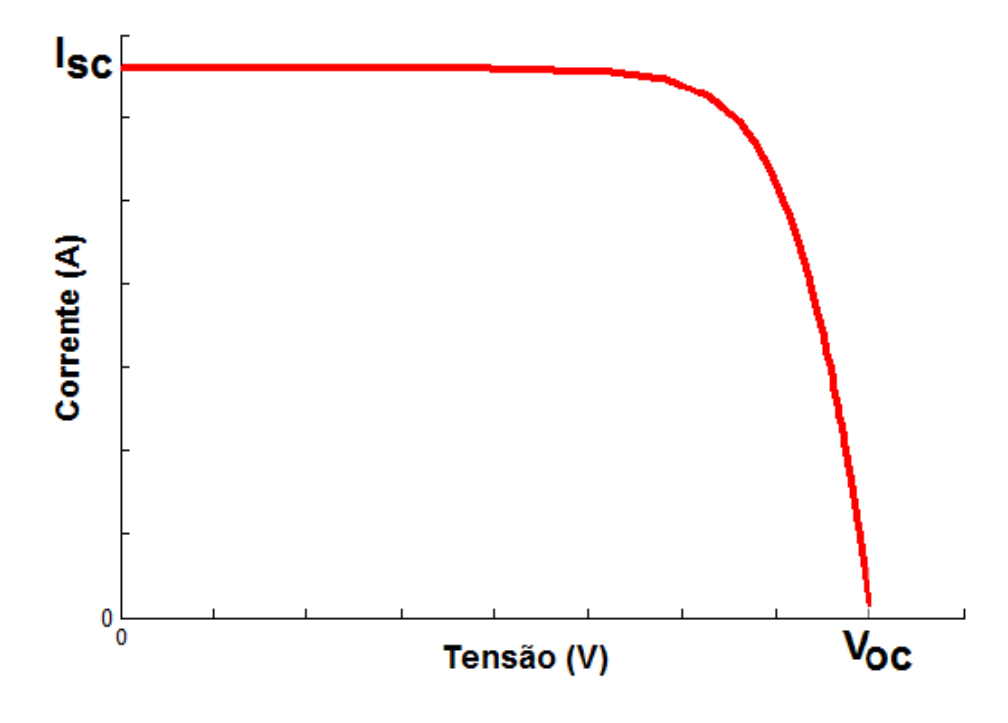

Figura 3.15. Curva IXV de uma célula solar fotovoltaica [8].

Outros parâmetros importantes podem ser extraídos pela análise do gráfico, mostrado na Fig. (3.16).

Conforme dito anteriormente neste trabalho, percebe-se que o maior valor de corrente é obtido quando o valor da resistência de carga é igual a zero. Neste ponto a tensão de saída é igual a zero, resultando em uma potência de saída igualmente nula, pois potência é o produto de tensão pela corrente. Se gradualmente o valor da resistência de carga for aumentado a partir de zero, a potência de saída também crescerá. Para o caso em que temos o maior valor para a tensão, no caso a tensão de circuito aberto  $(V_{OC})$ , a corrente de saída é inexistente e novamente a potência entregue a carga é nula. Desta forma, é fácil a dedução de que o valor da maior potência entregue à carga fica em algum ponto entre os dois extremos de operação citados, conforme demonstrado no gráfico da Fig. (3.16), que mostra exatamente a curva da potência de saída de uma célula solar que é obtida multiplicando-se os valores de tensão e corrente para cada ponto de medição [8]. Também pode-se ver o ponto de máxima potência (MPP) e assim definir os valores de corrente ( $I_{MPP}$ ) e tensão ( $V_{MPP}$ ) para o ponto de operação de maior eficiência energética da célula solar. O valor do ponto de operação pode ser

definido, matematicamente, através do cálculo do ponto onde a derivada primeira da curva de potência é nula, ou seja, o ponto de máximo da curva (MPP) [8].

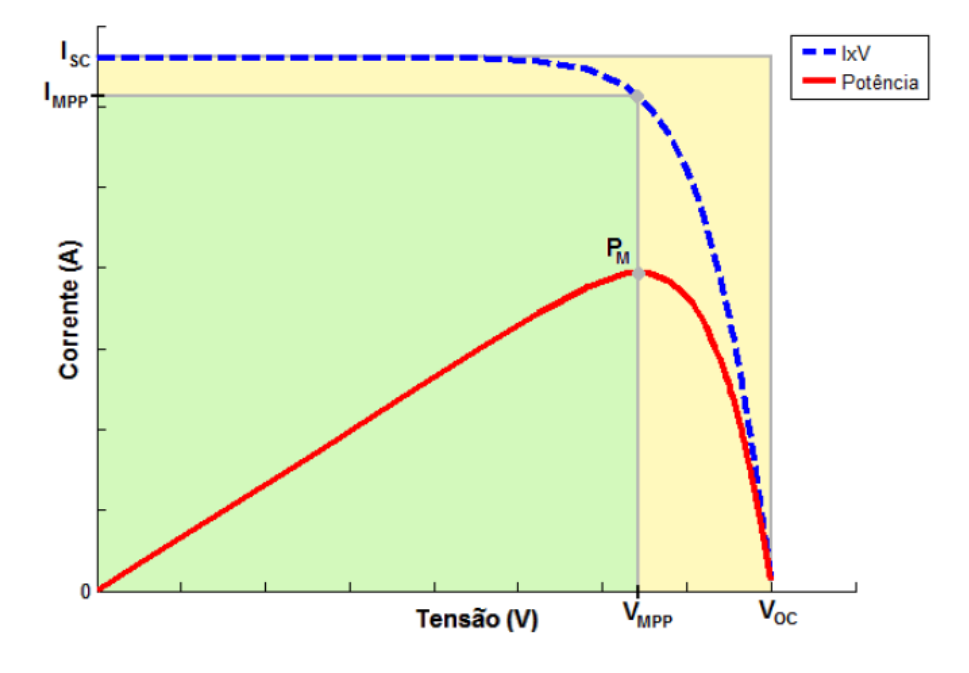

Figura 3.16. Gráfico da potência de saída de uma célula solar sobreposto à curva IXV e fator de preenchimento [8].

Através do ponto de máxima potência, também é possível definir o fator de preenchimento (FF). Este parâmetro mede a qualidade das células solares fotovoltaicas. Ele informa quanto a curva característica I-V se aproxima de um retângulo, como pode ser visto pelo retângulo verde na Fig. (3.16). O fator de preenchimento pode ser calculado a partir da Eq. (12) [8].

$$
FF = \frac{(V_{MPP} * I_{MPP})}{(V_{OC} * I_{SC})}
$$
\n
$$
(12)
$$

Quanto mais próximo da unidade, melhor é a qualidade da célula solar. Normalmente o fator de preenchimento calculado tem o valor entre 0,7 e 0,8 [8].

A máxima potência de saída pode ser calculada a partir da Eq. (13) [8].

$$
P_M = (V_{MPP} * I_{MPP}) = (V_{OC} * I_{SC})^* FF
$$
\n(13)

O ultimo parâmetro a ser observado a partir do gráfico da Fig. (3.16) é o rendimento de uma célula solar (η). Este pode ser calculado a partir da Eq. (14), que mostra a razão entre a potência elétrica entregue a carga e a potência luminosa  $(P_{in})$  coletada na célula solar [8].
$$
\eta = \frac{P_M}{P_{in}} = \frac{(V_{MPP}*I_{MPP})}{P_{in}} = \frac{(V_{OC}*I_{SC})*FF}{P_{in}}
$$
(14)

Para o cálculo da potência luminosa  $(P_{in})$  coletada na célula solar, é necessário efetuar a razão entre a potência incidente da energia da radiação solar ou da luz artificial (em  $W/m<sup>2</sup>$ ) e a área da superfície da célula solar [13].

Após a análise das curvas mostradas na Fig. (3.15) e Fig. (3.16), é possível calcular o valor da resistência série  $(r<sub>s</sub>)$  mostrada na Fig. (3.14). Para isso, basta obter a curva I-V para duas ou mais diferentes intensidades de iluminação e observar os pontos de máxima potência (MPP) de cada curva. Ligando-se esses pontos, obtém-se uma reta com inclinação com valor igual ao da resistência série da célula solar em teste [13].

A Fig. (3.17) mostra como se dá a obtenção da resistência série  $(r<sub>s</sub>)$ , pelo método da inclinação. Este método utiliza os conceitos da Geometria Analítica, no que diz respeito à equação geral da reta, em que a inclinação desta é medida pelo coeficiente angular.

A Eq. (15) é usada para calcular o valor da resistência série  $(r<sub>s</sub>)$  da célula solar em teste [13].

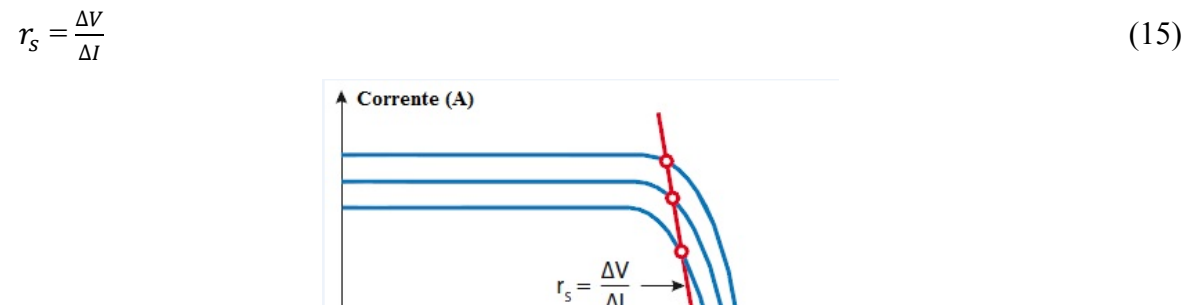

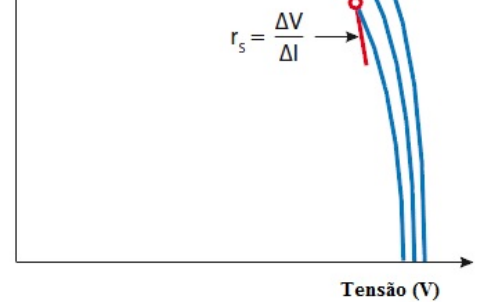

Figura 3.17. Método da inclinação para cálculo da resistência série  $(r_s)$  de uma célula solar [13].

# **4– DESENVOLVIMENTO EXPERIMENTAL**

### **4.1– DESCRIÇÃO DO EQUIPAMENTO**

O equipamento simulador solar Oriel Sol1A 94021A é usado em conjunto com a fonte de alimentação modelo 69907, da Oriel, com o medidor de temperatura e intensidade luminosa e a célula solar de referência modelo 91150V, da Oriel.

As partes componentes do simulador solar Oriel Sol1A 94021A são:

- a) Lâmpada de xenônio de 150W de potência;
- b) Carcaça de iluminação;
- c) Filtro de massa de correção espectral AM 1.5G
- d) Cabo de alta tensão para ignição da lâmpada;
- e) Mecanismo de ajuste focal;
- f) Aparato óptico, com presença de espelhos;
- g) Cabo de alimentação AC;
- h) Cabo de conexão entre o simulador solar e a fonte de alimentação de energia;
- i) Obturador;
- j) Painel frontal de controle;
- k) Abertura para testes;
- l) Ventiladores para resfriamento.
- As partes componentes da fonte de alimentação modelo 69907, da Oriel, são:
- a) Cabo de alimentação AC;
- b) Cabo de conexão entre o simulador solar e a fonte de alimentação de energia;
- c) Conexão auxiliar I/O;
- d) Conexão RS-232;
- e) Painel frontal de controle;
- f) Ventiladores para resfriamento.

As partes componentes do sistema da célula solar de referência, modelo 91150V, são:

- a) Medidor de temperatura e intensidade luminosa;
- b) Adaptador AC;
- c) Célula solar de referência;
- d) Par termoelétrico integral tipo k acoplado;
- e) Dois cabos para conexão entre a célula solar de referência e o medidor de temperatura e intensidade luminosa;
- f) Cabo de alimentação AC;
- g) Certificado de calibração para a célula solar de referência.

### **4.1.1– INSTALAÇÃO DO SIMULADOR SOLAR ORIEL SOL1A 94021A**

De acordo com o manual do simulador solar Oriel Sol1A 94021A, alguns procedimentos de segurança devem ser observados antes de se iniciar o procedimento de instalação do equipamento. Devemos observar os riscos elétricos, os riscos associados à radiação ultravioleta, os riscos associados à lâmpada, os riscos associados ao ozônio e os riscos associados à interferência eletromagnética [14].

Os riscos elétricos podem ser minimizados se os cabos estiverem corretamente conectados, se as coberturas estiverem corretamente posicionadas e se forem atendidas as condições nominais de tensão e corrente elétrica para operação do simulador solar. Problemas nas conexões dos cabos podem ser extremamente perigosos, visto que podem gerar uma explosão da lâmpada. A fonte de alimentação do equipamento deve estar corretamente ligada, com os cabos conectados de forma certa e com as carcaças de proteção totalmente conectadas e fechadas, para evitar que o usuário seja submetido a uma descarga elétrica. Este cuidado é de fundamental importância, visto que o equipamento produz tensões internas elevadas, devido ao pulso transiente de ignição, de alguns kilovolts, utilizado para inicializar o acendimento da lâmpada. Essas tensões elevadas, sob certas circunstâncias, podem ser letais. O simulador solar possui um sistema de comutação de intertravamento ("Interlock Switching System"), para evitar que se tenha acesso ao interior da carcaça de proteção durante a operação do equipamento [14].

Quanto aos riscos associados à radiação ultravioleta, é necessário observar alguns procedimentos de segurança. O simulador solar Sol1A Solar Simulators 94021A produz radiação ultravioleta de elevada intensidade. Essa radiação pode causar queimaduras na pele e nas camadas externas dos olhos, e podem demorar dias ou semanas para se tornarem visíveis. Além disso, da mesma forma que a radiação solar, a radiação produzida pelo equipamento pode provocar melanoma (câncer de pele), como também risco de aparecimento de cataratas nos olhos. Porém, o simulador solar é desenvolvido para oferecer os mínimos riscos para o usuário, observando-se se todas as coberturas e carcaças estão fechadas e tomando-se o cuidado de não ficar exposto de forma direta por um longo período à radiação. Mesmo assim,

ainda há outras precauções a serem tomadas: Deve-se sempre evitar a exposição direta às radiações direta, difusa e refletida produzidas pela lâmpada ou pelo próprio equipamento, deve-se sempre utilizar óculos de proteção contra raios UV e blindagem do rosto e deve-se sempre utilizar roupas de proteção e luvas para contato com o feixe direto de radiação [14].

Para os riscos associados ao ozônio, alguns procedimentos de segurança devem ser observados, como a instalação do simulador solar em um lugar arejado, com ventilação adequada, ou utilização de algum instrumento para a eliminação da excessiva quantidade de ozônio, como por exemplo um kit de teste de nível disponibilizado pela Oriel. Esses procedimentos devem ser atendidos pelo fato de que a radiação ultravioleta produzida pelo equipamento reage com as moléculas do ar e ozônio é produzido e expelido para fora da carcaça pelo sistema de ventilação durante a operação normal e pode atingir níveis de concentração maiores que o recomendado de 1 ppm. Ozônio é considerado tóxico e pode provocar dores de cabeça, náusea e sintomas semelhantes aos da gripe. Pode ser ainda mais perigoso para pessoas com problemas respiratórios crônicos, como pessoas com asma, as quais podem morrer se expostas a níveis de concentração muito elevados de ozônio [14].

Quanto aos riscos associados à lâmpada, alguns procedimentos de segurança devem ser observados, como o uso de luvas apropriadas, o uso de óculos de proteção contra impactos ao se manusear a lâmpada e a conferência se a carcaça do equipamento está totalmente fechada. As lâmpadas de arco utilizadas no simulador solar são preenchidas com um gás raro em alta pressão, então existe o risco de explosão devido a uma falha mecânica do sistema. Se o sistema atingir dez atmosferas de pressão ou houver alguma deformação térmica na lâmpada, esta pode explodir sob certas condições. Também é importante frisar que não se deve tocar a lâmpada com os dedos, pois o óleo da pele e sujeiras podem queimar-se na estrutura e danificá-la. As lâmpadas esquentam rapidamente e podem atingir 150°C, tendo um tempo mínimo para resfriamento, de 10 a 15 minutos, após o desligamento destas [14].

Para os riscos associados à interferência eletromagnética, alguns cuidados devem ser tomados. Equipamentos eletrônicos como computadores, medidores e outros devem ser mantidos a pelo menos 1,8m de distância da fonte de luz. Isso é necessário pelo fato que a ignição da lâmpada de arco exige um pulso de tensão elevada. Este pulso é fonte de interferência eletromagnética (EMI). Um bom sistema de aterramento, prática de roteamento de cabo e blindagem podem ser necessários para proteger circuitos sensíveis contra o pulso de ignição [14].

27

Os simuladores solares ORIEL Sol1A Solar Simulators 940X1A são constituintes de uma família. O que varia é a potência de cada equipamento e as dimensões do feixe de saída, conforme mostrado na Tab. (4.1) [14].

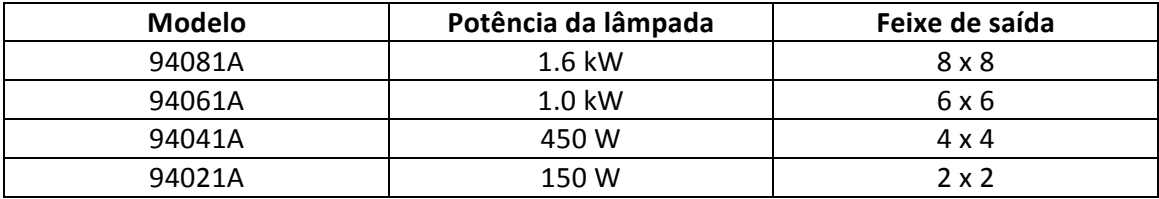

Tabela 4.2. Família Sol1A [14].

O simulador solar utilizado neste trabalho foi o 94021A, com potência da lâmpada de 150W, o mais simples da família. Além disso, o equipamento utilizado é classificado como ABB. Esta classificação se deve a três fatores: correspondência espectral, uniformidade espacial de irradiância e estabilidade temporal [15].

As normas técnicas e padrões definem a correspondência espectral como uma percentagem da intensidade integrada em 6 intervalos espectrais. Qualquer desvio das percentagens referidas deve situar-se dentro de um intervalo que determina a classe do simulador. Para a classe A, esta gama é 0,75-1,25 vezes a percentagem ideal. Para garantir que o simulador solar Oriel Sol1A classe ABB possuí a gama dentro do intervalo estipulado acima de forma confiável e segura, a Oriel desenvolveu um filtro de correção de alta estabilidade espectral. Este aparato pode suportar a intensidade luminosa elevada da lâmpada durante sua vida útil, sem alteração das propriedades espectrais [15].

A uniformidade espacial de irradiância sobre a área de trabalho é o requisito mais difícil de alcançar e manter. Os pontos de maior calor podem levar a erros significativos na eficiência da célula medida e podem causar armazenamento impreciso de células. O atendimento à norma técnica para a classe ABB em relação a uniformidade espacial de irradiância garante a minimização do impacto dos pontos de maior calor e garante a classe B para esta uniformidade para o simulador solar Oriel Sol1A 94021A [15].

A estabilidade temporal é o terceiro e último parâmetro analisado para a classe ABB do simulador solar Oriel Sol1A 94021A. Esta é analisada em relação a luz de saída da lâmpada ao longo do tempo e é importante para garantir que as flutuações da lâmpada não interfiram ou invalidem as medições para a eficiência da célula solar. A classe B para este parâmetro de estabilidade temporal é garantido para as normas IEC, JIS e ASTM, porém há ainda a possibilidade da aquisição de um controlador de intensidade luminosa para diminuir

ainda mais os valores de flutuação da lâmpada e garantir ao sistema valores melhores que os típicos para a classe B [15].

As partes principais do simulador solar Oriel Sol1A 94021A são: carcaça de iluminação, obturador (shutter) integrado, lâmpada de arco de xenônio, filtro de massa de correção espectral AM 1.5G e fonte de alimentação de energia [15].

Inicialmente, antes da instalação do equipamento, houve a verificação e checagem se todas as partes e peças estavam presentes e em perfeito estado.

O primeiro passo para a instalação foi a colocação da lâmpada. Para isso, de acordo com o manual do equipamento, foi necessário observar que o ânodo (parte positiva +) da lâmpada deve estar apontado para cima. A superfície da carcaça de iluminação é refletora elipsoidal e juntamente com o espelho primário que fica localizado logo acima da carcaça, executam uma função óptica. Na Fig. (4.1) podemos ver uma foto da carcaça de iluminação e do espelho primário [14].

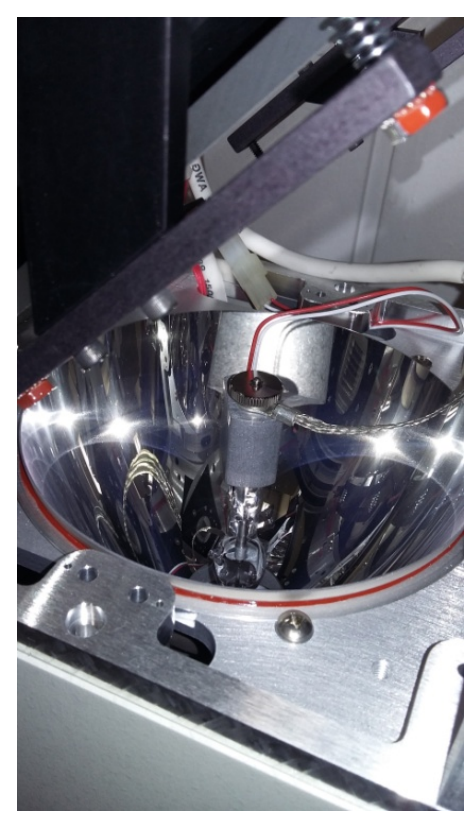

Figura 4.1. Carcaça de iluminação e espelho primário do simulador solar Oriel Sol1A 94021A.

Na Fig. (4.1) também podemos observar as peças cabo de alta tensão, termostato, adaptador para a lâmpada, parafusos e adaptador de rosqueamento para a lâmpada. O cabo de alta tensão é o responsável pela alimentação elétrica para a ignição da lâmpada [14].

A lâmpada utilizada no simulador solar Oriel Sol1A 94021A é de xenônio e de arco curto e livre de ozônio, cujo sistema é certificado por seguir as normas técnicas e garantir que a correspondência espectral vai ser atendida [15].

A Fig. (4.2) mostra a lâmpada.

Após a instalação da lâmpada, é necessário observar o ajuste focal. A Fig. (4.3) mostra o mecanismo de ajuste focal do simulador solar Oriel Sol1A 94021A. Esse ajuste deve ser feito somente quando se instala pela primeira vez uma nova lâmpada. O procedimento deve seguir alguns passos: inicialização da lâmpada e espera de 10 minutos, para atingir a temperatura ideal, abertura do painel de acesso que cobre o mecanismo de ajuste focal do simulador solar, observação dos botões e da correia dentada, posicionamento da ponta de prova de um radiômetro no centro da superfície luminosa de saída do simulador, abertura do obturador e leitura do valor medido no radiômetro, ajuste Z na correia dentada para obtenção da leitura máxima, desligamento da lâmpada por 5 minutos para resfriamento, religamento da lâmpada e abertura do obturador, ajuste dos botões da esquerda e direita (ajuste X-Y) para leitura da intensidade máxima no radiômetro, fechamento do obturador e repetição dos três ajustes para verificação destes. Após esses passos, garante-se que a lâmpada está posicionada para ter o arco no foco elipsoidal [14].

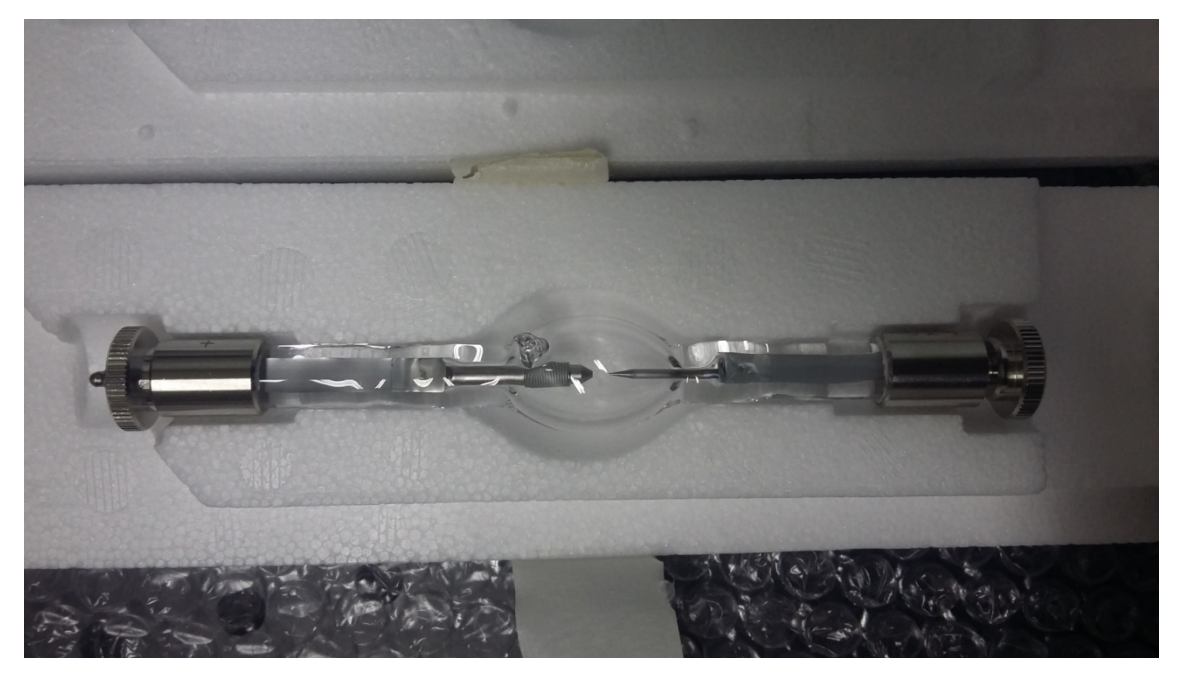

Figura 4.2. Lâmpada de 150 W para o simulador solar Oriel Sol1A 94021A [14].

Para troca da lâmpada, deve-se observar o tempo de vida útil desta e seguir os mesmos passos para a instalação, citada anteriormente.

O segundo passo para a instalação do equipamento foi a colocação do filtro de massa de correção espectral. Este tem a função de moldar o feixe de luz de saída para se aproximar ao máximo do espectro solar na superfície em que a luz incide. Foi importante notar que um dos lados do filtro deve ficar virado para o espelho e não virado para a lâmpada e esta peça deve ser encaixada em um compartimento específico, atrás do espelho óptico. A Fig. (4.4) mostra como é o aparato de filtragem e o aviso de que um dos lados deve ficar virado para o lado oposto ao da carcaça de iluminação [14].

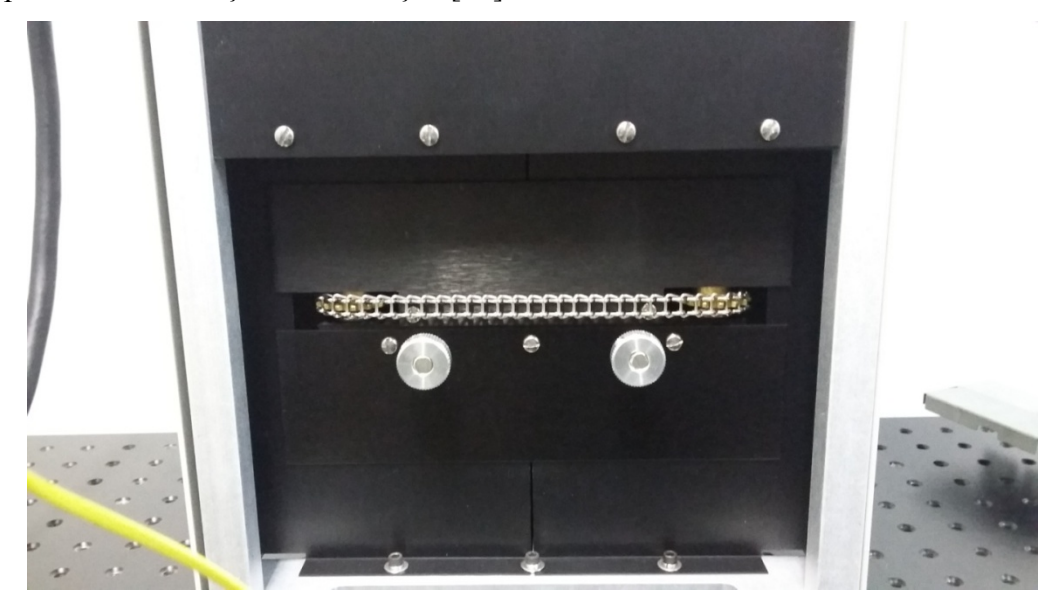

Figura 4.3. Mecanismo de ajuste focal do simulador solar Oriel Sol1A 94021A.

Após o feixe de luz passar pelo filtro de massa de correção espectral, há ainda um espelho de superfície grande disposto em um plano inclinado, de forma a focalizar o feixe exatamente no ponto de abertura para testes. Na Fig. (4.5) podemos ver o aparato óptico e a abertura para testes [14].

O terceiro passo para a instalação do equipamento foi conectar o simulador solar à fonte de alimentação de energia e à rede AC.

Para o simulador solar Oriel Sol1A 94021A, com lâmpada de 150 W, há apenas um cabo preto de conexão entre a carcaça e a fonte de alimentação de energia. Os receptores para esses conectores são marcados de forma clara no simulador solar e na fonte. Deve-se observar se o cabo está bem conectado em suas extremidades de conexão entre os dois aparatos [14].

A Oriel, fabricante dos simuladores solares da família Sol1A, disponibiliza um produto opcional chamado de controlador digital de exposição [14]. Porém, não foi preciso a aquisição deste equipamento, visto que o simulador solar já funciona de forma satisfatória para os objetivos deste trabalho.

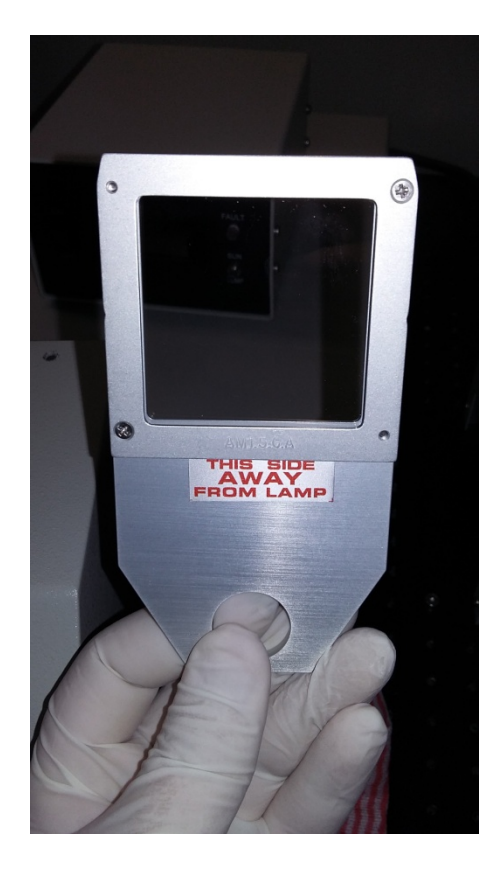

Figura 4.4. Filtro de massa de correção espectral para o simulador solar Oriel Sol1A 94021A.

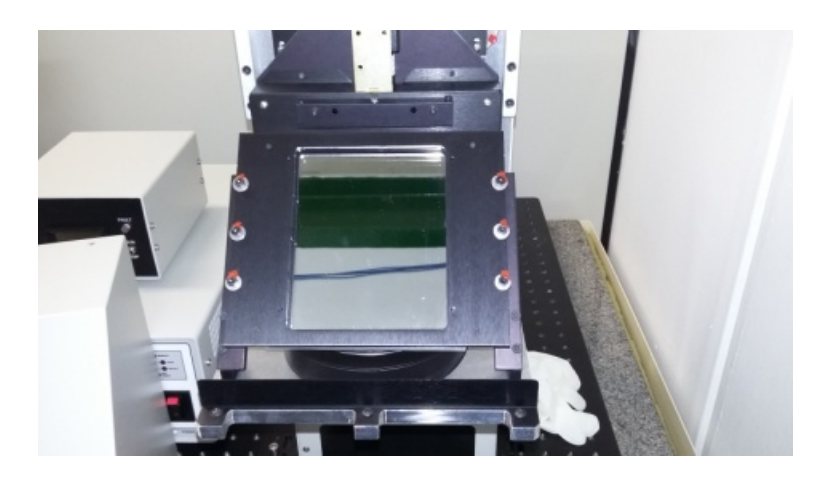

Figura 4.5. Espelho óptico e abertura para testes para o simulador solar Oriel Sol1A 94021A.

O último conector para o simulador solar é um cabo universal para alimentação AC. Este cabo opera entre as tensões de 95 a 265 VAC, frequências de 47 a 63 Hz e corrente máxima de 3A. É importante salientar que ao se desligar a lâmpada, é necessário um tempo de no mínimo 10 minutos para que esta seja resfriada pelo sistema de ventilação. Logo, deve-se conectar o cabo corretamente e utilizar um estabilizador no-break para que, em caso de interrupção do fornecimento de energia elétrica, o equipamento possa ser devidamente desligado e a ventilação da lâmpada possa ocorrer [14].

O quarto passo para a instalação do equipamento foi entender e aprender como se operar o simulador solar Oriel Sol1A 94021A.

O equipamento possui um painel de controle. Este pode ser visto na Fig. (4.6).

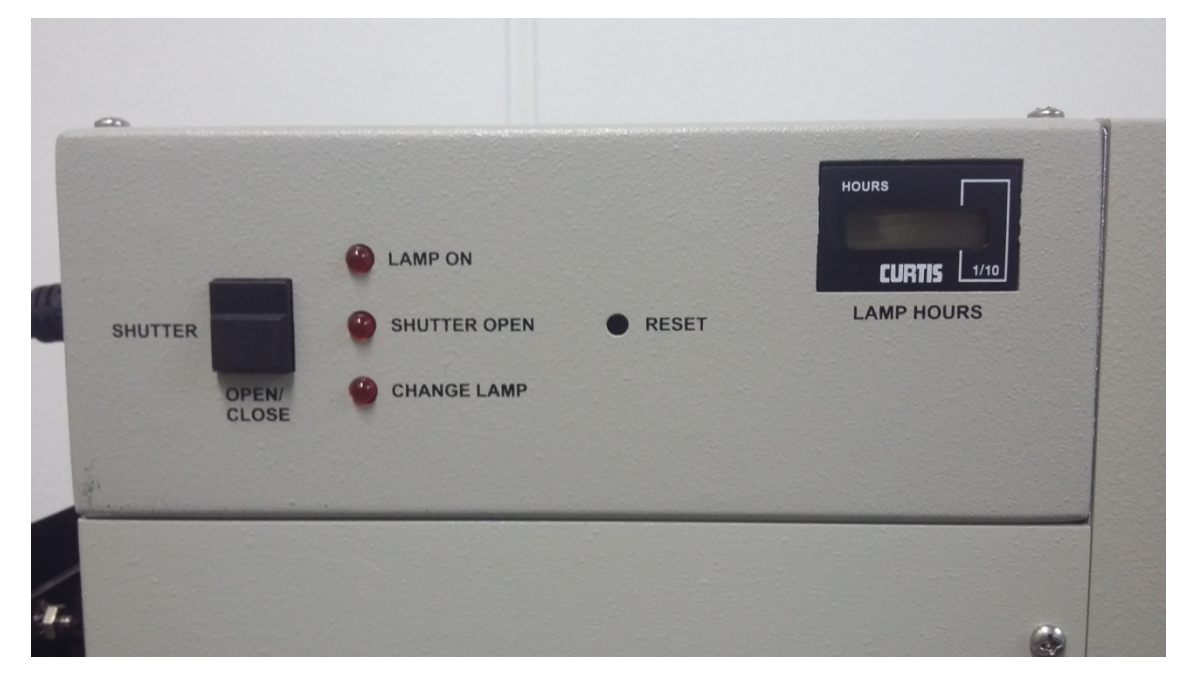

Figura 4.6. Vista lateral esquerda do simulador solar Oriel Sol1A 94021A, com detalhe do painel de controle.

No painel de controle temos o botão do obturador, um indicador para avisar se a lâmpada está acesa, um indicador para avisar se o obturador está aberto, um indicador para avisar o momento em que é necessário substituir a lâmpada, um espaço para resetar o tempo de contagem de funcionamento da lâmpada acesa e um indicador digital do tempo de funcionamento da lâmpada acesa. Os indicadores ficam iluminados por uma luz vermelha, caso um dos avisos citados acima precise ser identificado [14].

O obturador, quando está aberto, deixa a luz visível da lâmpada e a radiação ultravioleta passarem pela abertura de testes, e assim, é possível fazer as medições e testes com células solares [14].

O indicador para avisar o momento em que é necessário trocar a lâmpada fica aceso quando o tempo de funcionamento desta atinge 900 horas, 100 horas antes do tempo médio de vida útil da lâmpada utilizada no simulador solar Oriel Sol1A 94021A, que é de 1000 horas. Para o controle deste tempo, há o indicador digital das horas de funcionamento, no painel de controle. Caso seja necessário substituir a lâmpada antes desde tempo, há a opção para zerar o contador digital de horas de funcionamento desta. Para isso, basta enfiar um objeto fino e apertar o botão dentro do espaço para reset [14].

Alguns problemas podem ocorrer durante a instalação do simulador solar Oriel Sol1A 94021A, como descrito na seção de resolução de problemas (troubleshooting) no manual de instruções. Os problemas principais que podem ocorrer são: a lâmpada não inicializa, explosão da lâmpada, o obturador fica travado, perda de potência do feixe de saída, perda da uniformidade do feixe e instabilidade do feixe de saída [14].

Para correto funcionamento do sistema ao longo do tempo, alguns procedimentos de manutenção devem ser observados. Alguns testes de performance devem ser feitos periodicamente, como a verificação da estabilidade e da uniformidade espacial do feixe de saída. Além disso, a limpeza periódica dos aparatos ópticos é importante, pois poeira e outros contaminantes podem interferir bastante nas performances atestadas pela calibração de fábrica. É importante também salientar que ao se abrir os painéis e a carcaça do equipamento, para se fazer algum ajuste, deve-se utilizar luvas e óculos de proteção para que a gordura dos dedos não contamine os aparatos ópticos e para que não haja nenhum dano aos olhos [14].

### **4.1.2– OPERAÇÃO DO SIMULADOR SOLAR ORIEL SOL1A 94021A**

O primeiro passo para a operação do simulador solar foi ligar a lâmpada. Para isso é necessário ligar a fonte de alimentação de energia modelo 69907 da Oriel. A operação desta será analisada posteriormente, porém esta introdução foi feita pelo fato do botão de inicialização se encontrar no painel frontal desta fonte. É necessário observar se o obturador está fechado, verificar se todas as conexões estão corretas e verificar se todos os ventiladores estão em pleno funcionamento. Para o caso do simulador solar Oriel Sol1A 94021A, de 150W de potência, os ventiladores só são ligados após alguns minutos, quando a lâmpada atinge uma temperatura específica, e continuam funcionando após o desligamento do sistema, por cerca de dez minutos, para resfriamento total [14].

O segundo passo para a operação do simulador solar foi o entendimento das conexões da parte traseira da fonte de alimentação modelo 69907 da Oriel, utilizada em conjunto com o simulador solar Oriel Sol1A 94021A. A Fig. (4.7) mostra uma foto da parte traseira da fonte de alimentação.

Nesta parte temos algumas conexões e aparatos [16]:

a) A conexão principal AC, mostrada na Fig. (4.7), é responsável pela energização da fonte de alimentação. A tensão de operação nominal está no intervalo de 95 a 264 VAC e a frequência nominal é de 50/60 Hz;

- b) Ventilador, mostrado na Fig. (4.7), para resfriamento do equipamento. Este é ligado ao mesmo tempo em que a fonte de alimentação é ligada;
- c) A conexão OUTPUT, mostrada na Fig. (4.7), é responsável por gerar os sinais necessários para fazer a interface entre a fonte de alimentação e a carcaça e tornar possível a ignição da lâmpada no simulador solar. Um dos pinos desta conexão é responsável pelo sinal de +12V para a implantação do sistema de bloqueio de segurança da fonte de alimentação. Este bloqueio é um recurso que bloqueia o funcionamento da fonte, quando há problemas de conexões de cabos, quando há alguma abertura na carcaça do simulador solar ou quando há algum cabo danificado. Este bloqueio é possível pela presença de dois fios em cada cabo de conexão entre a fonte de alimentação e o simulador solar. Outros sinais existentes são o positivo e negativo da lâmpada, sinal de ignição e o sinal de referência (ground);
- d) A conexão AUX I/O, mostrada na Fig. (4.7), é responsável pelo controle remoto da fonte de alimentação. Esta conexão dá acesso ao sistema de medições interno e aos sinais de controle. Como neste trabalho não foi possível utilizar o controle remoto, não será detalhado a função de cada pino na conexão;
- e) A conexão RS-232, mostrada na Fig. (4.7), é responsável pelo acesso a todas as funções de operação da fonte de alimentação, visto que essa conexão é um link entre o equipamento e o computador. Como neste Trabalho de Conclusão de Curso não foi possível utilizar este conector, não será detalhado a função de cada pino na conexão.

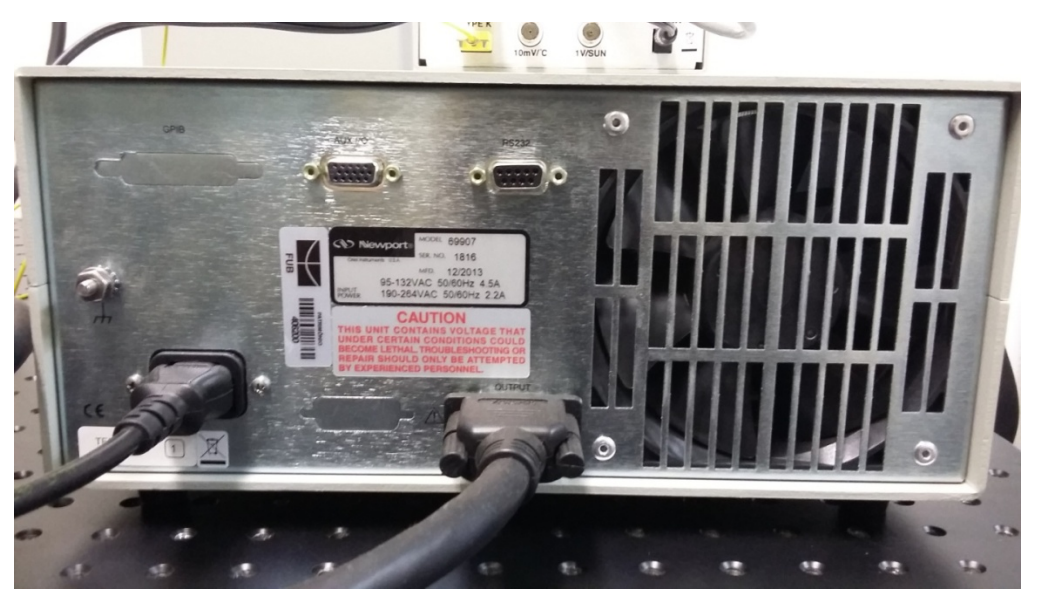

Figura 4.7. Parte traseira da fonte de alimentação, modelo 69907, da Oriel.

O terceiro passo para a operação do simulador solar foi o entendimento dos botões de controle do painel frontal da fonte de alimentação modelo 69907 da Oriel, utilizado em conjunto com o simulador solar Oriel Sol1A 94021A. O painel frontal pode ser visto na Fig.  $(4.8)$ .

No painel frontal da fonte de alimentação temos alguns botões de comando, indicadores luminosos e indicadores digitais [16]. São esses:

- a) Botão Power: é o responsável pela energização e por interromper o circuito de inicialização da fonte. Porém, não há sinal de saída para o simulador solar quando se liga a fonte, somente quando se inicializa a lâmpada e se o sistema de bloqueio de segurança não for ativado. Se ocorrer uma sobretensão no sistema, o interruptor do circuito fecha e desliga a fonte;
- b) Indicadores luminosos: os indicadores são compostos de leds e são divididos em três áreas, mostradas na Fig. (4.8): ao centro encontram-se os indicadores para os valores de medição, à esquerda encontram-se os indicadores de status e à direita encontram-se os indicadores de configuração;
- c) Área para indicação dos valores de medição: Nesta área encontram-se os indicadores para quatro parâmetros e o valor da medida pode ser lido no visor digital. Os parâmetros são: corrente elétrica(A), tensão elétrica(V), potência elétrica(W) e tempo de operação da lâmpada (em horas). Os valores aparecem também no visor digital quando se configura os valores de tensão e corrente prédefinidas, o limite de tensão e corrente, para salvar ou carregar dados na memória ou quando há algum erro no sistema, quando aparece uma mensagem de erro no visor;
- d) Área para indicação de status: Nesta área encontram-se sete indicadores. Estes são:
- indicador lamp on, para mostrar que a lâmpada foi inicializada;
- indicador limit, que acende quando o valor da tensão elétrica ou da corrente elétrica atinge o valor limite configurado para o sistema;
- indicador power mode, que acende quando a fonte de alimentação é configurada para regular a potência de saída do sistema;
- indicador current mode, que acende quando a fonte de alimentação é configurada para regular a corrente de saída do sistema;
- indicador fault, que acende quando o circuito de bloqueio de segurança está aberto, quando há algum erro ou defeito na fonte de alimentação ou dentro da carcaça do simulador solar;
- indicador ext, que acende quando a entrada remota está ativada, principalmente quando o controlador de intensidade modelo 68950 da Newport está conectado. Neste trabalho não será analisado o sistema com controle remoto;
- indicador comm, que acende quando o painel frontal da fonte de alimentação é travado via comando pelo sistema de comunicação RS-232. Neste trabalho não será analisado o sistema de comunicação RS-232.
- e) Área para indicação de configuração: Esta área só pode ser acessada quando o indicador lamp on está desligado, ou seja, quando a lâmpada está desligada. Uma vez que seja acessada esta área, é possível configurar 4 parâmetros. Introduz-se agora os botões display/select, set/enter e setas direcionais, mostrados na Fig. (4.8). Para mudar de parâmetro de configuração deve-se apertar o botão display/select, para poder configurar um parâmetro, deve-se apertar o botão set/enter e para aumentar ou diminuir o valor de algum parâmetro, usa-se os botões das setas direcionais. Estes botões têm outras finalidades, que serão citadas posteriormente.
- Configuração dada pelo indicador set mode: o indicador set mode deve estar piscando, para que seja possível configurar. Desta forma, é possível trocar o padrão de controle de potência para o controle de corrente. De acordo com a configuração escolhida, o indicador de corrente ou potência estarão acesos;
- Configuração dada pelo indicador set limit: o indicador set limit deve estar piscando, para que seja possível configurar. Desta forma, é possível limitar a potência, de 40 a 300 Watts e também é possível limitar a corrente, de 1.5 a 12 amperes;
- Configuração dada pelo indicador memory: o indicador memory deve estar piscando, para que seja possível configurar. Primeiramente, o indicador save estará aceso permitindo que se salve as configurações que foram feitas no painel frontal da fonte de alimentação até o momento. Deve-se apertar o botão set/enter para salvar ou o botão display/select, para que o indicador recall fique piscando e seja possível salvar as configurações em 5 posições diferentes. Para mudar de posição basta apertar os botões das setas direcionais para cima e para baixo e para salvar na

posição desejada, basta apertar o botão set/enter. A memória do dispositivo é importante para que o sistema já esteja configurado da maneira desejada em usos futuros;

- Configuração dada pelo indicador hrs reset: o indicador hrs reset deve estar piscando, para que seja possível configurar. Como citado anteriormente, há um indicador do tempo da lâmpada (em horas). Porém quando há a substituição da lâmpada, deve-se zerar o contador, o que é feito apertando o botão set/enter quando o indicador hrs reset estiver piscando;
- f) Botão lamp start: é o responsável por inicializar a lâmpada com os valores prédefinidos de corrente ou potência, levando em conta que nenhum erro aconteça ou que algum defeito ocorra no sistema fonte de alimentação e simulador solar;
- g) Botão lamp off: é o responsável por desligar a lâmpada. Porém, ainda há energização da carcaça do simulador solar, para o funcionamento dos ventiladores para o resfriamento da lâmpada, até que ela atinja uma temperatura aceitável para manuseio ou operação normal nos próximos usos;
- h) Botão display/select: Toda vez em que este botão é apertado, o visor digital central, mostrado na Fig. (4.8), passa a mostrar o valor de algum parâmetro, dentre os quatro já citados que são mostrados na área para indicação dos valores de medição, corrente elétrica(A), tensão elétrica(V), potência elétrica(W) e tempo de operação da lâmpada (em horas);
- i) Botão set/enter: este botão, quando apertado uma vez, mostra o valor pré-definido de potência ou corrente, no visor digital central, mostrado na Fig. (4.8). Além disso, ao apertar e segurar o botão set/enter por três segundos, o valor mostrado passa a piscar, primeiramente o dígito mais da direita, menos significativo. Para alterar o valor pré-definido de potência ou corrente, basta apertar os botões das setas direcionais e então, apertar novamente o botão set/enter para salvar o valor desejado. Os valores pré-definidos padrões de fábrica são: 1.5 A para corrente e 40W para potência;
- j) É possível restaurar os valores para o padrão de fábrica. Para isso, basta aplicar potência AC ao mesmo tempo em que se aperta o botão lamp off.

Alguns problemas podem ocorrer durante a operação do simulador solar Oriel Sol1A 94021A, em conjunto com a fonte de alimentação modelo 69907 da Oriel, como descrito na seção de resolução de problemas (troubleshooting) no manual de instruções. Os problemas principais que podem ocorrer são: a fonte de alimentação não é inicializada ou a lâmpada não acende, por problemas na ignição, conexões erradas, defeitos, mau funcionamento dos ventiladores, entre outros motivos [16].

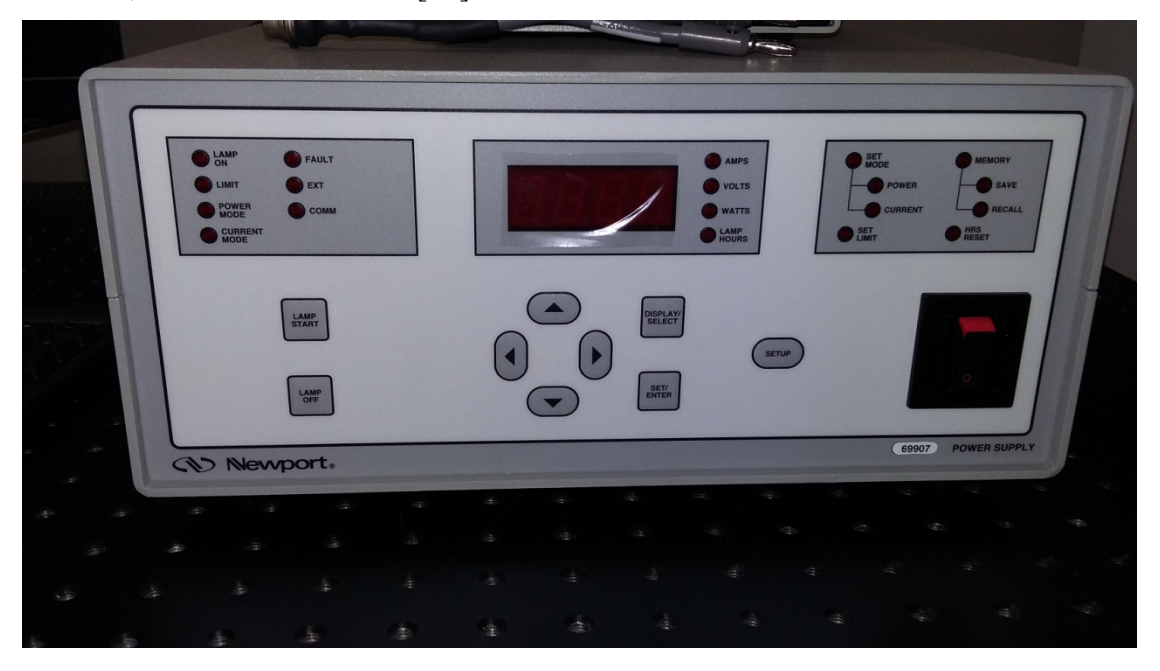

Figura 4.8. Painel frontal da fonte de alimentação modelo 69907 da Oriel.

O quarto passo para a operação do simulador solar Oriel Sol1A 94021A foi o entendimento do sistema da célula solar de referência, modelo 91150V, que veio em conjunto com o simulador solar. Este sistema é composto de alguns componentes. São esses: um medidor de temperatura e intensidade luminosa, um adaptador AC , com tensão de entrada no intervalo de 90 a 264 VAC e frequência de operação de entrada 50/60 Hz e tensão de saída de 10 VDC e corrente de saída de 1.5 A, uma célula solar de referência com um par termoelétrico integral tipo k acoplado, dois cabos para conexão entre a célula solar de referência e o medidor de temperatura e intensidade luminosa, um cabo de alimentação AC e um certificado de calibração para a célula de referência, expedido pelo laboratório de calibração da Newport Corporation em Irvine, na Califórnia [17].

A célula solar de referência Oriel consiste de uma célula fotovoltaica de silício monocristalino de 2 cm x 2cm, com um termostato tipo K acoplado, montado em uma carcaça de alumínio, de acordo com a norma técnica IEC 60904-2. Os dados de calibração em relação à corrente de curto-circuito  $(I_{SC})$  e o fator de correção de correspondência espectral estão discriminados na forma de tabelas e gráficos no certificado de calibração. Desta forma, o medidor de temperatura e intensidade luminosa é calibrado para a corrente de curto-circuito  $(l_{\text{SC}})$  e o fator de correção de correspondência espectral da célula de referência para poder

fazer a leitura da irradiância gerada pela lâmpada de xenônio em uma unidade chamada "sun". Uma irradiância de saída do simulador solar de 1000W/ $m^2$  em uma temperatura de 25°C com um filtro espectral global de massa de ar de 1.5 equivale a um "Sun". Estes são valores padrão e testes com células solares sob estas condições são boas para comparações com estudos e pesquisas existentes no mundo acadêmico [17].

A Fig. (4.9) mostra a carcaça de alumínio e a célula solar de referência de silício monocristalino.

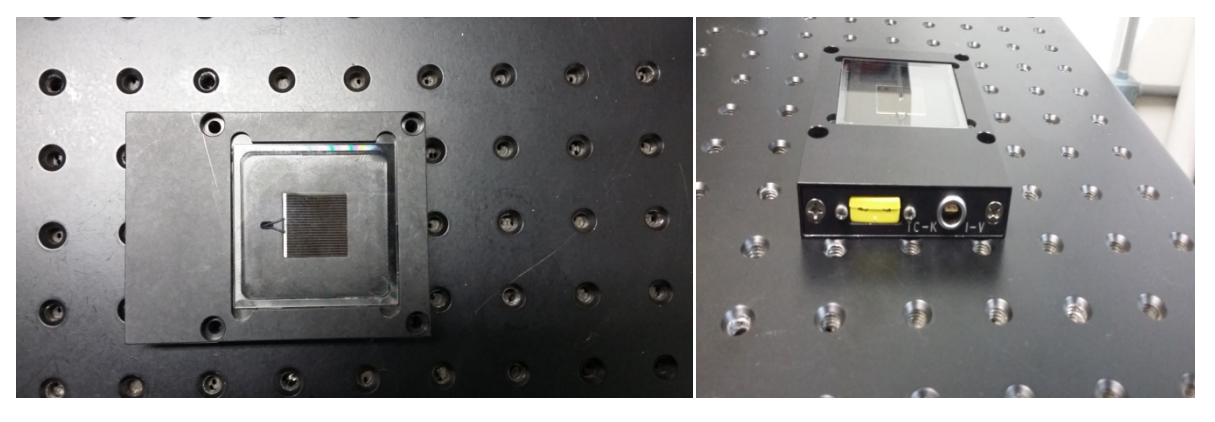

Figura 4.9. Carcaça de alumínio e célula solar de referência de silício monocristalino, com entradas para o termostato e o cabo de alimentação (código 90021927).

Para configurar o medidor de temperatura e intensidade luminosa, primeiramente deve-se instalar este equipamento em um local aberto e arejado e próximo ao simulador solar, para facilitar a leitura dos valores no visor LCD. Então, deve-se conectar o cabo da célula solar de referência (código 90021927) no conector I-V na célula solar de referência e a outra saída do cabo deve ser conectada no conector "REF CELL", presente no medidor de temperatura e intensidade luminosa. Além disso, deve-se conectar o termostato no conector TC-K na célula solar de referência e a outra saída deve ser conectada na parte traseira do medidor de temperatura e intensidade luminosa em um conector chaveado, cujo nome está escrito como "TEMP IN TYPE K". Por último, deve-se conectar o adaptador AC no conector de alimentação (tensão de entrada 10 VDC e corrente de entrada 1.5 A), presente na parte traseira do medidor de temperatura e intensidade luminosa e a outra saída do adaptador deve ser conectada na tomada (220 VAC). Há ainda a possibilidade de registro de dados e monitoramento da temperatura e da intensidade luminosa através de voltímetros ou osciloscópios externos, que devem ser conectados aos conectores de alimentação do tipo BNC, disponíveis na parte traseira do medidor de temperatura e intensidade luminosa [17].

Após as configurações citadas no parágrafo acima serem feitas, o medidor de temperatura e intensidade luminosa está pronto para ser operado. Há três tipos de operação possíveis utilizando este equipamento em conjunto com o simulador solar Oriel Sol1A 94021A. São estes: operação utilizando somente o simulador solar, operação ao ar livre utilizando o Sol e operação utilizando o simulador solar em conjunto com um software de caracterização da curva I-V característica de uma célula solar [17].

Para operação utilizando somente o simulador solar, deve-se ligar o medidor de temperatura e intensidade luminosa e fazer a leitura no visor LCD da intensidade luminosa, em "Sun". Com a luz ambiente do laboratório em que os equipamentos estão instalados, o valor lido deve ser em torno de 0.0030 "Sun". Neste momento, deve-se inicializar a lâmpada do simulador solar e esperar alguns minutos, para que o aquecimento ideal ocorra. Com a célula solar de referência posicionada no feixe de luz de saída do simulador solar, deve-se fazer a leitura da intensidade luminosa. Para ajustar a leitura em 1.0000 "Sun", devemos configurar a potência de saída do sistema, na fonte de alimentação modelo 69907 da Oriel, conforme instruções citadas anteriormente neste trabalho. Também é necessário observar se a temperatura está no intervalo  $25^{\circ}\text{C} \pm 1.0^{\circ}\text{C}$ , pois uma temperatura menor ou maior que este intervalo não garante acurácia ótima. Para uma leitura eficiente, deve-se ainda fechar o obturador do simulador solar e esperar um tempo para a estabilização do feixe de luz de saída e para aquecimento da lâmpada, em torno de uma hora. Após este tempo, deve-se fazer algumas leituras de "Sun" e tirar uma média para que a medida esteja o mais próximo possível de 1.0 "Sun". Para a minimização de erros , as superfícies ao redor da célula solar de referência que estão expostas ao feixe de luz de saída do simulador solar devem possuir pouca refletividade para minimizar a quantidade de radiação indireta que pode ser absorvida pela célula solar de referência e comprometer as medidas [17].

A Fig. (4.10) mostra a parte frontal e traseira do medidor de temperatura e intensidade luminosa.

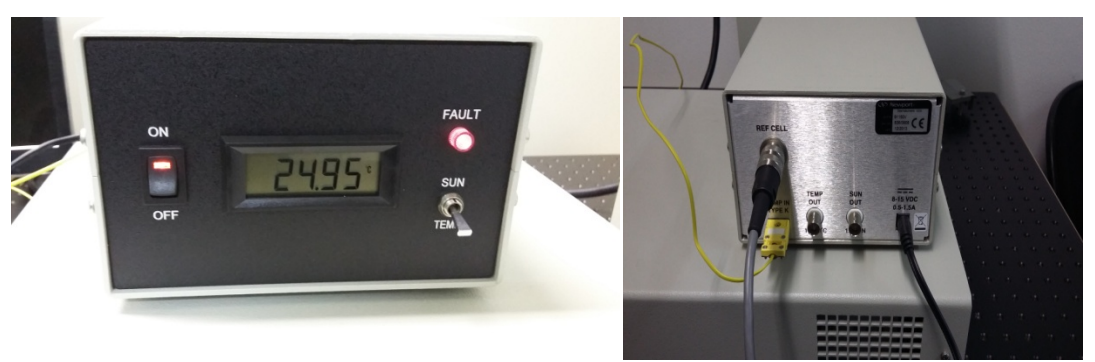

Figura 4.10. Parte frontal e traseira do medidor de temperatura e intensidade luminosa.

Para a operação ao ar livre utilizando o Sol, a célula solar de referência e o equipamento de medição de temperatura e intensidade luminosa devem ser utilizados em conjunto para medir a irradiância do Sol, em unidades relativas às condições padrão de  $1000 \text{W/m}^2$ , na temperatura de 25 $\textdegree$ C e filtro espectral global de massa de ar de 1.5. Desvios desses valores padrão reduzem a acurácia das medidas. A norma técnica IEC 60904-2 recomenda algumas condições de radiação solar natural para medidas eficientes. São estas: tempo claro, ensolarado, com a irradiância difusa não maior que 25% da irradiância global, sem formações de nuvens dentro do cone de 30° de meio ângulo em torno do Sol, irradiância total de no mínimo  $800 \text{W/m}^2$ , massa de ar entre AM1 e AM2 e radiação suficientemente estável para que a variação na leitura da intensidade luminosa seja menor que  $\pm 0.5\%$  ao longo do tempo necessário para fazer uma medição. A operação ao ar livre não é a mais recomendada, já que o sistema não é adequado para exposição aos elementos naturais [17].

Para operação utilizando o simulador solar em conjunto com um software de caracterização da curva I-V característica de uma célula solar, a célula solar de referência deve ser conectada ao equipamento de medição de tensão e corrente Keithley 2400. Para ser possível a conexão, deve-se utilizar um cabo adaptador, modelo 91150V-CBL, da Oriel. Este cabo insere uma resistência de 10 $\Omega$  em série com o laço da fonte de corrente, o que evita oscilações nas medições. Este cabo adaptador deve ser conectado no cabo da célula solar de referência (código 90021927). Então deve-se conectar o cabo banana marcado com uma etiqueta "I/O" nos terminais vermelho e preto no Keithley 2400 marcados como "INPUT/OUTPUT". Da mesma forma, deve-se conectar o cabo banana marcado com uma etiqueta "SEN" nos terminais vermelho e preto no Keithley 2400 marcados como "4 SENSE WIRE". Com o auxílio do software Newport Oriel PVIV (código 91540), pode-se gerar a curva I-V característica da célula solar de referência e pode-se calcular os valores de alguns parâmetros como tensão de circuito aberto ( $V_{OC}$ ), corrente de curto-circuito ( $I_{SC}$ ), fator de preenchimento (FF), o ponto de máxima potência (MPP), com os valores de corrente ( $I_{MPP}$ ) e tensão  $(V_{MPP})$  para o ponto de operação de maior eficiência energética da célula solar e o ponto de máximo da curva  $(P_M)$ . O equipamento de medição Keithley 2400 também pode ser utilizado manualmente, em modo de fonte de corrente, configurado para o ponto de operação em 0 Volts. Nas duas configurações, é necessário fazer uma média de várias medidas, juntamente com o controle da temperatura no intervalo  $25^{\circ}C \pm 1.0^{\circ}C$ , para se ter medidas com máxima acurácia [17].

A Fig. (4.11) mostra a célula solar de referência, juntamente com o cabo (código 90021927), conectado no cabo adaptador, modelo 91150V-CBL, da Oriel.

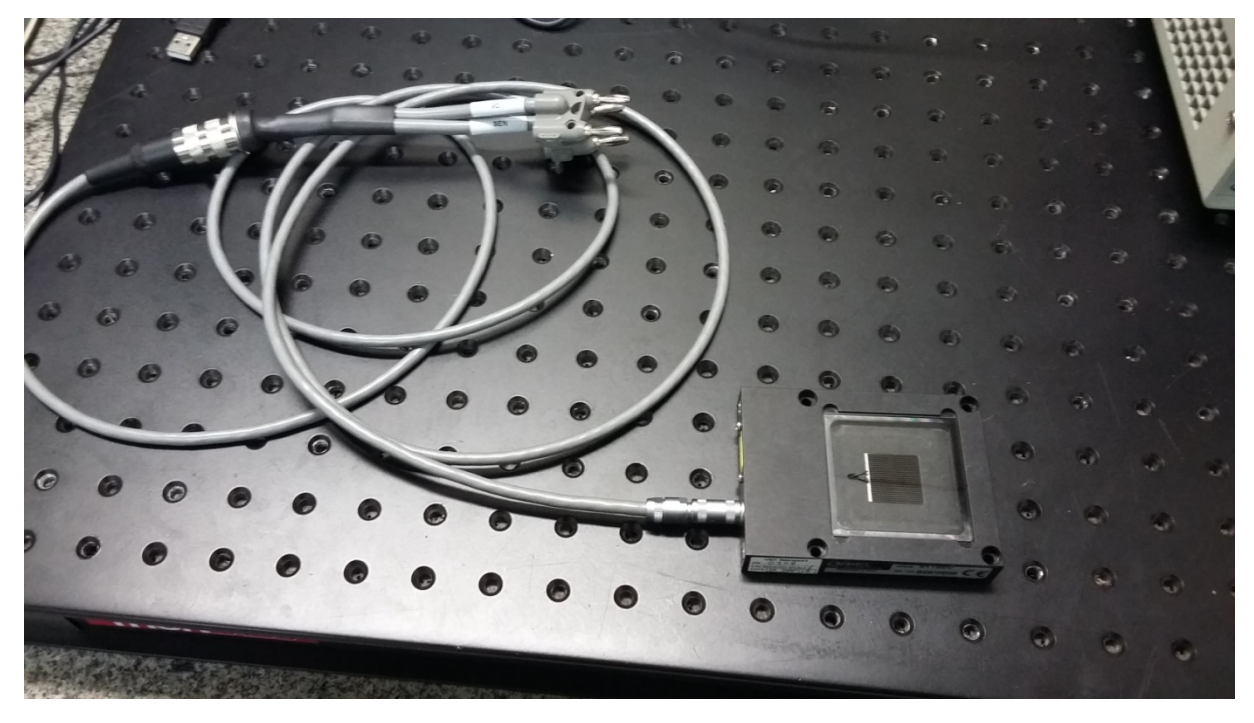

Figura 4.11. Célula solar de referência, juntamente com o cabo (código 90021927), conectado no cabo adaptador, modelo 91150V-CBL, da Oriel.

Alguns problemas podem ocorrer durante a operação da célula solar de referência modelo 91150V, da Oriel, em conjunto com o medidor de temperatura e intensidade luminosa, como descrito na seção de resolução de problemas (troubleshooting) no manual de instruções. Os problemas principais que podem ocorrer são: a medida não aparece no visor LCD do medidor de temperatura e intensidade luminosa, o medidor lê zero para intensidade luminosa e a luz de erro acende, o medidor faz uma leitura errada da intensidade luminosa, acima de 3.5 "Sun" e a luz de erro acende e o medidor faz uma leitura incorreta da temperatura [17].

O quinto passo para a operação do simulador solar Oriel Sol1A 94021A foi a análise dos dados no certificado de calibração da célula solar de referência. O certificado de calibração consta com o número de série #0908 [18].

As condições naturais durante o período de calibração foram: temperatura no intervalo de 25 $\degree$ C  $\pm$ 1 $\degree$ C, umidade de 45%  $\pm$ 2%, espectro AM1.5-G e irradiância de 1000W/m<sup>2</sup>. Os métodos escolhidos para a caracterização óptica e elétrica da célula solar de referência foram baseados em duas normas técnicas. A primeira é a norma técnica ASTM E948-09: "Standard Test Method for Electrical Performance of Photovoltaic Cells Using Reference Cells Under

Simulated Sunlight" [19] e foi a base para o cálculo dos parâmetros de caracterização elétrica da célula solar de referência. A segunda é a norma técnica ASTM E1021-06: "Standard Test Method For Spectral Responsivity Measurements of Photovoltaic Devices" e foi a base para a caracterização óptica da célula solar de referência.

Neste Trabalho de Conclusão de Curso, foi dado maior enfoque à caracterização elétrica da célula solar em relação à caracterização óptica.. Por isso, foi adquirida a norma técnica ASTM E948-09. Cita-se aqui um resumo do método de testes, que devem ser feitos de acordo com a norma técnica, para a caracterização elétrica da célula solar [19].

- a) O teste de performance de uma célula solar consiste em medir os valores de corrente x tensão para construção da curva I-V característica da célula solar, enquanto esta é iluminada por uma fonte de luz adequada;
- b) Uma célula solar fotovoltaica de referência calibrada é usada para determinar a irradiância total durante o teste e para ter em conta a distribuição espectral da fonte de luz;
- c) Luz solar simulada é usada como fonte de luz para a medição da performance elétrica e requisitos para simulação solar devem ser levados em conta, como radiação solar, massas de ar, o que já foi comentado e explicado no capítulo três (Conceitos Teóricos) neste trabalho;
- d) Os dados das medições são corrigidos fazendo-se a comparação com as condições de relatórios padrão, como temperatura no intervalo de 25 $\degree$ C  $\pm$ 1 $\degree$ C, espectro AM1.5-G e irradiância de 1000W/ $m^2$  ou com as condições de relatórios do próprio usuário, o importante é ter uma referência para comparação;
- e) Erros de medições causados por desvios das condições de irradiância em comparação às condições de relatórios padrão são corrigidos utilizando-se a irradiância total medida com a célula solar de referência e o parâmetro de correspondência espectral (M), que é calculado utilizando-se as instruções contidas na norma técnica ASTM E973;
- f) Erros de medições causados por desvios nos valores de temperatura da célula solar em comparação às condições de relatórios padrão são minimizados, tentando-se manter a temperatura da célula dentro do intervalo 25°C ±1°C.

Entendendo-se o método de testes, é apresentado na Tab. (4.2) alguns parâmetros da célula solar de referência, que constam no certificado de calibração #0908. A forma de cálculo destes parâmetros foi analisada na subseção 3.5.2 (Caracterização Elétrica de Células

Solares), com exceção do parâmetro de correspondência espectral (M) e da área exata da célula solar de referência.

| Eficiência (%) | $13.4 + 0.3$ | $V_{OC}$ (V)           | $0.5732 \pm 0.0038$ | $I_{SC}$ (A)  | $0.13131 \pm 0.00234$ |
|----------------|--------------|------------------------|---------------------|---------------|-----------------------|
| $P_M$ (mW)     | $54.0 + 1.0$ | $V_{MPP}$ (V)          | $0.4675 \pm 0.0031$ | $I_{MPP}$ (A) | $0.11545 \pm 0.00205$ |
| FF (%)         | $71.7 + 1.1$ | Área (cm <sup>2)</sup> | 4.0299 $\pm$ 0.0081 | M             | $0.998\pm0.001$       |

Tabela 4.2. Valores de alguns parâmetros da célula solar de referência [18].

Por fim, é mostrado na Fig. (4.12) a curva I-V de caracterização da célula solar de referência, que consta no certificado de calibração #0908. Além disso, é mostrado na Fig. (4.13) o gráfico da irradiância espectral pelo comprimento de onda, para atestar que a distribuição espectral da radiação gerada pela lâmpada de xenônio do simulador solar Oriel Sol1A 94021A é da classe A, conforme foi explicado na subseção 4.1.1 (Instalação do simulador solar Oriel Sol1A 94021A) [18].

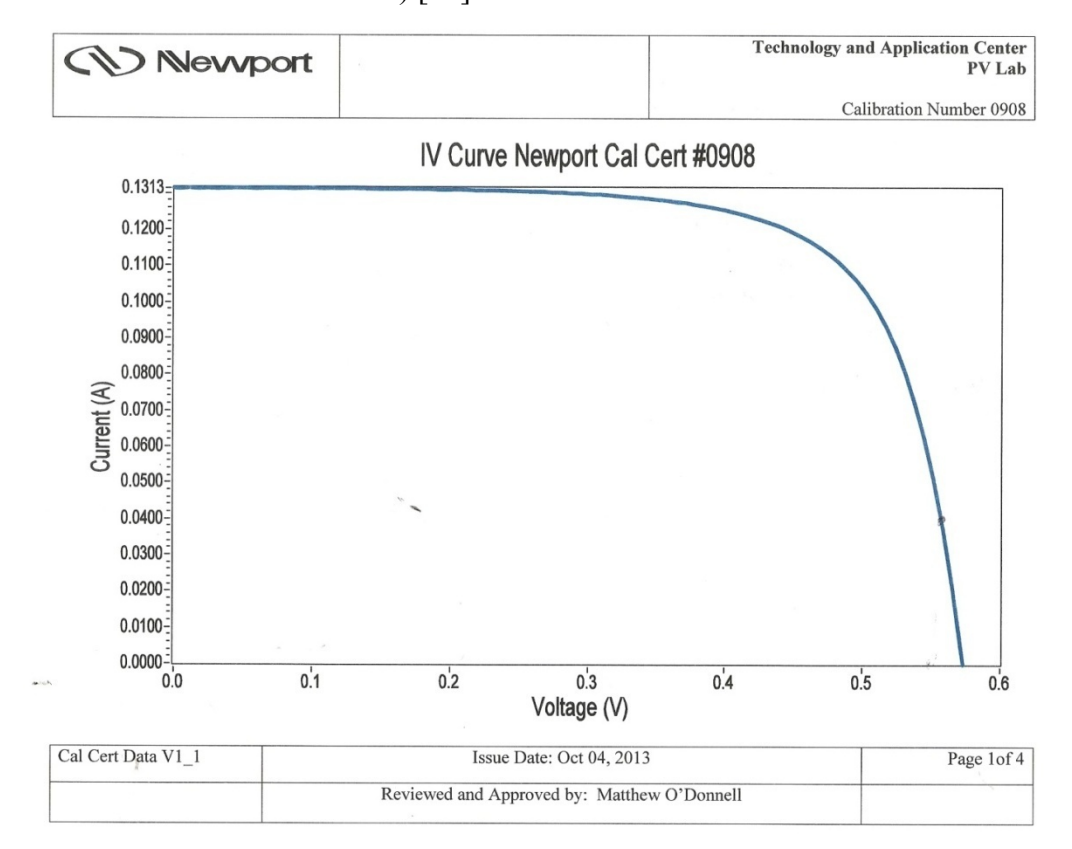

Figura 4.12. Curva I-V característica da célula solar de referência [18].

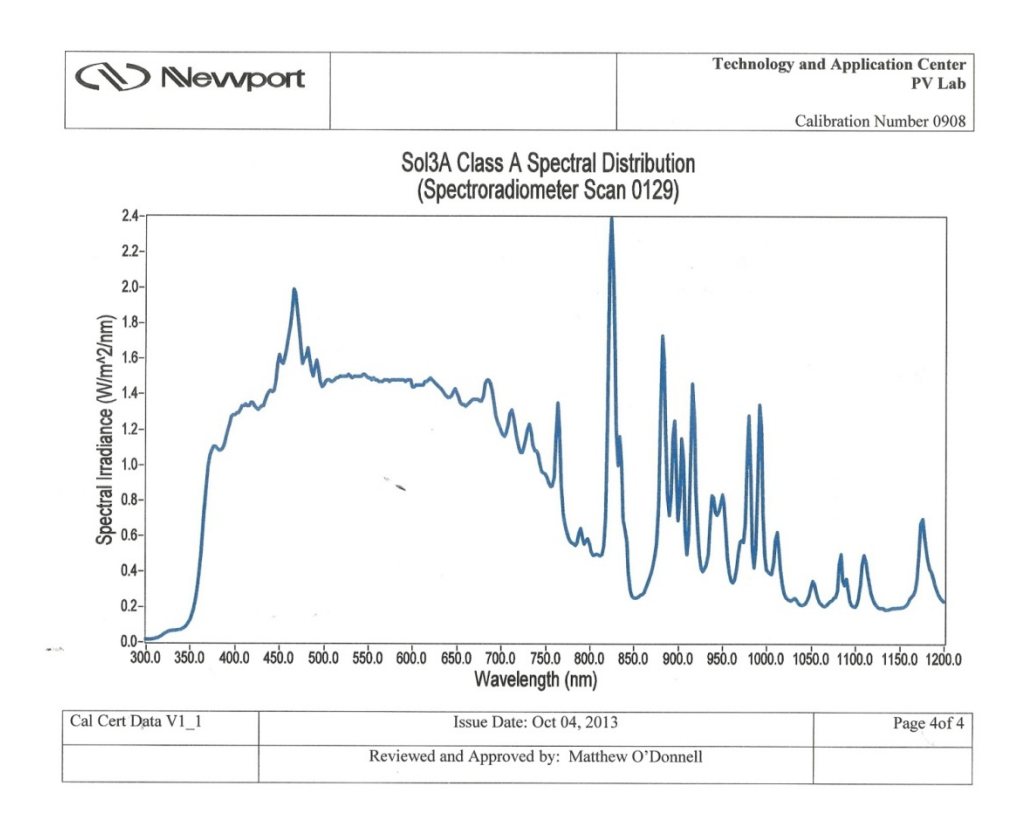

Figura 4.13. Gráfico da irradiância espectral pelo comprimento de onda, para a célula solar de referência [18].

# **5– TESTES, RESULTADOS E DISCUSSÕES**

#### **5.1– TESTES**

Antes de começar a instalação do simulador solar Oriel Sol1A 94021A, foram comprados os seguintes equipamentos: computador, no-break, luvas e óculos protetor contra radiação.

Os parafusos da carcaça do simulador solar foram retirados, para conferência da parte interna, para a colocação da lâmpada e para o ajuste do foco da luz de saída. Além disso, fixou-se o simulador solar na mesa óptica de laboratório, de cor preta, da marca Thorlabs, para evitar que houvesse reflexão de parte da radiação solar pelo ambiente de trabalho. Ao lado do simulador solar foram instalados a fonte de alimentação e o medidor de temperatura e intensidade luminosa.

Após a instalação dos equipamentos, conforme descrito no capítulo quatro deste trabalho, iniciou-se o procedimento para obter a curva I-V característica da célula solar de referência modelo 91150V, da Oriel. Para isso, foi necessário a utilização de um equipamento de medição Keithley 2400, que pode ao mesmo tempo trabalhar como fonte de tensão ou corrente e medidor de tensão ou corrente. A parte frontal deste equipamento pode ser vista na Fig. (5.1).

Para a obtenção da curva I-V característica da célula solar de referência, o equipamento de medição foi configurado como fonte de tensão e medidor de corrente. Para isso, primeiramente, apertou-se o botão "Power". Então, apertou-se o botão "I" ao lado esquerdo que está designado como "MEAS" e apertou-se o botão "V" ao lado direito que está designado como "SOURCE". Depois, apertou-se o botão "EDIT/DISPLAY" duas vezes, para configurar o "compliance", que é o valor máximo de corrente que o medidor deve tolerar, para questões de segurança. O valor do "compliance" foi configurado para 1A. Para poder alterar os valores e número de casas decimais, os botões de "RANGE" (setas para cima e para baixo) e os botões de "EDIT" (setas para o lado esquerdo e para o lado direito) devem ser utilizados. Também devem ser utilizados os botões acima dos botões de "EDIT" (setas para cima e para baixo). O botão "EDIT/DISPLAY" deve ser apertado para mudar o valor da tensão escolhida e quando apertado duas vezes, para mudar o "compliance". E desta maneira, aplicando-se tensão e medindo o valor da corrente que passa pela célula solar em série com o medidor, foi possível fazer os testes para caracterização elétrica da célula solar de referência.

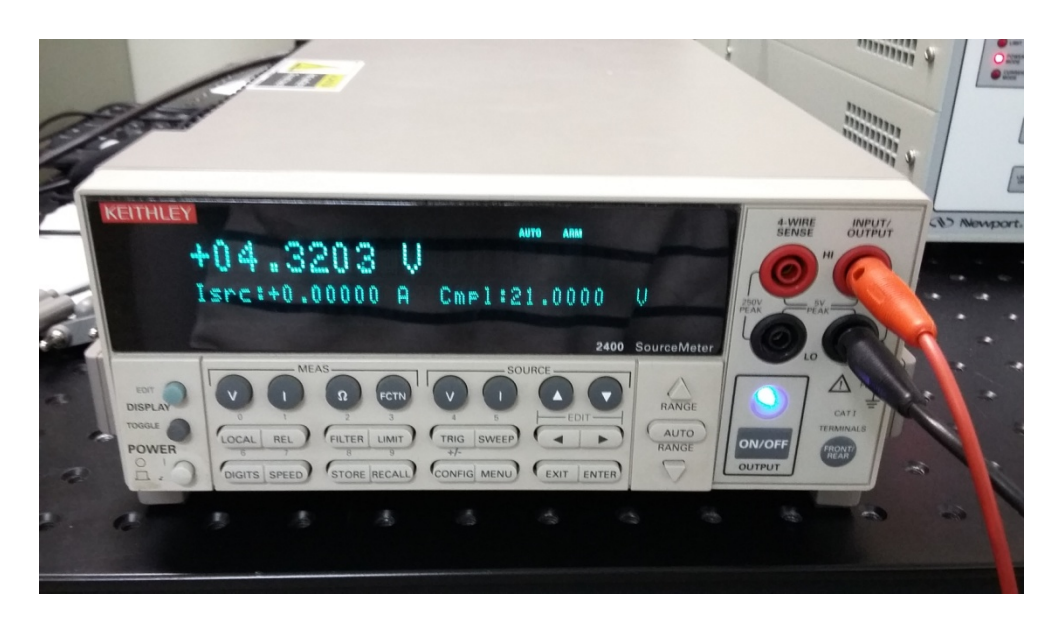

Figura 5.1. Parte frontal do medidor Keithley "Model 2400 Series SourceMeter".

Entretanto, para a operação do simulador solar com a célula solar de referência, o cabo da célula solar de referência (código 90021927) deve ser acoplado ao cabo adaptador, modelo 91150V-CBL da Oriel.

Devido aos problemas que ocorreram, contactou-se a empresa representante da Newport e Oriel no Brasil, chamada Lynx, com sede na cidade de São Paulo. Após o contato com a sede geral da Newport e Oriel na Califórnia, nos Estados Unidos da América, nos foi informado que para a reprodução da curva I-V característica da célula solar de referência que consta no certificado de calibração, um software deveria ser utilizado, para compensação da resistência do cabo adaptador. O software utilizado deveria ser o "PVIV software" (código 91540), conforme consta no manual de instruções [17]. Como o software não foi adquirido junto com o equipamento, não foi possível refazer a medida.

Os dados de tensão e corrente coletados poderiam ser obtidos automaticamente através de uma interface com o computador, se o software Labview estivesse disponível. Como não foi o caso, as medições foram feitas de forma manual.

O cabo adaptador, modelo 91150V-CBL da Oriel, foi conectado na parte frontal do medidor Keithley 2400. A conexão com etiqueta I/O foi conectada na conexão no Keithley "INPUT/OUTPUT" e a conexão com etiqueta "SEN" foi conectada na conexão no Keithley "4-WIRESENSE", conforme pode-se ver na Fig. (5.2). Atentou-se também para a conexão correta da referência ("ground"), que é discriminada nas conexões do cabo adaptador. Na Fig. (5.2) pode-se ver as conexões do cabo adaptador, modelo 91150V-CBL da Oriel [20].

Na seção 5.2 serão apresentados os resultados e discussões para os testes realizados com a célula solar de referência no escuro e com iluminâncias de 0.5Sun, 1.0Sun, 1.5Sun, 2.0Sun e 2.35Sun, para se ter uma ideia do funcionamento do simulador solar operando com a máxima intensidade luminosa possível.. Estes valores foram identificados observando-se o valor da intensidade luminosa, 60 minutos após a lâmpada de xenônio do simulador solar Oriel Sol1A 94021A ter sido ligada, de forma a garantir a uniformidade da radiação. Para fazer a calibração foi necessário configurar a fonte de alimentação modelo 69907, mostrada na Fig. (4.8), para controle de potência. Variando-se o valor de potência observa-se uma variância na iluminância do medidor mostrado na Fig. (4.10).

Além dos testes com a célula solar de referência modelo 91150V da Oriel, foram realizados testes com outras duas células solares.

A primeira foi uma célula solar da fabricante Heliodinâmica, mostrada na Fig. (5.3). Esta célula consiste em quatro quartos de uma junção p-n de silício ligados em série. O potencial de cada quarto em condições normais de iluminação é de 0,6V. Estas placas estão coladas sobre uma placa de material resistente (fibra de vidro) com 12cm x 12cm de dimensões. Dois bornes com cores diferenciadas para as polaridades permitem a fácil conexão dos dispositivos externos a serem alimentados[21].

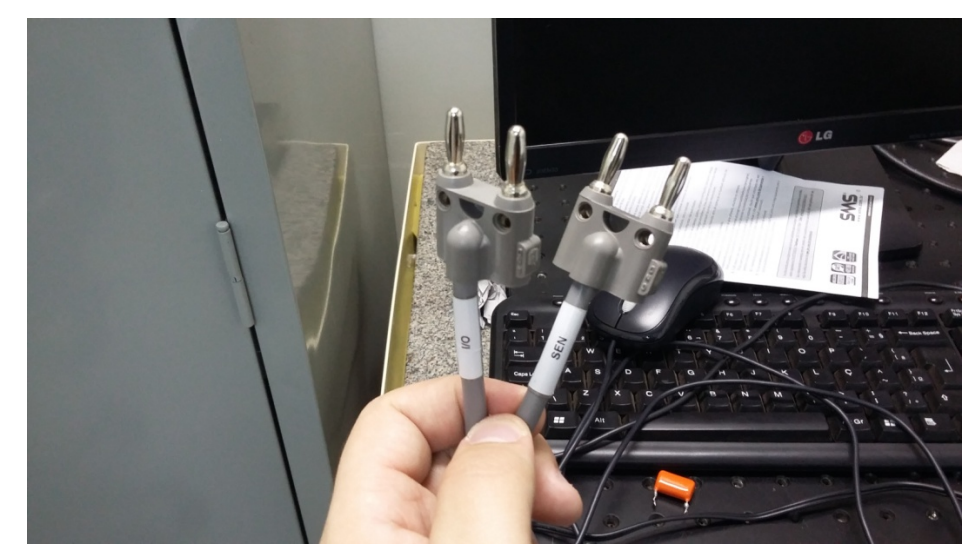

Figura 5.2. Conexões do cabo adaptador, modelo 91150V-CBL da Oriel.

Na Fig. (5.4) é possível ver três curvas de caracterização I-V, cada qual para uma diferente iluminação. Estas curvas foram apresentadas no trabalho de Newton C. Braga, um artigo que foi escrito tendo como base a célula solar da Heliodinâmica [21]. Destaca-se a curva obtida com a iluminação artificial gerada por uma lâmpada compactlux de 100W de potência, além das curvas com iluminação de 500W/ $m^2$  e 1000W/ $m^2$ 

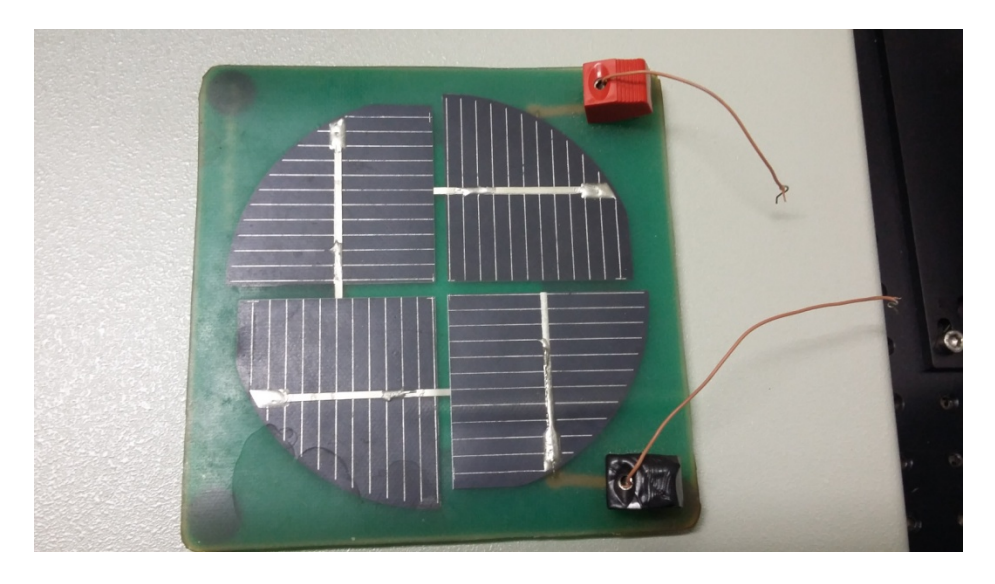

Figura 5.3. Célula solar da fabricante Heliodinâmica, com cada quarto fornecendo 0,6V, num total de 2,4V

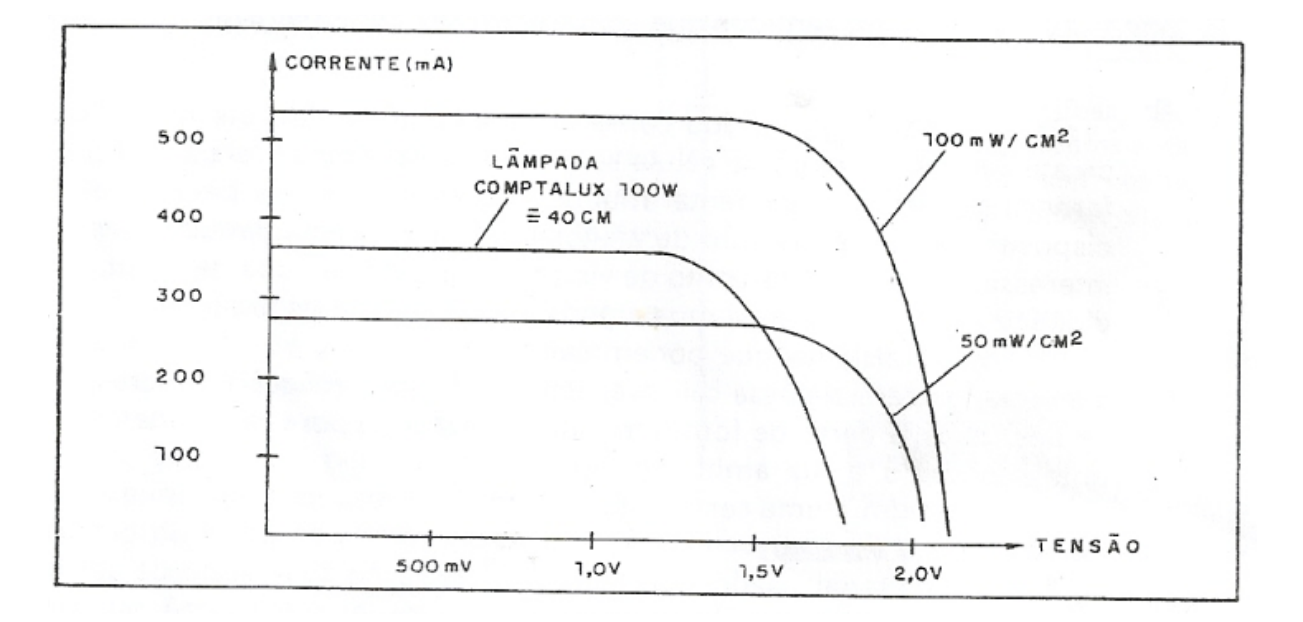

Figura 5.4. Curvas características I-V para a célula solar da fabricante Heliodinâmica [21].

Na seção 5.2 serão apresentados os resultados e discussões para os testes realizados, com iluminâncias de 0.5Sun a 0.9Sun e no escuro para a célula solar da fabricante Heliodinâmica. Para a iluminância de 1.0Sun, o aumento da temperatura fez com que a medida não fosse feita de maneira eficaz e por isso, fez-se testes apenas até a iluminância de 0.9Sun. Foi necessário utilizar uma protoboard para fazer a conexão entre a célula solar e o medidor Keithley 2400. Foi necessário utilizar a célula solar de referência primeiramente para conseguir ler os valores no medidor e depois conectou-se a célula solar da fabricante Heliodinâmica. Para fazer a calibração, foi necessário configurar a fonte de alimentação

modelo 69907 da Oriel para controle de potência e variar o valor da potência medida até aparecer o valor da intensidade luminosa desejada no medidor de temperatura e intensidade luminosa.

A segunda célula solar testada foi uma célula solar de silício amorfo, modelo CS6060, da fabricante New Century. A célula foi adquirida no site MercadoLivre. De acordo com o anúncio de venda, a célula solar fornece uma tensão de 4V, uma corrente de 100mA e 0,4W de potência. Quanto ao tamanho, as dimensões são 6 x 6cm. Possui cabos e clip e pode ser ligada a outras células em série ou em paralelo, para dobrar a tensão e corrente, respectivamente. Com esta célula, é possível alimentar um carrinho de brinquedo com motor eletrônico de baixa tensão ou alimentar até 3 leds para uma lanterna, por exemplo [22].

Percebeu-se que há duas superfícies de silício amorfo coladas na célula solar da fabricante New Century e durante os testes, se viu que esta célula solar funciona como se tivéssemos duas células solares de silício amorfo. Na Fig. (3.5) mostra-se que o rendimento para uma célula de silício amorfo é de 8%, e desta forma, o rendimento máximo que pode ser observado para a célula solar da fabricante New Century é de 16%.

Na Fig. (5.5) é possível ver a célula solar da fabricante New Century e na Fig. (5.6) é possível ver os detalhes dos contatos para os terminais positivo e negativo da célula solar.

Na seção 5.2 serão apresentados os resultados e discussões para os testes realizados, com iluminações de 0.5Sun e 1.0Sun e no escuro para medições para a célula solar da fabricante New Century. Decidiu-se fazer os testes apenas com dois valores de iluminância pelo fato de terem sido feitas várias medidas para a obtenção da curva característica I-V para cada valor de iluminância. Além disso, o aumento da temperatura foi grande na célula solar da fabricante New Century e o controle da temperatura teve que ser rigoroso. Porém, conforme visto nas referências bibliográficas, com duas curvas características I-V para duas iluminâncias diferentes, já é possível calcular os valores dos parâmetros principais da célula solar.

Foi necessário utilizar a célula solar de referência primeiramente para conseguir ler os valores no medidor e depois conectou-se a célula solar da fabricante New Century. Para fazer a calibração, foi necessário configurar a fonte de alimentação modelo 69907 da Oriel para controle de potência e variar o valor da potência medida até aparecer o valor da intensidade luminosa desejada no medidor de temperatura e intensidade luminosa.

51

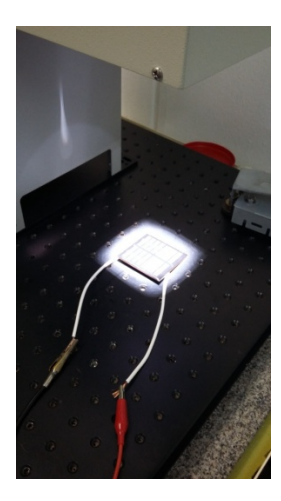

Figura 5.5. Célula solar MODELO CS6060, da fabricante New Century iluminada pelo simulador Oriel Sol1A 94021A, com detalhes de ligação nos terminais positivo e negativo.

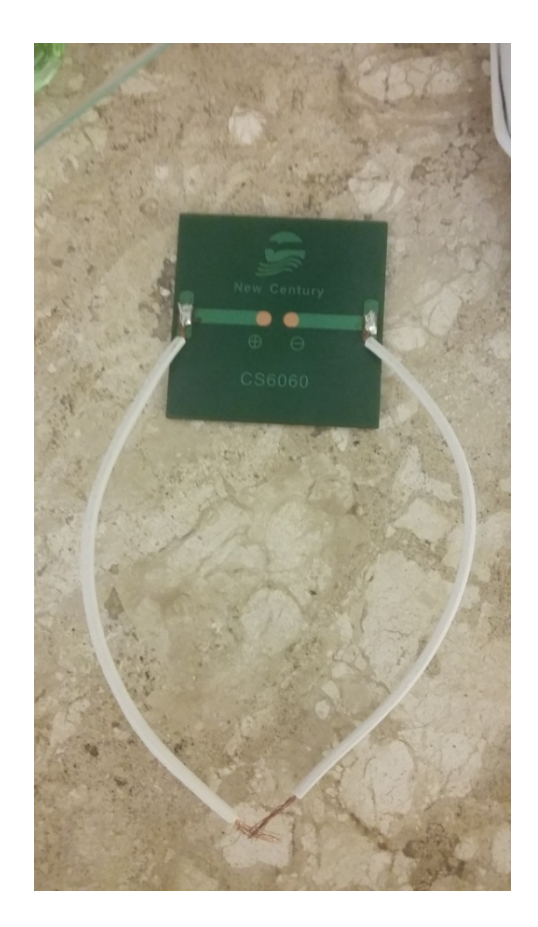

Figura 5.6. Detalhes dos contatos para os terminais positivo e negativo da célula solar modelo CS6060 da fabricante New Century.

#### **5.2– RESULTADOS E DISCUSSÕES**

## **5.2.1– TESTES COM A CÉLULA SOLAR DE REFERÊNCIA MODELO 91150V**

Não foi possível obter as curvas características I-V para a célula solar de referência, devido ao problema da resistência do cabo modelo 91150V, da Oriel. Entretanto, foi possível identificar os valores da corrente de curto-circuito ( $I_{\rm sc}$ ) e da tensão de circuito aberto ( $V_{\rm oc}$ ). Os pontos de máxima potência (MPP), os valores de corrente ( $I_{MPP}$ ) e tensão ( $V_{MPP}$ ) para o ponto de operação de maior eficiência energética da célula solar, os fatores de preenchimento, os rendimentos e as máximas potências de saída  $(P_m)$  e o valor da resistência série da célula solar não foram definidos, pois estes parâmetros são dependentes das curvas características I-V.

A Eq. (16) apresenta a potência de entrada para a célula solar de referência, para uma iluminância de 1.0Sun, equivalente a  $1000W/m^2$ . A área efetiva da célula solar de referência é 20mm x 20mm = 400mm<sup>2</sup> = 0.0004m<sup>2</sup>. As dimensões da célula solar de referência são: 20mm x 20mm [17].

$$
P_{in} = 1000 \, \text{W/m}^2 \, * \, 0.0004 \, \text{m}^2 = 0.4 \, \text{W} \tag{16}
$$

A Tab. (5.1) apresenta os valores da tensão de circuito aberto  $(V_{OC})$ , da corrente de curto-circuito ( $I_{SC}$ ) e do valor de potência medido na fonte de alimentação modelo 69907 da Oriel, para diferentes iluminâncias. A iluminância de 1.0Sun equivale a  $1000W/m^2$ .

Tabela 5.1. Valores de potência medida, tensão de circuito aberto ( $V_{OC}$ ) e corrente de curto-circuito  $(l_{\text{SC}})$  para diferentes valores de iluminância para a célula solar de referência.

| Iluminância (Sun) | Potência medida na   | Tensão de circuito    | Corrente de curto-       |
|-------------------|----------------------|-----------------------|--------------------------|
|                   | fonte de alimentação | aberto $(V_{OC})$ (V) | circuito $(I_{SC})$ (mA) |
|                   | W)                   |                       |                          |
| 0.5               | 92                   | 0.55                  | -46                      |
| 1.0               | 146                  | 0.57                  | $-52$                    |
| $1.5\,$           | 199                  | 0.58                  | -54                      |
| 2.0               | 258                  | 0.59                  | -54                      |
| 2.35              | 298                  | 0.59                  | -55                      |

A Fig. (5.7) apresenta as curvas geradas para os valores de iluminância apresentados na Tab. (5.1). A Fig. (5.8) apresenta as curvas rebatidas para apresentar os valores de corrente com sinal positivo.

Fica claro da observação das figuras Fig. (5.7) e Fig. (5.8) que as curvas são lineares, evidenciando que a resistência interna do cabo modelo 91150V, da Oriel, influenciou as medições.

A Fig. (5.9) mostra a curva característica I-V obtida para a célula solar de referência no escuro.

Pela análise da Fig. (5.9), percebe-se que o diodo começa a conduzir depois que a tensão passa a ser positiva, mostrando que a célula solar sem ser iluminada funciona como um diodo. Entretanto, a curva deveria estar mais exponencial, o que novamente evidencia que a resistência interna do cabo modelo 91150V, da Oriel, influenciou as medições.

Apesar dos problemas que ocorreram com os testes para a célula solar de referência, obteve-se sucesso na operação do simulador solar Oriel Sol1A 94021A.

Os valores de tensão e de corrente medidos para cada curva de iluminância diferente e para a célula solar de referência no escuro são apresentados no apêndice 1, nos códigos do software MATLAB desenvolvido para a geração dos gráficos e na forma de tabelas.

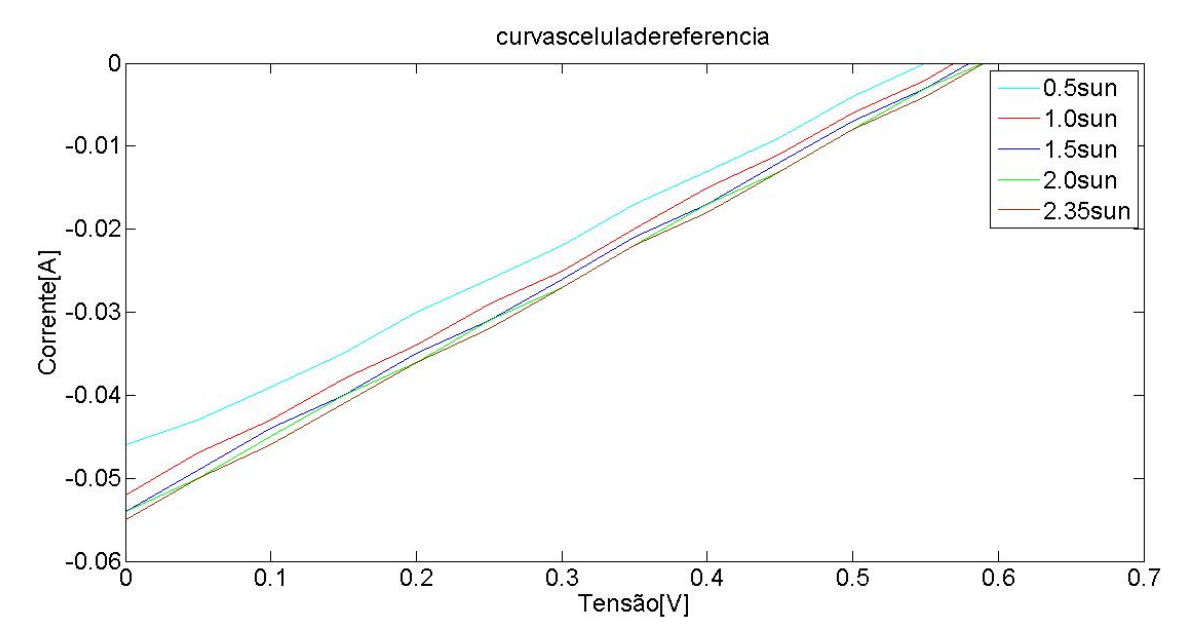

Figura 5.7. Curvas características I-V para a célula solar de referência para diferentes iluminâncias.

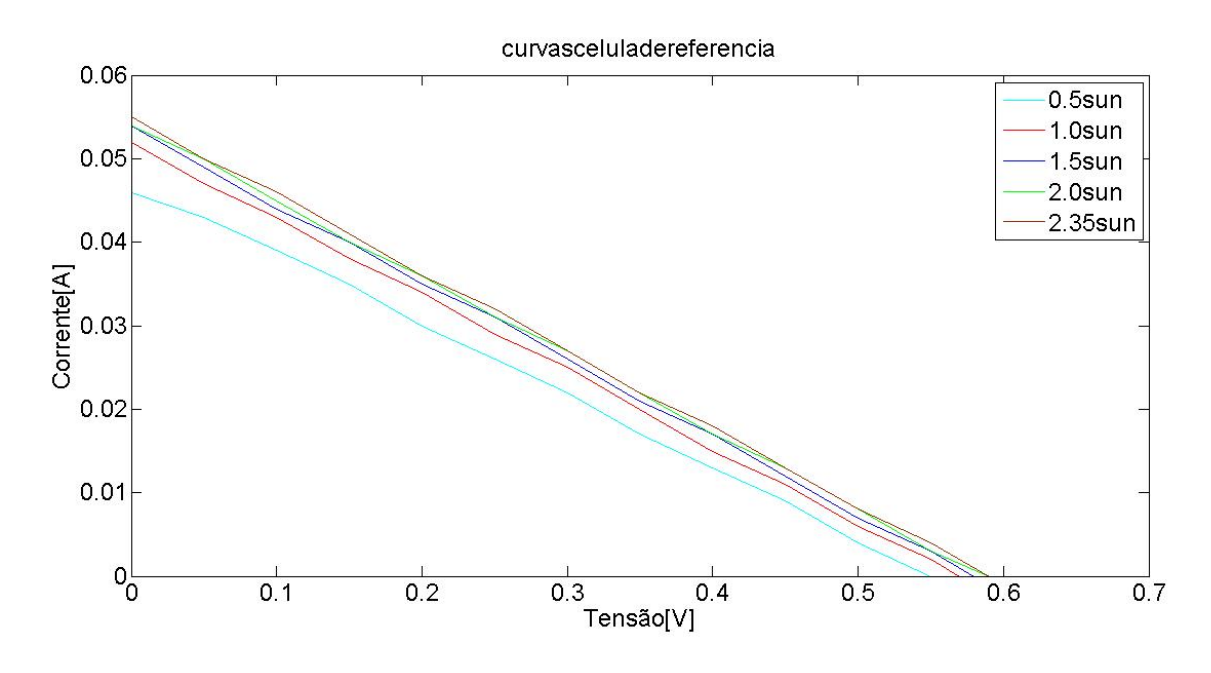

Figura 5.8. Curvas características I-V para a célula solar de referência rebatida para diferentes iluminâncias.

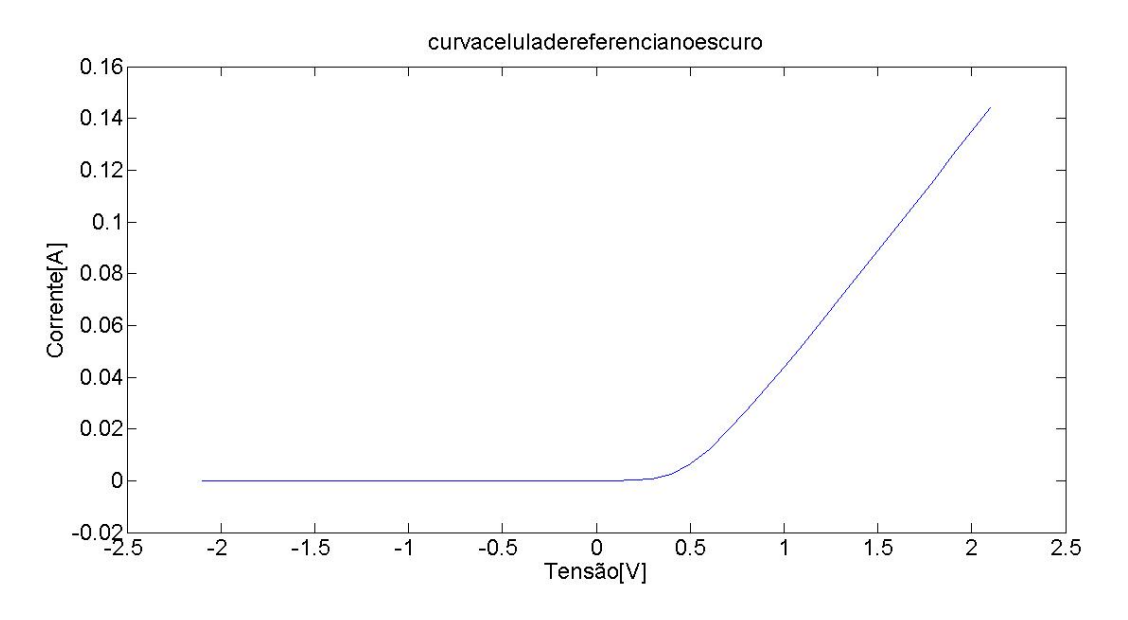

Figura 5.9. Curva característica I-V para a célula solar de referência no escuro.

### **5.2.2– TESTES COM A CÉLULA SOLAR DA FABRICANTE HELIODINÂMICA**

Diferentemente do que ocorreu com os testes para a célula solar de referência, para a célula solar da fabricante Heliodinâmica foi possível obter as curvas características I-V.

Desta forma, foi possível identificar os valores da corrente de curto-circuito  $(I_{SC})$ , da tensão de circuito aberto ( $V_{OC}$ ), os pontos de máxima potência (MPP), os valores de corrente  $(I_{MPP})$  e tensão  $(V_{MPP})$  para o ponto de operação de maior eficiência energética da célula solar, os fatores de preenchimento, os rendimentos e as máximas potências de saída  $(P_m)$  e o

valor da resistência série da célula solar, pois estes parâmetros são dependentes das curvas características I-V.

A Tab. (5.2) apresenta os valores da tensão de circuito aberto  $(V_{OC})$ , da corrente de curto-circuito ( $I_{SC}$ ) e do valor de potência medido na fonte de alimentação modelo 69907, da Oriel, para diferentes iluminâncias. A iluminância de 1.0Sun equivale a  $1000W/m^2$ .

A Fig. (5.10) apresenta as curvas geradas para os valores de iluminância apresentados na Tab. (5.2). A Fig. (5.11) apresenta as curvas rebatidas para apresentar os valores de corrente com sinal positivo.

A Eq. (17) apresenta a potência de entrada para a célula solar da fabricante Heliodinâmica, para uma iluminância de 0.9Sun, equivalente a  $900W/m<sup>2</sup>$ . A área efetiva da célula solar pode ser estimada observando-se que a fibra de vidro mostrada na Fig. (5.3) é um quadrado de dimensões 12cm x 12cm. Há 4 discos de silício ligados por contatos metálicos e há sobras de cerca de 1cm dos lados esquerdo e direito do quadrado de fibra de vidro. Desta forma pode-se estimar que a parte efetiva de silício é um círculo de raio 5cm. Portanto, a área efetiva da célula solar da fabricante Heliodinâmica é  $\pi^*(0.05)^2 = 0.00785m^2$ .

$$
P_{in} = 900 \,\text{W/m}^2 \, \text{*} \, 0.00785 \,\text{m}^2 = 7.065 \,\text{W} \tag{17}
$$

Tabela 5.2. Valores de potência medida, tensão de circuito aberto  $(V_{OC})$  e corrente de curto-circuito  $(I_{SC})$  para diferentes valores de iluminância para a célula solar da fabricante Heliodinâmica.

| Iluminância (Sun) | Potência medida na<br>fonte de alimentação<br>(W) | Tensão de circuito<br>aberto $(V_{OC})$ (V) | Corrente de curto-<br>circuito $(I_{SC})$ (mA) |
|-------------------|---------------------------------------------------|---------------------------------------------|------------------------------------------------|
| 0.5               | 91                                                | 2.11                                        | $-172$                                         |
| 0.6               | 105                                               | 2.12                                        | $-198$                                         |
| 0.7               | 116                                               | 2.12                                        | $-273$                                         |
| 0.8               | 125                                               | 2.13                                        | $-288$                                         |
| 09                | 138                                               | 2.14                                        | $-347$                                         |

Para os testes com a célula solar da fabricante Heliodinâmica as medições para uma iluminância de 1.0Sun foram obtidas, porém o valor para a corrente de curto-circuito  $(I_{SC})$ obtido foi menor que o valor obtido para uma iluminância de 0.9 Sun. Um motivo provável para isto ter ocorrido é que a célula foi comprada a cerca de dez anos e já deve ter sofrido uma depreciação, e a intensidade de 1.0Sun pode ter sido alta o suficiente para influenciar nas

medições. Porém foram obtidas curvas para cinco iluminâncias diferentes, o que foi suficiente para se analisar os fatores dependentes da curva característica I-V.

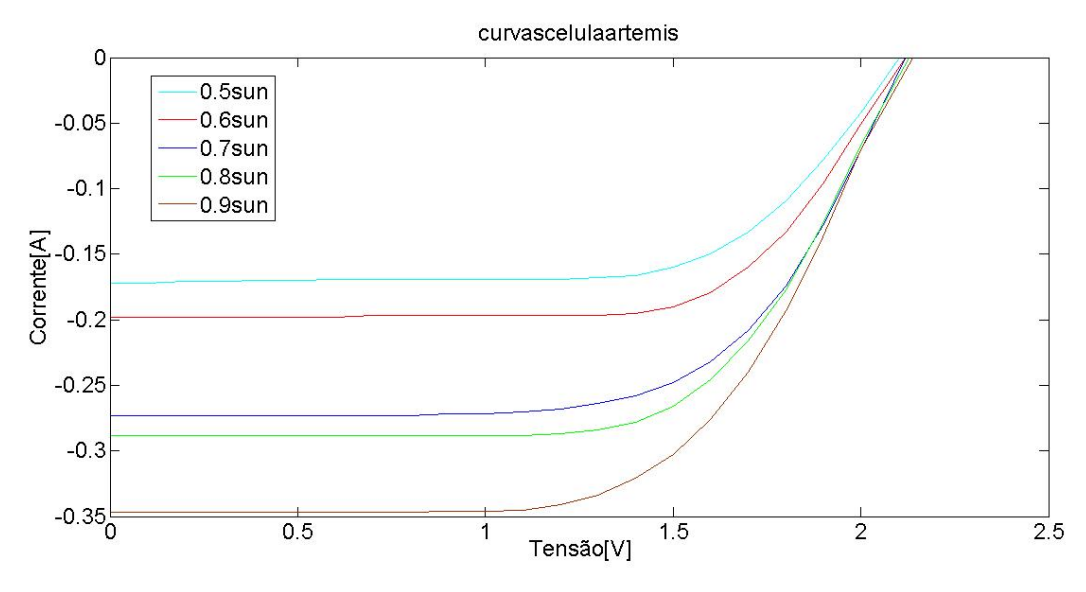

Figura 5.10. Curvas características I-V para a célula solar da fabricante Heliodinâmica para diferentes iluminâncias.

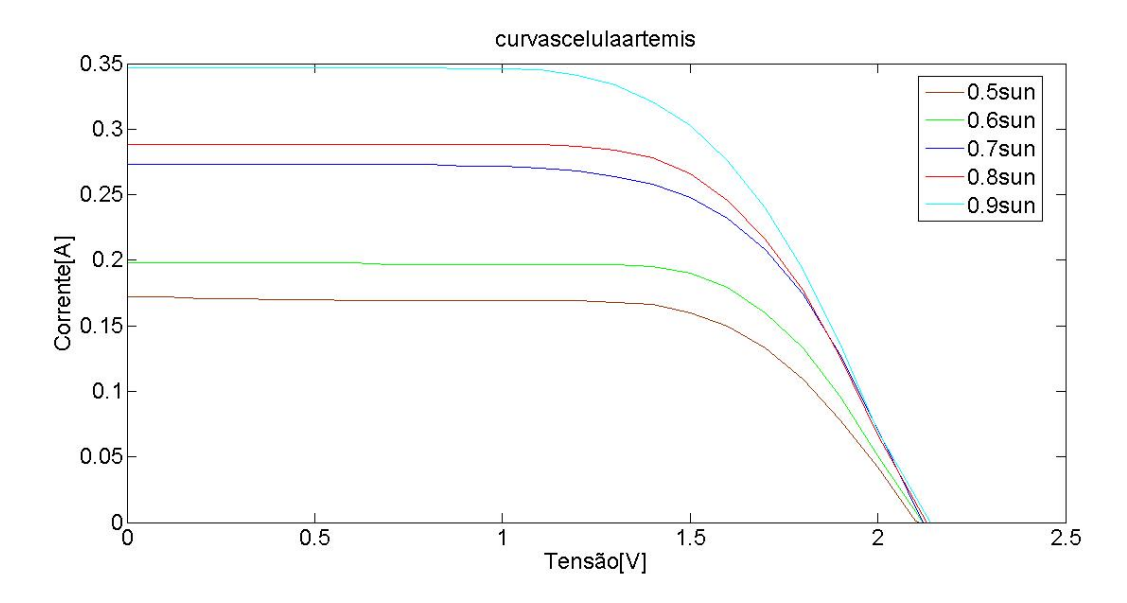

Figura 5.11. Curvas características I-V para a célula solar da fabricante Heliodinâmica rebatida para diferentes iluminâncias.

A Fig. (5.12) mostra o gráfico da potência fornecida pela célula solar da fabricante Heliodinâmica para a curva característica I-V para uma iluminância de 0.9Sun, que mostra exatamente a curva da potência de saída da célula solar que é obtida multiplicando-se os valores de tensão e corrente para cada ponto de medição.

Os valores de corrente ( $I_{MPP}$ ) e tensão ( $V_{MPP}$ ) para o ponto de operação de maior eficiência energética da célula solar são mostrados pelo cursor no gráfico da Fig. (5.12). O valor de corrente ( $I_{MPP}$ ) é 0.303A e o valor de tensão ( $V_{MPP}$ ) é 1.5V.

As equações Eq. (18), Eq. (19) e Eq. (20) mostram os valores calculados do fator de preenchimento (FF), da máxima potência de saída ( $P_M$ ) e do rendimento (η) para a célula solar da fabricante Heliodinâmica.

$$
FF = \frac{(V_{MPP} * I_{MPP})}{(V_{OC} * I_{SC})} = \frac{(1.5 * 0.303)}{(2.14 * 0.347)} = 0.612 = 61.2\%
$$
\n(18)

$$
P_M = (V_{MPP} * I_{MPP}) = (V_{OC} * I_{SC})^* \text{FF} = (1.5 * 0.303) = 0.4545 \text{W}
$$
\n(19)

$$
\eta = \frac{P_M}{P_{in}} = \frac{(V_{MPP}*I_{MPP})}{P_{in}} = \frac{(V_{OC}*I_{SC})*FF}{P_{in}} = \frac{(1.5*0.303)}{7.065} = 0.06433 = 6.433\%
$$
\n(20)

Ao fazer-se uma análise dos valores calculados, percebe-se que o valor calculado do fator de preenchimento (FF) ficou um pouco abaixo do esperado, que é entre 70 e 80%. Isso se deve, provavelmente, ao fato da célula solar testada ter sido comprada a cerca de dez anos e já ter sofrido uma depreciação. Em relação ao rendimento, o valor calculado foi baixo, provavelmente pelo mesmo motivo que o fator de preenchimento (FF) ficou um pouco abaixo do esperado.

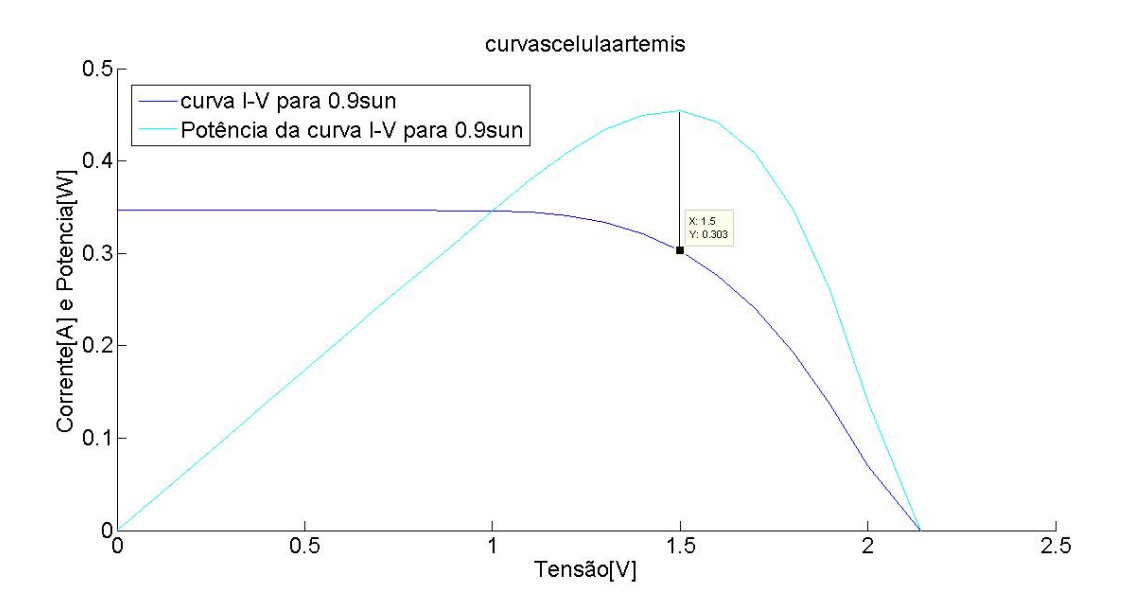

Figura 5.12. Gráfico da potência fornecida pela célula solar da fabricante Heliodinâmica para a curva característica I-V para uma iluminância de 0.9Sun.

A Fig. (5.13) mostra a curva característica I-V obtida para a célula da fabricante Heliodinâmica no escuro.

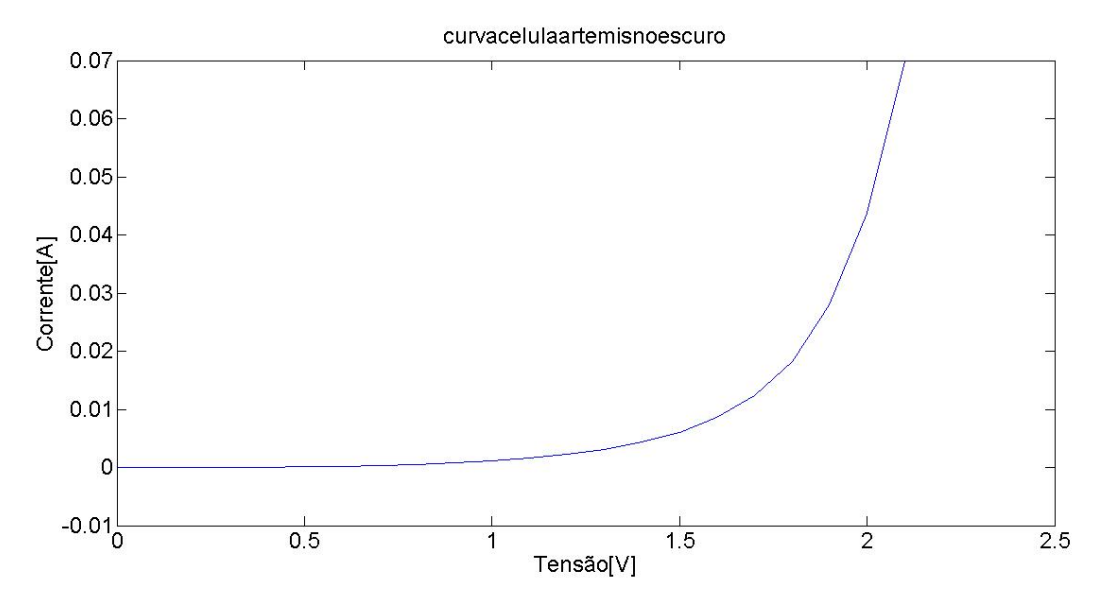

Figura 5.13. Curva característica I-V obtida para a célula da fabricante Heliodinâmica no escuro.

Analisando-se o gráfico da Fig. (5.13), percebe-se uma característica exponencial, o que mostra que sem iluminação a célula solar funciona como um diodo.

A última análise feita para a célula solar da fabricante Heliodinâmica foi o cálculo do valor da resistência série  $(r_s)$  mostrada na Fig. (3.14). A Fig. (5.14) mostra a reta obtida pelo método da inclinação, o que torna possível o cálculo da resistência.

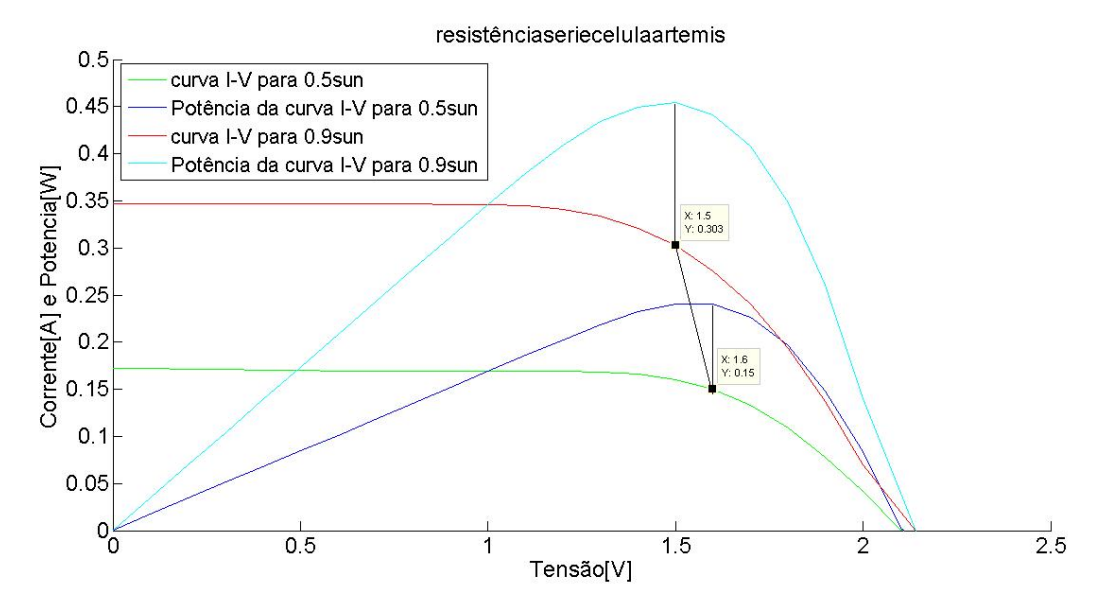

Figura 5.14. Método da inclinação para cálculo da resistência série da célula solar da fabricante Heliodinâmica.
A Eq. (21) mostra o valor calculado para a resistência série para a célula solar da fabricante Heliodinâmica.

$$
r_{s} = \frac{\Delta V}{\Delta I} = \frac{(1.6 - 1.5)}{(0.303 - 0.15)} = 0.6536 \Omega
$$
\n(21)

O valor calculado é pequeno, o que mostra que a resistência série da célula solar não chega a prejudicar as medições para a curva característica I-V.

Percebe-se pela análise das figuras Fig. (5.10) e Fig. (5.11) que a corrente de curtocircuito ( $I_{SC}$ ) e a tensão de circuito aberto ( $V_{OC}$ ) aumentam a medida que a iluminância aumenta. O aumento da tensão de circuito aberto  $(V_{OC})$  não foi tão grande pois o intervalo entre iluminâncias consideradas foi pequeno e também pelo fato da tensão ser restrita a valores menores que  $V_0$ , que é o potencial de contato da junção PN, considerado para o efeito fotovoltaico. Ainda assim, a corrente de curto-circuito aumentou consideravelmente dentro deste intervalo. Em resumo, os testes foram bem sucedidos e os gráficos obtidos mostram de forma clara as curvas características I-V.

Os valores de tensão e de corrente medidos para cada curva de iluminância diferente e para a célula solar no escuro são apresentados no apêndice 2, nos códigos do software MATLAB desenvolvido para a geração dos gráficos e na forma de tabelas. Os valores para as curvas de potência para cálculo dos parâmetros dependentes da curva característica I-V e para o cálculo da resistência série são apresentados no apêndice 2, nos códigos do software MATLAB desenvolvido para a geração dos gráficos.

### **5.2.3– TESTES COM A CÉLULA SOLAR DA FABRICANTE NEW CENTURY**

As curvas características I-V foram obtidas para a célula solar da fabricante New Century.

Foi possível identificar os valores da corrente de curto-circuito  $(I_{SC})$ , da tensão de circuito aberto ( $V_{OC}$ ), os pontos de máxima potência (MPP), os valores de corrente ( $I_{MPP}$ ) e tensão  $(V_{MPP})$  para o ponto de operação de maior eficiência energética da célula solar, os fatores de preenchimento, os rendimentos e as máximas potências de saída  $(P_m)$  e o valor da resistência série da célula solar, pois estes parâmetros são dependentes das curvas características I-V.

A Tab. (5.3) apresenta os valores da tensão de circuito aberto  $(V_{OC})$ , da corrente de curto-circuito ( $I_{SC}$ ) e do valor de potência medido na fonte de alimentação modelo 69907, da Oriel, para diferentes iluminâncias. A iluminância de 1.0Sun equivale a  $1000W/m^2$ .

| Iluminância (Sun) | Potência medida na<br>fonte de alimentação<br>W) | Tensão de circuito<br>aberto $(V_{OC})$ (V) | Corrente de curto-<br>circuito $(I_{SC})$ (mA) |  |  |
|-------------------|--------------------------------------------------|---------------------------------------------|------------------------------------------------|--|--|
| 0.5               | 94                                               | 4.26                                        | $-52$                                          |  |  |
|                   | 151                                              | 441                                         | $-106$                                         |  |  |

Tabela (5.3). Valores de potência medida, tensão de circuito aberto ( $V_{OC}$ ) e corrente de curtocircuito ( $I_{SC}$ ) para diferentes valores de iluminância para a célula solar da fabricante New Century.

A Fig. (5.15) apresenta as curvas geradas para os valores de iluminância apresentados na Tab. (5.3). A Fig. (5.16) apresenta as curvas rebatidas para apresentar os valores de corrente com sinal positivo.

A Eq. (22) apresenta a potência de entrada para a célula solar da fabricante New Century, para uma iluminância de 1.0Sun, equivalente a  $1000W/m^2$ . A área efetiva da célula solar pode ser estimada observando-se que o material de suporte para o material semicondutor composto por silício amorfo possui dimensões 6cm x 6cm, mas há em torno de 1.0 cm de material sem semicondutor de cada lado do quadrado. Desta forma pode-se estimar que a parte efetiva de silício é um quadrado de lado 5cm. Portanto, a área efetiva da célula solar da fabricante New Century é  $0.05$ m x  $0.05$ m =  $0.0025$ m<sup>2</sup>.

$$
P_{in} = 1000 \, \text{W/m}^2 \, * \, 0.0025 \, \text{m}^2 = 2.5 \, \text{W} \tag{22}
$$

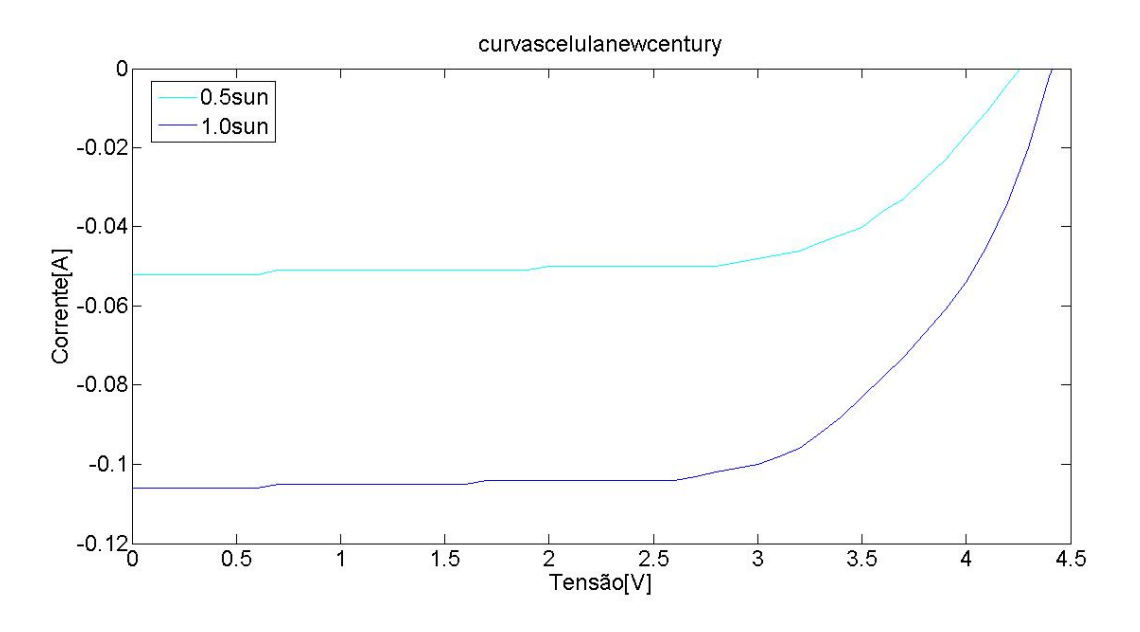

Figura 5.15. Curvas características I-V para a célula solar da fabricante New Century para diferentes iluminâncias.

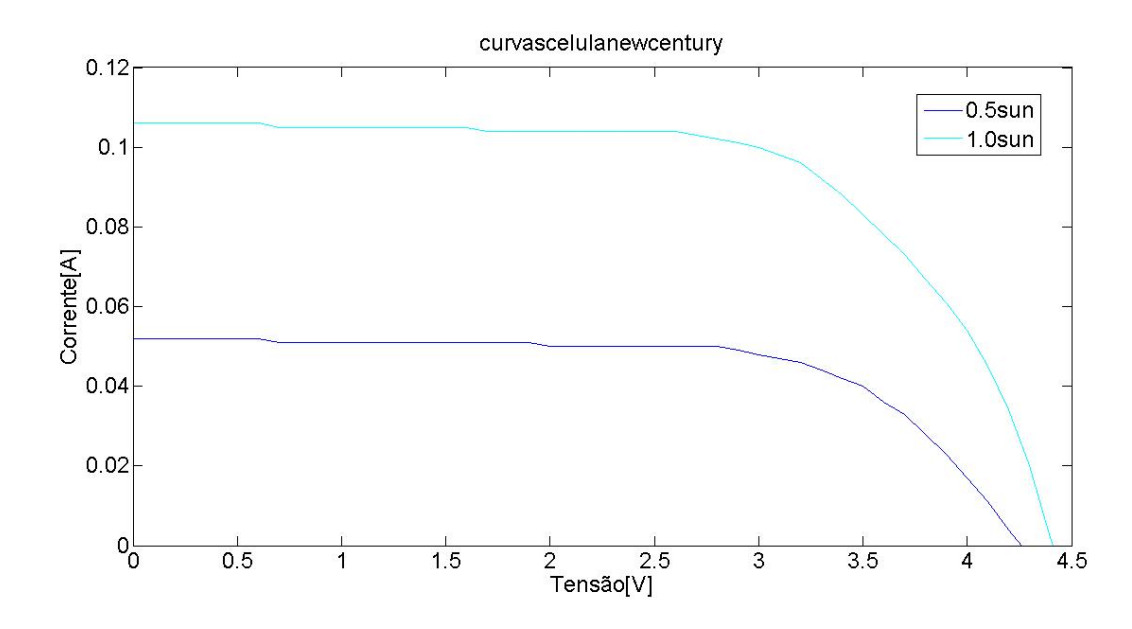

Figura 5.16. Curvas características I-V para a célula solar da fabricante New Century rebatida para diferentes iluminâncias.

Para os testes com a célula solar da fabricante New Century foram obtidas as medições para uma iluminância de 0.5Sun e 1.0Sun. Para a iluminância de 1.5Sun a temperatura aumentou consideravelmente e os valores medidos pelo medidor Keithley 2400 oscilaram muito e não foi possível a obtenção de todos os dados de corrente e tensão. Porém as duas curvas obtidas já mostram o comportamento da célula solar e tornam possível os cálculos dos parâmetros dependentes da curva característica I-V.

A Fig. (5.17) mostra o gráfico da potência fornecida pela célula solar da fabricante New Century para a curva característica I-V para uma iluminância de 1.0Sun.

Os valores de corrente ( $I_{MPP}$ ) e tensão ( $V_{MPP}$ ) para o ponto de operação de maior eficiência energética da célula solar são mostrados pelo cursor no gráfico da Fig. (5.17). O valor de corrente ( $l_{MPP}$ ) é 0.096A e o valor de tensão ( $V_{MPP}$ ) é 3.2V.

As equações Eq. (23), Eq. (24) e Eq. (25) mostram os valores calculados do fator de preenchimento (FF), da máxima potência de saída ( $P_M$ ) e do rendimento (η) para a célula solar da fabricante New Century.

$$
FF = \frac{(V_{MPP} * l_{MPP})}{(V_{OC} * l_{SC})} = \frac{(3.2 * 0.096)}{(4.41 * 0.106)} = 0.657 = 65.7\%
$$
\n(23)

$$
P_M = (V_{MPP} * I_{MPP}) = (V_{OC} * I_{SC})^* \text{FF} = (3.2 * 0.096) = 0.3072 \text{W}
$$
\n(24)

$$
\eta = \frac{P_M}{P_{in}} = \frac{(V_{MPP} * I_{MPP})}{P_{in}} = \frac{(V_{OC} * I_{SC}) * FF}{P_{in}} = \frac{(3.2 * 0.096)}{2.5} = 0.123 = 12.3\%
$$
(25)

Ao fazer-se uma análise dos valores calculados, percebe-se que o valor calculado do fator de preenchimento (FF) ficou um pouco abaixo do esperado, que é entre 70 e 80%. Isso se deve, provavelmente, ao fato da célula solar testada ter tido alguma influência da temperatura, pois a célula foi comprada nova. Entretanto o valor não está tão longe do esperado. Em relação ao rendimento, o valor calculado foi maior que para a célula solar da fabricante Heliodinâmica, ou seja, a célula solar da fabricante New Century se mostrou ser mais eficiente.

A Fig. (5.18) mostra a curva característica I-V obtida para a célula da fabricante New Century no escuro.

Analisando-se o gráfico da Fig. (5.18), percebe-se uma característica exponencial, o que mostra que sem iluminação a célula solar funciona como um diodo.

A última análise feita para a célula solar da fabricante New Century foi o cálculo do valor da resistência série  $(r<sub>s</sub>)$  mostrada na Fig. (3.14). A Fig. (5.19) mostra a reta obtida pelo método da inclinação, o que torna possível o cálculo da resistência.

A Eq. (26) mostra o valor calculado para a resistência série para a célula solar da fabricante New Century.

$$
r_{s} = \frac{\Delta V}{\Delta I} = \frac{(3.2 - 3.2)}{(0.096 - 0.046)} = 0\Omega
$$
\n(26)

O valor calculado é nulo, o que mostra que para a célula solar da fabricante New Century não há resistência série e temos o ponto de máxima potência  $(P_m)$  com o mesmo valor de tensão para diferentes iluminâncias. Isto é mais um indício que mostra que a célula solar da fabricante New Century é mais eficiente que a célula solar da fabricante Heliodinâmica.

Percebe-se pela análise das figuras Fig. (5.15) e Fig. (5.16) que a corrente de curtocircuito ( $I_{SC}$ ) e a tensão de circuito aberto ( $V_{OC}$ ) aumentam a medida que a iluminância aumenta. O aumento da tensão de circuito aberto  $(V_{0C})$  foi mais significativa que na célula solar da fabricante Heliodinâmica, levando em conta que o intervalo entre iluminâncias consideradas foi pequeno, ou seja, o potencial limite  $V_0$  é maior para a célula solar da fabricante New Century. A corrente de curto-circuito  $(I_{SC})$  aumentou consideravelmente dentro deste intervalo. Em resumo, os testes foram bem sucedidos e os gráficos obtidos mostram de forma clara as curvas características I-V.

Os valores de tensão e de corrente medidos para cada curva de iluminância diferente e para a célula solar no escuro, são apresentados no apêndice 3, nos códigos do software MATLAB desenvolvido para a geração dos gráficos e na forma de tabelas. Os valores para as curvas de potência para cálculo dos parâmetros dependentes da curva característica I-V e para o cálculo da resistência série são apresentados no apêndice 3, nos códigos do software MATLAB desenvolvido para a geração dos gráficos.

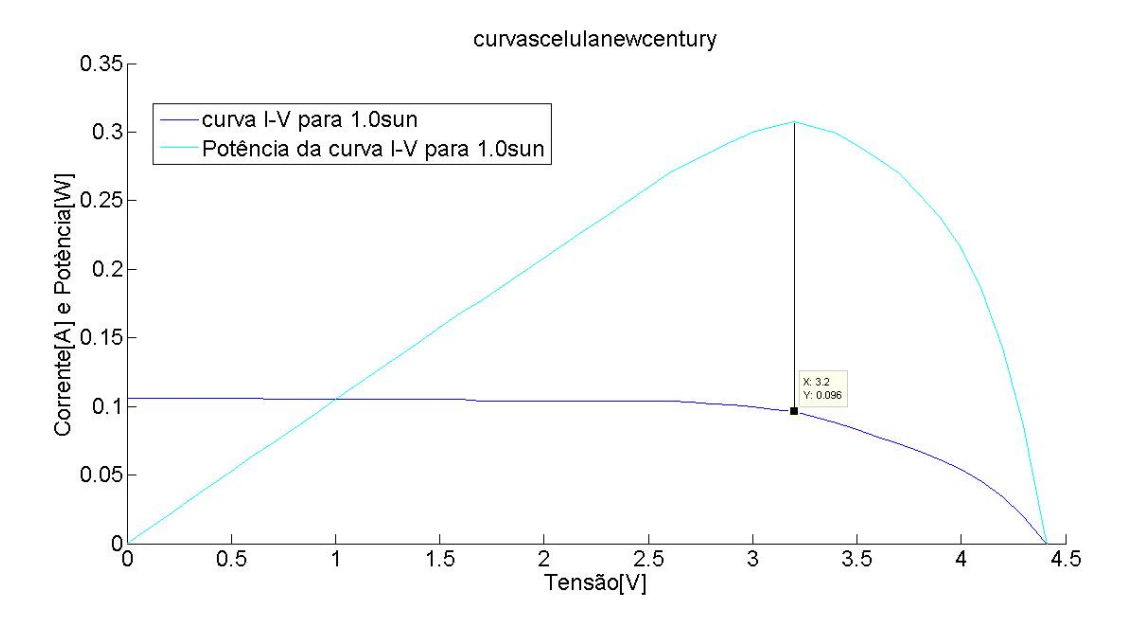

Figura 5.17. Gráfico da potência fornecida pela célula solar da fabricante New Century para a curva característica I-V para uma iluminância de 1.0Sun.

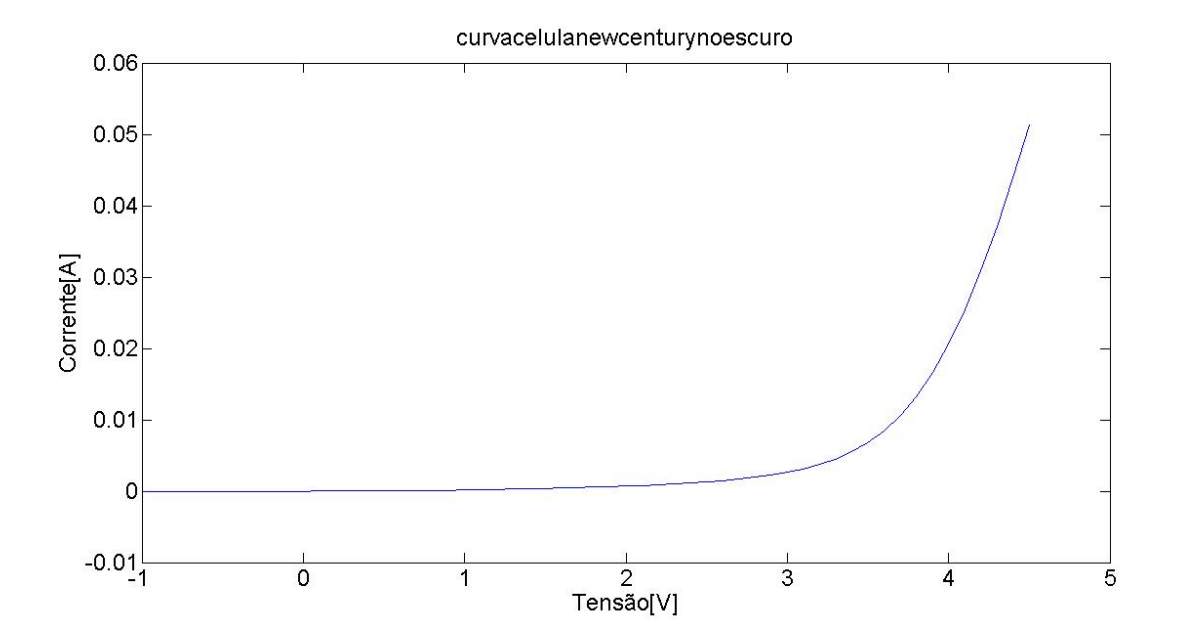

Figura 5.18. Curva característica I-V obtida para a célula da fabricante New Century no escuro.

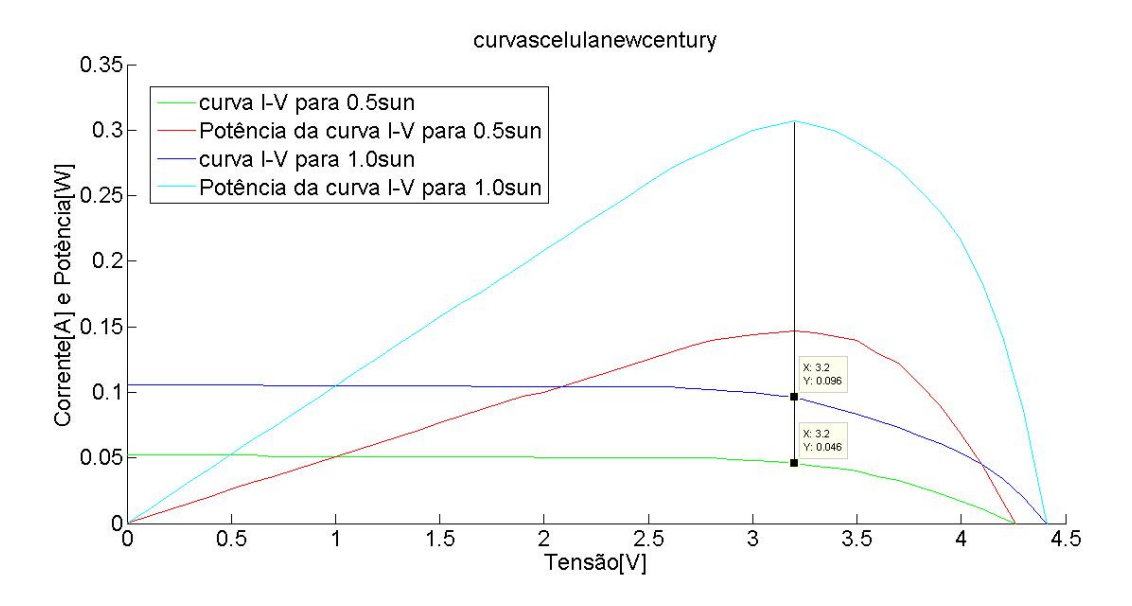

Figura 5.19. Método da inclinação para cálculo da resistência série da célula solar da fabricante New Century.

#### **5.3– COMPARAÇÃO ENTRE AS CÉLULAS SOLARES TESTADAS**

Vale lembrar que, apesar de não ter sido possível obter as curvas características I-V para a célula solar de referência, os valores apresentados na Tab. (4.2) são utilizados como base para comparação com os valores calculados a partir das curvas características I-V obtidas pelos testes com as outras duas células solares testadas. A Tab. (5.4) mostra os valores calculados para cada tipo de célula testada.

A célula solar da fabricante Heliodinâmica apresentou para a curva característica I-V com iluminância de 0.9Sun corrente de curto-circuito  $(I_{SC})$  próxima ao valor observado na Fig. (5.4), para a iluminação com lâmpada Comptalux de 100W de potência. O valor da tensão de circuito aberto ( $V_{OC}$ ) depende do número de células em série ou paralelo e do tipo de silício utilizado. O valor do fator de preenchimento (FF) ficou um pouco abaixo do observado para a curva característica I-V da célula solar de referência com iluminância de 1.0Sun, que consta no certificado de calibração. O pior parâmetro observado na célula solar da fabricante Heliodinâmica foi o rendimento, que teve valor calculado abaixo do valor que consta no certificado de calibração para a célula solar de referência. Quanto a análise da resistência série, não há nenhuma informação no certificado de calibração, porém foi incluída esta análise para os testes com a célula solar da fabricante Heliodinâmica [18].

A célula solar da fabricante New Century apresentou para a curva característica I-V com iluminância de 1.0Sun corrente de curto-circuito  $(I_{SC})$  próxima do valor observado na

curva característica I-V para a célula solar de referência para o mesmo valor de iluminância, que consta no certificado de calibração. O valor da tensão de circuito aberto ( $V_{OC}$ ) depende do número de células em série ou paralelo e do tipo de silício utilizado, que são diferentes para as duas células consideradas. O valor do fator de preenchimento (FF) ficou um pouco abaixo do observado para a curva característica I-V da célula solar de referência com iluminância de 1.0Sun, que consta no certificado de calibração. Quanto ao rendimento (η), as duas células consideradas apresentaram valores muito próximos. Quanto a análise da resistência série, não há nenhuma informação no certificado de calibração, porém foi incluída esta análise para os testes com a célula solar da fabricante New Century [18].

Quanto as medidas feitas no escuro para as três células, pode-se observar que a característica exponencial do diodo ficou bem representado. Nas curvas das medidas feitas com as células no escuro, observou-se também que o valor da corrente começou a subir de forma mais rápida quando se aproximou do valor da tensão de circuito aberto  $(V_{0C})$ .

Comparando-se somente as células solares das fabricantes Heliodinâmica e New Century, no conjunto a célula solar da fabricante New Century é melhor que a célula solar da fabricante Heliodinâmica. A primeira possui um maior valor de tensão de circuito aberto  $(V_{OC})$ , um maior valor calculado para o fator de preenchimento (FF), um maior valor de rendimento (η) e resistência série nula. A segunda possui um maior valor de corrente de curtocircuito  $(I_{SC})$  e uma maior potência máxima de saída e de entrada.

| Célula solar  | Intensidade<br>Luminosa<br>(SUN) | $I_{SC}$ (mA) | $V_{OC}(V)$ | $P_{in}$ (W) | $P_m$ (W) | $\eta$ (%) | FF(%) |
|---------------|----------------------------------|---------------|-------------|--------------|-----------|------------|-------|
| Referência    | 1.0                              | 52            | 0.59        | 0.4          |           |            |       |
| Heliodinâmica | 0.9                              | 347           | 2.14        | 7.065        | 0.4545    | 6.433      | 61.2  |
| New Century   | 1.0                              | 106           | 4.41        | 2.5          | 0.3072    | 12.3       | 65.7  |

Tabela (5.4). Comparação dos valores calculados para cada tipo de célula testada.

### **6– CONCLUSÕES**

As fontes renováveis de geração de energia estão cada vez mais ganhando espaço, para suprir as crescentes necessidades e para garantir um desenvolvimento sustentável para as próximas gerações. Destaca-se dentre estas fontes renováveis a geração de energia fotovoltaica, que é de fácil implantação, possui custo de manutenção baixo e é ideal para locais onde a radiação solar é abundante, como a grande parte do território brasileiro. No sentido de aprofundar o estudo das células solares, desenvolveu-se este trabalho para agregar valor e conhecimento aos membros do Laboratório de Desenvolvimento de Circuitos Integrados (LDCI), do Departamento de Engenharia Elétrica da Universidade de Brasília.

Os conceitos de radiação solar, espectro solar, características físicas das células solares, propriedades de materiais semicondutores, como portadores de carga em sólidos, semicondutores intrínsecos e extrínsecos, transporte de portadores, junção PN e caracterização óptica e elétrica de células solares foram abordados, como pré-requisito para o entendimento dos passos para operação do simulador solar Oriel Sol1A 94021A e obtenção de resultados a partir dos dados de tensão e corrente que foram medidos pelo medidor Keithley 2400.

O capítulo de Desenvolvimento Experimental foi dividido em instalação e operação do simulador solar. Na parte de instalação considerou-se os riscos que são oferecidos pelo equipamento, as classes de classificação como correspondência espectral, uniformidade espacial de irradiância e estabilidade temporal e mostrou-se as partes componentes do equipamento. Na parte de operação considerou-se a inicialização da lâmpada, separou-se e mostrou-se as partes frontal e traseira da fonte de alimentação modelo 69907 da Oriel, utilizada em conjunto com o simulador solar Oriel Sol1A 94021A e por último explicou-se como operar o medidor de iluminância e temperatura em conjunto com a célula solar de referência modelo 91150V, juntamente com os cabos de alimentação (código 90021927) e o cabo adaptador código 91150V-CBL, da Oriel.

O capítulo de testes, resultados e discussões apresentou as três células solares que foram testadas durante o desenvolvimento deste Trabalho de Conclusão de Curso. Foram apresentadas as características de cada uma, dimensões, tipo de silício empregado, entre outros parâmetros. Explicou-se e mostrou-se as condições para teste em cada célula, antes de serem apresentados os gráficos e resultados na forma de valores calculados para os parâmetros de caracterização elétrica das células solares, como tensão de circuito aberto  $(V_{oc})$ ,

67

corrente de curto-circuito ( $I_{sc}$ ), fator de preenchimento (FF), potência de saída máxima ( $P_m$ ), potência de entrada ( $P_{in}$ ), resistência série ( $r_s$ ) e rendimento (η). Por último comparou-se os resultados entre as três células testadas e foram citadas as semelhanças, diferenças, vantagens e desvantagens entre as células.

Conclui-se, portanto, que a instalação e operação do simulador solar Oriel Sol1A 94021A foi bem sucedida e mesmo com algumas dificuldades, a caracterização elétrica das células solares testadas foi possível. A caracterização óptica não foi abordada nos resultados, pois não foi o enfoque deste trabalho.

Para trabalhos futuros, seria interessante o maior enfoque na caracterização óptica das células solares, com a utilização do espectrofotômetro. Além disso, o teste com mais células diferentes e com células orgânicas desenvolvidas no Laboratório de Desenvolvimento de Circuitos Integrados (LDCI) poderia apresentar um valor calculado para o rendimento da célula solar maior, além das vantagens em outros parâmetros que poderiam aparecer como resultados.

Por fim, vale salientar que o entendimento dos conceitos teóricos abordados, juntamente com o trabalho no laboratório para o aprendizado no que diz respeito à operação dos equipamentos foi determinante para o sucesso e obtenção de resultados e garantia de que o equipamento ao qual se baseou este Trabalho de Conclusão de Curso foi corretamente instalado.

## **REFERÊNCIAS BIBLIOGRÁFICAS**

[1] FERNANDES, J. F. T. (2013). Avaliação da viabilidade técnica da microgeração eólica. Trabalho de Conclusão de Curso em Engenharia Elétrica, 2013, Departamento de Engenharia Elétrica, Universidade de Brasília, Brasília, DF, 78p. Acessado em 11 de março de 2015.

[2] PEREIRA BRAGA, RENATA (2008). Energia Solar Fotovoltaica: Fundamentos e aplicações. Trabalho de Conclusão de Curso em Engenharia Elétrica, 2008, Departamento de Engenharia Elétrica da Escola Politécnica da Universidade Federal do Rio de Janeiro, 80p. Acessado em 11 de março de 2015.

[3] Prado, Daniel Augusto Fabricação e caracterização de uma célula solar a partir do polímero poli(N-vinilcarbazol) – PVK dopado com perclorato de lítio / D.A. Prado. Revisão 1 -- São Paulo, 008. 74 p.Dissertação (Mestrado) - Escola Politécnica da Universidade de São Paulo. Departamento de Engenharia de Sistemas Eletrônicos. Acessado em 29 de março de 2015.

[4] http://astro.if.ufrgs.br/tempo/mas.htm. Acessado em 15 de abril de 2015.

[5]https://www.wmo.int/pages/prog/www/IMOP/publications/CIMO-

Guide/Ed2008Up2010/Part-I/WMO8\_Ed2008\_PartI\_Ch8\_Up2010\_en.pdf. Link no site da da World Meteorological Organisation(WMO). Acessado em 15 de abril de 2015.

[6] http://fisica.ufpr.br/grimm/aposmeteo/cap2/cap2-7.html. Link no site do Departamento de Física da Universidade Federal do Paraná. Acessado em 15 de abril de 2015.

[7] http://rredc.nrel.gov/solar/spectra/am1.5/. Link no site da National Renewable Energy Laboratory(NREL). Acessado em 17 de abril de 2015.

[8] BARÇANTE TEIXEIRA, THIAGO (2008). Influência da temperatura em aglomerados auto-reconfiguráveis de células solares fotovoltaicas, 72p. Monografia apresentada ao Programa de Pós-Graduação em Física da UFMG como requisito parcial para obtenção do título de Especialista em Microeletrônica – Microfabricação. Acessado em 18 de abril de 2015.

[9] As energias solar e eólica no Brasil. Bruno Montezano, DTE. Rio de Janeiro, 21/10/10. Eletrobrás CEPEL. Link no site http://pt.slideshare.net/afermartins/casasolar2011. Acessado em 20 de abril de 2015.

[10] Fundamentos de Microeletrônica – Bezhad Razavi – 1ª Edição 2010 – Editora LTC

[11] C. C. de C. Coutinho, Gabriela. SÍNTESE E CARACTERIZAÇÃO FOTOFÍSICA DE SOLUÇÕES E FILMES SÓLIDOS DE POLI(N-VINIL-CARBAZOL) INCORPORADOS COM ÓLEO DE BURITI E DERIVADO DE FULERENO. Acessado em 04 de fevereiro de 2015.

[12] Apostila Materiais Elétricos e Magnéticos – Professora Artemis – Departamento de Engenharia Elétrica – Faculdade de Tecnologia – Universidade de Brasília. Acessado em 21 de abril de 2015.

[13] Keithley Application Note Series Number 2876. **Making I-V and C-V Measurements on Solar/Photovoltaic Cells Using the Model 4200-SCS Semiconductor Characterization System.** Copyright 2007 Keithley Instruments, Inc. Acessado em 11 de março de 2015.

[14] SOL1A Solar Simulators. **User's Manual 940x1A,** Oriel Instruments-A Newport Corporation Brand.

[15] http://www.newport.com/Class-ABB-Solar-Simulators/885081/1033/info.aspx. Acessado em 23 de março de 2015.

[16] Arc Lamp Power Supply Model 69907 User Manual, Oriel Instruments-A Newport Corporation Brand.

[17] Oriel PV Reference Cell System, Model 91150V User's manual, Oriel Instruments-A Newport Corporation Brand.

[18] Technology and Application Center PVLAB, Newport Calibration Certificate #0908.

[19] ASTM E948-09: Standard Test Method for Electrical Performance of Photovoltaic Cells Using Reference Cells Under Simulated Sunlight.

[20] Keithley Model 2400 Series SourceMeter Quick Results Guide, a Greater Measure of Confidence.

[21] Célula Solar experimental Heliodinânica, Newton C.Braga. Saber Eletrônica n° 181/87. Acessado em 27 de maio de 2015.

[22] http://produto.mercadolivre.com.br/MLB-659651556-celula-painel-placa-energia-solarfotovoltaica-4v-100mah-\_JM#redirectedFromParent. Acessado em 26 de março de 2015.

# **APÊNDICE 1– CÓDIGOS PARA OS TESTES COM A CÉLULA SOLAR DE REFERÊNCIA MODELO 91150V**

Primeiramente apresenta-se o código do software MATLAB para obtenção das curvas características I-V para diferentes valores de iluminância apresentadas nas figuras Fig. (5.7) e Fig. 5.8).

```
x1 = [0 0.05 0.1 0.15 0.2 0.25 0.3 0.35 0.4 0.45 0.5 0.55];x2 = [0, 0.05, 0.1, 0.15, 0.2, 0.25, 0.3, 0.35, 0.4, 0.45, 0.5, 0.55, 0.57];
x3 = [0, 0.05, 0.1, 0.15, 0.2, 0.25, 0.3, 0.35, 0.4, 0.45, 0.5, 0.55, 0.58];
x4 = 0,0.05,0.1,0.15,0.2,0.25,0.3,0.35,0.4,0.45,0.5,0.55,0.59w = [-0.046 - 0.043 - 0.039 - 0.035 - 0.030 - 0.026 - 0.022 - 0.017 - 0.013 - 0.009 - 0.004 0];z = [-0.052 - 0.047 - 0.043 - 0.038 - 0.034 - 0.029 - 0.025 - 0.020 - 0.015 - 0.011 - 0.006 - 0.002 0]e = [-0.054 - 0.049 - 0.044 - 0.040 - 0.035 - 0.031 - 0.026 - 0.021 - 0.017 - 0.012 - 0.007 - 0.003 0]a = [-0.054 - 0.050 - 0.045 - 0.040 - 0.036 - 0.031 - 0.027 - 0.022 - 0.017 - 0.013 - 0.008 - 0.003 0];
b = [-0.055 - 0.050 - 0.046 - 0.041 - 0.036 - 0.032 - 0.027 - 0.022 - 0.018 - 0.013 - 0.008 - 0.004 0];figure(1)plot(x1,-w)title('curvasceluladereferencia');
xlabel('Tensão[V]');
ylabel('Corrente[A]');
legend('0.5sun','1.0sun','1.5sun','2.0sun','2.35sun');
hold on
plot(x2,-z)title('curvasceluladereferencia');
xlabel('Voltage[V]');
ylabel('Current[A]');
legend('0.5sun','1.0sun','1.5sun','2.0sun','2.35sun');
plot(x3,-e)title('curvasceluladereferencia');
xlabel('Tensão[V]');
ylabel('Corrente[A]');
legend('0.5sun','1.0sun','1.5sun','2.0sun','2.35sun');
plot(x4,-a)title('curvasceluladereferencia');
xlabel('Tensão[V]');
ylabel('Corrente[A]');
legend('0.5sun','1.0sun','1.5sun','2.0sun','2.35sun');
plot(x4,-b)title('curvasceluladereferencia');
xlabel('Tensão[V]');
ylabel('Corrente[A]');
legend('0.5sun','1.0sun','1.5sun','2.0sun','2.35sun');
hold off
```
Apresenta-se também o código do software MATLAB para obtenção da curva de caracterização IXV para a célula solar de referência no escuro, apresentada na Fig. (5.9).

 $x = [-2.1 - 2.0 - 1.9 - 1.8 - 1.7 - 1.6 - 1.5 - 1.4 - 1.3 - 1.2 - 1.1 - 1.0 - 0.9 - 0.8 - 0.7 - 0.6 - 0.5 - 0.4 - 0.3 - 0.5 - 0.7 - 0.6 - 0.5 - 0.4 - 0.3 - 0.5 - 0.4 - 0.3 - 0.5 - 0.4 - 0.3 - 0.5 - 0.4 - 0.3 - 0.5 - 0.4 - 0.3 - 0.5 - 0.4 - 0.3 - 0.5 - 0.5 - 0.4 - 0.$ 0.2 -0.1 0 0.1 0.2 0.3 0.4 0.5 0.6 0.7 0.8 0.9 1.0 1.1 1.2 1.3 1.4 1.5 1.6 1.7 1.8 1.9 2.0 2.1];  $w = [-0.00014 - 0.00013 - 0.00012 - 0.00012 - 0.00012 - 0.00012 - 0.00011 - 0.00011 - 0.00011 - 0.00011 - 0.00011 - 0.00011 - 0.00011 - 0.00011 - 0.00011 - 0.00011 - 0.00011 - 0.00011 - 0.00011 - 0.00011 - 0.00011 - 0.00011 - 0.00011 - 0.00011 - 0$ 0.00010 -0.00009 -0.00009 -0.00008 -0.00007 -0.00007 -0.00007 -0.00005 -0.00004 -0.00003 -0.00002 0 0.00003 0.00009 0.00024 0.00081 0.00251 0.00639 0.01216 0.01924 0.02711 0.03539 0.04398 0.05274 0.06159 0.07057 0.07963 0.08874 0.09792 0.10712 0.11638 0.12566 0.13492 0.14418]; figure $(1)$  $plot(x,w)$ title('curvaceluladereferencianoescuro'); xlabel('Tensão[V]');

ylabel('Corrente[A]');

Apresenta-se na Tab. (A1.1) os valores medidos de tensão e corrente, para diferentes iluminâncias.

| $0.5S$ un     |                 | 1.0Sun        |                 | 1.5Sun        |                 | 2.0Sun        |                 | 2.35Sun       |                 |
|---------------|-----------------|---------------|-----------------|---------------|-----------------|---------------|-----------------|---------------|-----------------|
| <b>TENSÃO</b> | <b>CORRENTE</b> | <b>TENSÃO</b> | <b>CORRENTE</b> | <b>TENSÃO</b> | <b>CORRENTE</b> | <b>TENSÃO</b> | <b>CORRENTE</b> | <b>TENSÃO</b> | <b>CORRENTE</b> |
| (V)           | (A)             | (V)           | (A)             | (V)           | (A)             | (V)           | (A)             | (V)           | (A)             |
| 0.00          | $(-0.046)$      | 0.00          | $(-0.052)$      | 0.00          | $(-0.054)$      | 0.00          | $(-0.054)$      | 0.00          | (-0.055)        |
| 0.05          | $(-0.043)$      | 0.05          | $(-0.047)$      | 0.05          | $(-0.049)$      | 0.05          | $(-0.050)$      | 0.05          | $(-0.050)$      |
| 0.1           | $(-0.039)$      | 0.1           | $(-0.043)$      | 0.1           | $(-0.044)$      | 0.1           | $(-0.045)$      | 0.1           | (-0.046         |
| 0.15          | $(-0.035)$      | 0.15          | $(-0.038)$      | 0.15          | $(-0.040)$      | 0.15          | $(-0.040)$      | 0.15          | $(-0.041)$      |
| 0.20          | $(-0.030)$      | 0.20          | $(-0.034)$      | 0.20          | $(-0.035)$      | 0.20          | $(-0.036)$      | 0.20          | (-0.036)        |
| 0.25          | $(-0.026)$      | 0.25          | $(-0.029)$      | 0.25          | $(-0.031)$      | 0.25          | $(-0.031)$      | 0.25          | (-0.032)        |
| 0.30          | $(-0.022)$      | 0.30          | $(-0,025)$      | 0.30          | $(-0.026)$      | 0.30          | $(-0,027)$      | 0.30          | (-0.027)        |
| 0.35          | $(-0.017)$      | 0.35          | $(-0.020)$      | 0.35          | $(-0.021)$      | 0.35          | $(-0.022)$      | 0.35          | (-0.022)        |
| 0.40          | $(-0.013)$      | 0.40          | $(-0.015)$      | 0.40          | $(-0.017)$      | 0.40          | $(-0.017)$      | 0.40          | (-0,018)        |
| 0.45          | $(-0.009)$      | 0.45          | $(-0.011)$      | 0.45          | $(-0.012)$      | 0.45          | $(-0.013)$      | 0.45          | (-0,013)        |
| 0.50          | $(-0.004)$      | 0.50          | $(-0.006)$      | 0.50          | $(-0.007)$      | 0.50          | $(-0.008)$      | 0.50          | (-0.008)        |
| 0.55          | 0.00            | 0.55          | $(-0.002)$      | 0.55          | $(-0.003)$      | 0.55          | $(-0.003)$      | 0.55          | (-0.004)        |
|               |                 | 0.57          | 0.00            | 0.58          | 0.00            | 0.59          | 0.00            | 0.59          | 0.00            |

Tabela A1.1. Valores de tensão e corrente medidos para obtenção das curvas características I-V mostradas na Fig. (5.7).

Apresenta-se na Tab. (A1.2) os valores medidos de tensão e corrente, para a célula solar de referência no escuro.

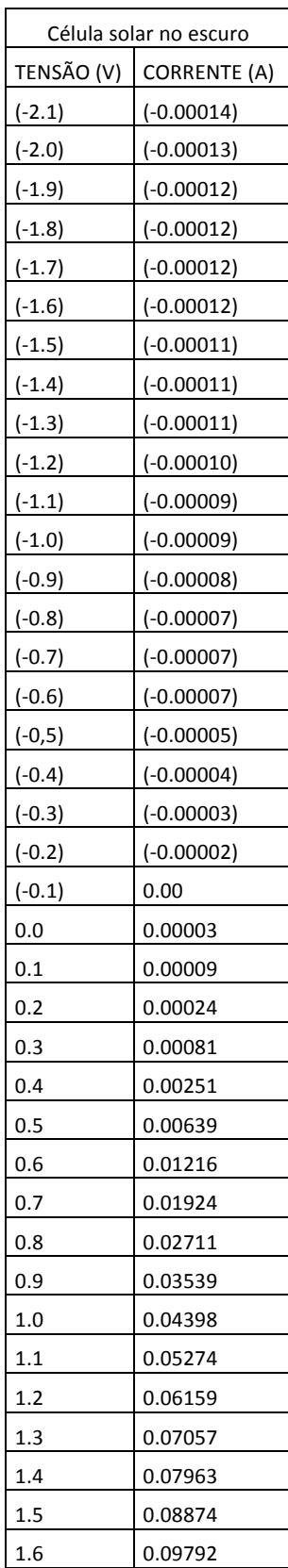

Tabela A1.2. Valores de tensão e corrente medidos para obtenção da curva característica I-V mostrada na Fig. (5.9).

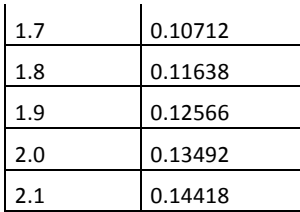

# **APÊNDICE 2– CÓDIGOS PARA OS TESTES COM A CÉLULA SOLAR DA FABRICANTE HELIODINÂMICA**

Primeiramente apresenta-se o código do software MATLAB para obtenção das curvas de caracterização IXV para diferentes valores de iluminância apresentadas nas figuras Fig. (5.10) e Fig. (5.11).

 $x1 = [0 0.1 0.2 0.3 0.4 0.5 0.6 0.7 0.8 0.9 1.0 1.1 1.2 1.3 1.4 1.5 1.6 1.7 1.8 1.9 2.0 2.1 2.11];$  $x2 = [0 0.1 0.2 0.3 0.4 0.5 0.6 0.7 0.8 0.9 1.0 1.1 1.2 1.3 1.4 1.5 1.6 1.7 1.8 1.9 2.0 2.12]$ ; x3 = [0 0.1 0.2 0.3 0.4 0.5 0.6 0.7 0.8 0.9 1.0 1.1 1.2 1.3 1.4 1.5 1.6 1.7 1.8 1.9 2.0 2.12]; x4 = [0 0.1 0.2 0.3 0.4 0.5 0.6 0.7 0.8 0.9 1.0 1.1 1.2 1.3 1.4 1.5 1.6 1.7 1.8 1.9 2.0 2.13];  $x5 = [0\ 0.1\ 0.2\ 0.3\ 0.4\ 0.5\ 0.6\ 0.7\ 0.8\ 0.9\ 1.0\ 1.1\ 1.2\ 1.3\ 1.4\ 1.5\ 1.6\ 1.7\ 1.8\ 1.9\ 2.0\ 2.14]$ ;  $y = [-0.172 - 0.172 - 0.171 - 0.171 - 0.170 - 0.170 - 0.169 - 0.169 - 0.169 - 0.169 - 0.169 - 0.169 - 0.169 - 0.169 - 0.169 - 0.169 - 0.169 - 0.169 - 0.169 - 0.169 - 0.169 - 0.169 - 0.169 - 0.169 - 0.169 - 0.169 - 0.169 - 0.169 - 0.169 - 0.169 - 0.169 -$ 0.169 -0.168 -0.166 -0.160 -0.150 -0.133 -0.109 -0.078 -0.042 -0.001 0];  $w = [-0.198 - 0.198 - 0.198 - 0.198 - 0.198 - 0.198 - 0.198 - 0.198 - 0.197 - 0.197 - 0.197 - 0.197 - 0.197 - 0.197 - 0.197 - 0.197 - 0.197 - 0.197 - 0.197 - 0.197 - 0.197 - 0.197 - 0.197 - 0.197 - 0.197 - 0.197 - 0.197 - 0.197 - 0.197 - 0.197 - 0.197 -$ 0.197 -0.197 -0.195 -0.190 -0.179 -0.160 -0.133 -0.096 -0.051 0];  $z = [-0.273 - 0.273 - 0.273 - 0.273 - 0.273 - 0.273 - 0.273 - 0.273 - 0.273 - 0.272 - 0.272 - 0.270 -$ 0.268 -0.264 -0.258 -0.248 -0.232 -0.208 -0.174 -0.128 -0.071 0];  $e = [-0.288 - 0.288 - 0.288 - 0.288 - 0.288 - 0.288 - 0.288 - 0.288 - 0.288 - 0.288 - 0.288 - 0.288 - 0.288 - 0.288 - 0.288 - 0.288 - 0.288 - 0.288 - 0.288 - 0.288 - 0.288 - 0.288 - 0.288 - 0.288 - 0.288 - 0.288 - 0.288 - 0.288 - 0.288 - 0.288 - 0.288 -$ 0.287 -0.284 -0.278 -0.266 -0.246 -0.216 -0.177 -0.127 -0.067 0];  $a = [-0.347 - 0.347 - 0.347 - 0.347 - 0.347 - 0.347 - 0.347 - 0.347 - 0.347 - 0.346 - 0.346 - 0.345 -$ 0.341 -0.334 -0.321 -0.303 -0.276 -0.240 -0.193 -0.137 -0.070 0]; figure $(1)$  $plot(x1,-y)$ title('curvascelulaartemis'); xlabel('Tensão[V]'); ylabel('Corrente[A]'); legend('0.5sun','0.6sun','0.7sun','0.8sun','0.9sun'); hold on  $plot(x2,-w)$ title('curvascelulaartemis'); xlabel('Tensão[V]'); ylabel('Corrente[A]'); legend('0.5sun','0.6sun','0.7sun','0.8sun','0.9sun');  $plot(x3,-z)$ title('curvascelulaartemis'); xlabel('Tensão[V]'); ylabel('Corrente[A]'); legend('0.5sun','0.6sun','0.7sun','0.8sun','0.9sun');  $plot(x4,-e)$ title('curvascelulaartemis'); xlabel('Tensão[V]'); ylabel('Corrente[A]'); legend('0.5sun','0.6sun','0.7sun','0.8sun','0.9sun');  $plot(x5,-a)$ title('curvascelulaartemis'); xlabel('Tensão[V]'); ylabel('Corrente[A]');

legend('0.5sun','0.6sun','0.7sun','0.8sun','0.9sun'); hold off

Apresenta-se também o código do software MATLAB para obtenção da curva de potência para a iluminância de 0.9Sun e para os cálculos do fator de preenchimento (FF), da potência de saída máxima  $(P_m)$  e do rendimento (η), mostrada na Fig. (5.12).

 $x = 0:0.01:5$ ; x = [0 0.1 0.2 0.3 0.4 0.5 0.6 0.7 0.8 0.9 1.0 1.1 1.2 1.3 1.4 1.5 1.6 1.7 1.8 1.9 2.0 2.14];  $a = [-0.347 - 0.347 - 0.347 - 0.347 - 0.347 - 0.347 - 0.347 - 0.347 - 0.347 - 0.347 - 0.346 - 0.346 - 0.345 - 0.347 - 0.347 - 0.347 - 0.347 - 0.347 - 0.347 - 0.347 - 0.347 - 0.347 - 0.347 - 0.347 - 0.347 - 0.347 - 0.347 - 0.347 - 0.347 - 0.347 - 0.347 -$ 0.341 -0.334 -0.321 -0.303 -0.276 -0.240 -0.193 -0.137 -0.070 0];  $z = [0 \ 0.0347 \ 0.0694 \ 0.1041 \ 0.1388 \ 0.1735 \ 0.2082 \ 0.2429 \ 0.2776 \ 0.3114 \ 0.346 \ 0.3795$ 0.4092 0.4342 0.4494 0.4545 0.4416 0.408 0.3474 0.2603 0.14 0]; figure $(1)$ hold on  $plot(x,-a)$  $plot(x,z)$ title('curvascelulaartemis'); xlabel('Tensão[V]'); ylabel('Corrente[A] e Potencia[W]'); legend('curva I-V para 0.9sun','Potência da curva I-V para 0.9sun'); hold off

Apresenta-se ainda o código do software MATLAB para obtenção da curva de caracterização IXV para a célula solar da fabricante Heliodinâmica no escuro, apresentada na Fig. (5.13).

```
x = [0\ 0.1\ 0.2\ 0.3\ 0.4\ 0.5\ 0.6\ 0.7\ 0.8\ 0.9\ 1.0\ 1.1\ 1.2\ 1.3\ 1.4\ 1.5\ 1.6\ 1.7\ 1.8\ 1.9\ 2.0\ 2.1];w = [-0.00006, -0.00005, -0.00004, 0.00001, 0.00005, 0.00013, 0.00023, 0.00036, 0.00052,0.00079 0.00110 0.00158 0.00220 0.00309 0.00435 0.00608 0.00861 0.01239 0.01829 
0.02789 0.04382 0.06992];
figure(1)plot(x,w)title('curvacelulaartemisnoescuro');
xlabel('Tensão[V]');
ylabel('Corrente[A]');
```
Apresenta-se também o código do software MATLAB para obtenção das curvas de potência para as iluminâncias de 0.5Sun e 0.9Sun, para cálculo da resistência da célula solar da fabricante Heliodinâmica pelo método da inclinação, mostradas na Fig. (5.14).

```
x = 0:0.01:5x1 = [0 0.1 0.2 0.3 0.4 0.5 0.6 0.7 0.8 0.9 1.0 1.1 1.2 1.3 1.4 1.5 1.6 1.7 1.8 1.9 2.0 2.1 2.11];x2 = [0 0.1 0.2 0.3 0.4 0.5 0.6 0.7 0.8 0.9 1.0 1.1 1.2 1.3 1.4 1.5 1.6 1.7 1.8 1.9 2.0 2.14];
y = [-0.172 - 0.172 - 0.171 - 0.171 - 0.170 - 0.170 - 0.169 - 0.169 - 0.169 - 0.169 - 0.169 - 0.169 - 0.169 - 0.169 - 0.169 - 0.169 - 0.169 - 0.169 - 0.169 - 0.169 - 0.169 - 0.169 - 0.169 - 0.169 - 0.169 - 0.169 - 0.169 - 0.169 - 0.169 - 0.169 - 0.169 - 0.169 -0.168 -0.166 -0.160 -0.150 -0.133 -0.109 -0.078 -0.042 -0.001 0];
b = [0 0.0172 0.0342 0.0513 0.068 0.085 0.1014 0.1183 0.1352 0.1521 0.169 0.1859 0.2028 
0.2184 0.2324 0.24 0.24 0.2261 0.1962 0.1482 0.084 0.0021 0]; 
a = [-0.347 - 0.347 - 0.347 - 0.347 - 0.347 - 0.347 - 0.347 - 0.347 - 0.347 - 0.346 - 0.346 - 0.345 -0.341 -0.334 -0.321 -0.303 -0.276 -0.240 -0.193 -0.137 -0.070 0];
z = [0\ 0.0347\ 0.0694\ 0.1041\ 0.1388\ 0.1735\ 0.2082\ 0.2429\ 0.2776\ 0.3114\ 0.346\ 0.37950.4092 0.4342 0.4494 0.4545 0.4416 0.408 0.3474 0.2603 0.14 0];
figure(1)hold on
```
 $plot(x1,-y)$  $plot(x1,b)$  $plot(x2,-a)$  $plot(x2,z)$ title('resistênciaseriecelulaartemis'); xlabel('Tensão[V]'); ylabel('Corrente[A] e Potencia[W]'); legend('curva I-V para 0.5sun','Potência da curva I-V para 0.5sun','curva I-V para 0.9sun','Potência da curva I-V para 0.9sun'); hold off

Apresenta-se na Tab. (A2.1) os valores medidos de tensão e corrente, para diferentes iluminâncias.

|               | $0.5S$ un       |               | $0.6S$ un                |               | 0.7Sun          |               | 0.8Sun                   |               | 0.9Sun          |
|---------------|-----------------|---------------|--------------------------|---------------|-----------------|---------------|--------------------------|---------------|-----------------|
| <b>TENSÃO</b> | <b>CORRENTE</b> | <b>TENSÃO</b> | <b>CORRENTE</b>          | <b>TENSÃO</b> | <b>CORRENTE</b> | <b>TENSÃO</b> | <b>CORRENTE</b>          | <b>TENSÃO</b> | <b>CORRENTE</b> |
| (V)           | (A)             | (V)           | (A)                      | (V)           | (A)             | (V)           | (A)                      | (V)           | (A)             |
| 0.00          | $-0.172$        | 0.00          | $-0.198$                 | 0.00          | $-0.273$        | 0.00          | $-0.288$                 | 0.00          | $-0.347$        |
| 0.10          | $-0.172$        | 0.10          | $-0.198$                 | 0.10          | $-0.273$        | 0.10          | $-0.288$                 | 0.10          | $-0.347$        |
| 0.20          | $-0.171$        | 0.20          | $-0.198$                 | 0.20          | $-0.273$        | 0.20          | $-0.288$                 | 0.20          | $-0.347$        |
| 0.30          | $-0.171$        | 0.30          | $-0.198$                 | 0.30          | $-0.273$        | 0.30          | $-0.288$                 | 0.30          | $-0.347$        |
| 0.40          | $-0.170$        | 0.40          | $-0.198$                 | 0.40          | $-0.273$        | 0.40          | $-0.288$                 | 0.40          | $-0.347$        |
| 0.50          | $-0.170$        | 0.50          | $-0.198$                 | 0.50          | $-0.273$        | 0.50          | $-0.288$                 | 0.50          | $-0.347$        |
| 0.60          | $-0.169$        | 0.60          | $-0.198$                 | 0.60          | $-0.273$        | 0.60          | $-0.288$                 | 0.60          | $-0.347$        |
| 0.70          | $-0.169$        | 0.70          | $-0.197$                 | 0.70          | $-0.273$        | 0.70          | $-0.288$                 | 0.70          | $-0.347$        |
| 0.80          | $-0.169$        | 0.80          | $-0.197$                 | 0.80          | $-0.273$        | 0.80          | $-0.288$                 | 0.80          | $-0.347$        |
| 0.90          | $-0.169$        | 0.90          | $-0.197$                 | 0.90          | $-0.272$        | 0.90          | $-0.288$                 | 0.90          | $-0.346$        |
| 1.00          | $-0.169$        | 1.00          | $-0.197$                 | 1.00          | $-0.272$        | 1.00          | $-0.288$                 | 1.00          | $-0.346$        |
| 1.10          | $-0.169$        | 1.10          | $-0.197$                 | 1.10          | $-0.270$        | 1.10          | $-0.288$                 | 1.10          | $-0.345$        |
| 1.20          | $-0.169$        | 1.20          | $-0.197$                 | 1.20          | $-0.268$        | 1.20          | $-0.287$                 | 1.20          | $-0.341$        |
| 1.30          | $-0.168$        | 1.30          | $-0.197$                 | 1.30          | $-0.264$        | 1.30          | $-0.284$                 | 1.30          | $-0.334$        |
| 1.40          | $-0.166$        | 1.40          | $-0.195$                 | 1.40          | $-0.258$        | 1.40          | $-0.278$                 | 1.40          | $-0.321$        |
| 1.50          | $-0.160$        | 1.50          | $-0.190$                 | 1.50          | $-0.248$        | 1.50          | $-0.266$                 | 1.50          | $-0.303$        |
| 1.60          | $-0.150$        | 1.60          | $-0.179$                 | 1.60          | $-0.232$        | 1.60          | $-0.246$                 | 1.60          | $-0.276$        |
| 1.70          | $-0.133$        | 1.70          | $-0.160$                 | 1.70          | $-0.208$        | 1.70          | $-0.216$                 | 1.70          | $-0.240$        |
| 1.80          | $-0.109$        | 1.80          | $-0.133$                 | 1.80          | $-0.174$        | 1.80          | $-0.177$                 | 1.80          | $-0.193$        |
| 1.90          | $-0.078$        | 1.90          | $-0.096$                 | 1.90          | $-0.128$        | 1.90          | $-0.127$                 | 1.90          | $-0.137$        |
| 2.00          | $-0.042$        | 2.00          | $-0.051$                 | 2.00          | $-0.071$        | 2.00          | $-0.067$                 | 2.00          | $-0.070$        |
| 2.10          | $-0.001$        | 2.12          | 0                        | 2.12          | 0               | 2.13          | 0                        | 2.14          | $\mathbf 0$     |
| 2.11          | $\mathbf 0$     |               | $\overline{\phantom{a}}$ |               |                 |               | $\overline{\phantom{a}}$ |               |                 |

Tabela A2.1. Valores de tensão e corrente medidos para obtenção das curvas características I-V mostradas na Fig. (5.10).

Apresenta-se na Tab. (A2.2) os valores medidos de tensão e corrente, para a célula solar da fabricante Heliodinâmica.

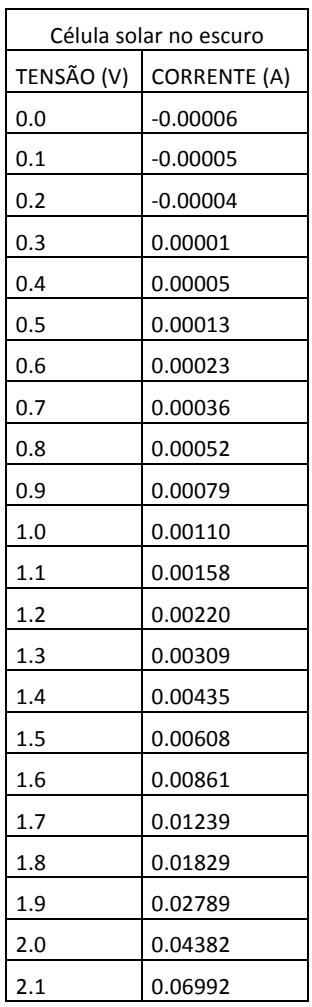

Tabela A2.2. Valores de tensão e corrente medidos para obtenção da curva característica I-V mostrada na Fig. (5.13).

# **APÊNDICE 3– CÓDIGOS PARA OS TESTES COM A CÉLULA SOLAR DA FABRICANTE NEW CENTURY**

Primeiramente apresenta-se o código do software MATLAB para obtenção das curvas de caracterização IXV para diferentes valores de iluminância apresentadas nas figuras Fig. (5.15) e Fig. (5.16).

x1 = [0 0.1 0.2 0.3 0.4 0.5 0.6 0.7 0.8 0.9 1.0 1.1 1.2 1.3 1.4 1.5 1.6 1.7 1.8 1.9 2.0 2.1 2.2 2.3 2.4 2.5 2.6 2.7 2.8 2.9 3.0 3.1 3.2 3.3 3.4 3.5 3.6 3.7 3.8 3.9 4.0 4.1 4.2 4.26]; x2 = [0 0.1 0.2 0.3 0.4 0.5 0.6 0.7 0.8 0.9 1.0 1.1 1.2 1.3 1.4 1.5 1.6 1.7 1.8 1.9 2.0 2.1 2.2 2.3 2.4 2.5 2.6 2.7 2.8 2.9 3.0 3.1 3.2 3.3 3.4 3.5 3.6 3.7 3.8 3.9 4.0 4.1 4.2 4.3 4.4 4.41];  $y = [-0.052, -0.052, -0.052, -0.052, -0.052, -0.052, -0.052, -0.051, -0.051, -0.051, -0.051, -0.051, -0.051, -0.051, -0.051, -0.051, -0.051, -0.051, -0.051, -0.051, -0.051, -0.051, -0.051, -0.051, -0.051, -0.051, -0.051, -0.051, -0.051, -0.051, -0.051, -$ 0.051 -0.051 -0.051 -0.051 -0.051 -0.051 -0.051 -0.051 -0.050 -0.050 -0.050 -0.050 -0.050 - 0.050 -0.050 -0.050 -0.050 -0.049 -0.048 -0.047 -0.046 -0.044 -0.042 -0.040 -0.036 -0.033 - 0.028 -0.023 -0.017 -0.011 -0.004 0];  $w = [-0.106 - 0.106 - 0.106 - 0.106 - 0.106 - 0.106 - 0.106 - 0.105 - 0.105 - 0.105 - 0.105 - 0.105 - 0.105 - 0.105 - 0.105 - 0.105 - 0.105 - 0.105 - 0.105 - 0.105 - 0.105 - 0.105 - 0.105 - 0.105 - 0.105 - 0.105 - 0.105 - 0.105 - 0.105 - 0.105 - 0.105 -$ 0.105 -0.105 -0.105 -0.105 -0.105 -0.104 -0.104 -0.104 -0.104 -0.104 -0.104 -0.104 -0.104 - 0.104 -0.104 -0.103 -0.102 -0.101 -0.100 -0.098 -0.096 -0.092 -0.088 -0.083 -0.078 -0.073 -  $0.067 -0.061 -0.054 -0.045 -0.034 -0.020 -0.002 0$ ]; figure $(1)$  $plot(x1,-y)$ title('curvascelulanewcentury'); xlabel('Tensão[V]'); ylabel('Corrente[A]'); legend('0.5sun','1.0sun'); hold on  $plot(x2,-w)$ title('curvascelulanewcentury'); xlabel('Tensão[V]'); ylabel('Corrente[A]'); legend('0.5sun','1.0sun'); hold off

Apresenta-se também o código do software MATLAB para obtenção da curva de potência para a iluminância de 01.0Sun e para os cálculos do fator de preenchimento (FF), da potência de saída máxima  $(P_m)$  e do rendimento  $(\eta)$ , mostrada na Fig. (5.17).

 $x2 = [0 0.1 0.2 0.3 0.4 0.5 0.6 0.7 0.8 0.9 1.0 1.1 1.2 1.3 1.4 1.5 1.6 1.7 1.8 1.9 2.0 2.1 2.2 2.3]$ 2.4 2.5 2.6 2.7 2.8 2.9 3.0 3.1 3.2 3.3 3.4 3.5 3.6 3.7 3.8 3.9 4.0 4.1 4.2 4.3 4.4 4.41];  $w = [-0.106 - 0.106 - 0.106 - 0.106 - 0.106 - 0.106 - 0.106 - 0.105 - 0.105 - 0.105 - 0.105 - 0.105 - 0.105 - 0.105 - 0.105 - 0.105 - 0.105 - 0.105 - 0.105 - 0.105 - 0.105 - 0.105 - 0.105 - 0.105 - 0.105 - 0.105 - 0.105 - 0.105 - 0.105 - 0.105 - 0.105 -$ 0.105 -0.105 -0.105 -0.105 -0.105 -0.104 -0.104 -0.104 -0.104 -0.104 -0.104 -0.104 -0.104 - 0.104 -0.104 -0.103 -0.102 -0.101 -0.100 -0.098 -0.096 -0.092 -0.088 -0.083 -0.078 -0.073 - 0.067 -0.061 -0.054 -0.045 -0.034 -0.020 -0.002 0];  $p = [0 -0.0106 -0.0212 -0.0318 -0.0424 -0.053 -0.0636 -0.0735 -0.084 -0.0945 -0.105 -0.1155$ -0.126 -0.1365 -0.147 -0.1575 -0.168 -0.1768 -0.1872 -0.1976 -0.208 -0.2184 -0.2288 -0.2392 -0.2496 -0.26 -0.2704 -0.2781 -0.2856 -0.2929 -0.300 -0.3038 -0.3072 -0.3036 -0.2992 - 0.2905 -0.2808 -0.2701 -0.2546 -0.2379 -0.216 -0.1845 -0.1428 -0.086 -0.0088 0]; figure $(1)$ 

hold on

 $plot(x2,-w)$  $plot(x2,-p)$ title('curvascelulanewcentury'); xlabel('Tensão[V]'); ylabel('Corrente[A] e Potència[W]'); legend('curva I-V para 1.0sun','Potência da curva I-V para 1.0sun'); hold off

Apresenta-se ainda o código do software MATLAB para obtenção da curva de caracterização IXV para a célula solar da fabricante New Century no escuro, apresentada na Fig. (5.18).

 $x = [-1.0 - 0.9 - 0.8 - 0.7 - 0.6 - 0.5 - 0.4 - 0.3 - 0.2 - 0.1 0 0.1 0.2 0.3 0.4 0.5 0.6 0.7 0.8 0.9 1.0 1.1]$ 1.2 1.3 1.4 1.5 1.6 1.7 1.8 1.9 2.0 2.1 2.2 2.3 2.4 2.5 2.6 2.7 2.8 2.9 3.0 3.1 3.2 3.3 3.4 3.5 3.6 3.7 3.8 3.9 4.0 4.1 4.2 4.3 4.4 4.5];

 $w = [-0.000086 - 0.000075 - 0.000064 - 0.000054 - 0.000045 - 0.000036 - 0.000028 - 0.000021 -$ 0.000014 -0.000010 -0.000002 0.000006 0.000014 0.000024 0.000035 0.000049 0.000066 0.000085 0.000107 0.000133 0.000163 0.000196 0.000234 0.000275 0.000321 0.000372 0.000426 0.000486 0.000555 0.000627 0.000707 0.000797 0.000898 0.001012 0.001144 0.001296 0.001473 0.001685 0.001937 0.002245 0.002626 0.003100 0.003736 0.004511 0.005513 0.006798 0.008458 0.010578 0.013266 0.016582 0.020671 0.025463 0.030883 0.037050 0.043873 0.051332];

figure $(1)$ 

 $plot(x,w)$ 

title('curvacelulanewcenturynoescuro');

Por último, apresenta-se o código do software MATLAB para obtenção das curvas de potência para as iluminâncias de 0.5Sun e 1.0Sun, para cálculo da resistência da célula solar da fabricante New Century pelo método da inclinação, mostradas na Fig. (5.19).

x1 = [0 0.1 0.2 0.3 0.4 0.5 0.6 0.7 0.8 0.9 1.0 1.1 1.2 1.3 1.4 1.5 1.6 1.7 1.8 1.9 2.0 2.1 2.2 2.3 2.4 2.5 2.6 2.7 2.8 2.9 3.0 3.1 3.2 3.3 3.4 3.5 3.6 3.7 3.8 3.9 4.0 4.1 4.2 4.26];

 $x2 = [0 0.1 0.2 0.3 0.4 0.5 0.6 0.7 0.8 0.9 1.0 1.1 1.2 1.3 1.4 1.5 1.6 1.7 1.8 1.9 2.0 2.1 2.2 2.3]$ 2.4 2.5 2.6 2.7 2.8 2.9 3.0 3.1 3.2 3.3 3.4 3.5 3.6 3.7 3.8 3.9 4.0 4.1 4.2 4.3 4.4 4.41];

 $y = [-0.052 -0.052 -0.052 -0.052 -0.052 -0.052 -0.052 -0.052 -0.051 -0.051 -0.051 -0.051 -0.051 -0.051 -0.051 -0.051 -0.051 -0.051 -0.051 -0.051 -0.051 -0.051 -0.051 -0.051 -0.051 -0.051 -0.051 -0.051 -0.051 -0.051 -0.051 -0.051 -0.051 -0.051 -0.051 -0.051 -0$ 0.051 -0.051 -0.051 -0.051 -0.051 -0.051 -0.051 -0.051 -0.050 -0.050 -0.050 -0.050 -0.050 - 0.050 -0.050 -0.050 -0.050 -0.049 -0.048 -0.047 -0.046 -0.044 -0.042 -0.040 -0.036 -0.033 - 0.028 -0.023 -0.017 -0.011 -0.004 0];

 $z = [0 -0.0052 -0.0104 -0.0156 -0.0208 -0.026 -0.0312 -0.0357 -0.0408 -0.0459 -0.051 -$ 0.0561 -0.0612 -0.0663 -0.0714 -0.0765 -0.0816 -0.0867 -0.0918 -0.0969 -0.1 -0.105 -0.11 - 0.115 -0.12 -0.125 -0.13 -0.135 -0.14 -0.1421 -0.144 -0.1457 -0.1472 -0.1452 -0.1428 -0.14 - 0.1296 -0.1221 -0.1064 -0.0897 -0.068 -0.0451 -0.0168 0];

 $w = [-0.106 - 0.106 - 0.106 - 0.106 - 0.106 - 0.106 - 0.106 - 0.105 - 0.105 - 0.105 - 0.105 - 0.105 - 0.105 - 0.105 - 0.105 - 0.105 - 0.105 - 0.105 - 0.105 - 0.105 - 0.105 - 0.105 - 0.105 - 0.105 - 0.105 - 0.105 - 0.105 - 0.105 - 0.105 - 0.105 - 0.105 -$ 0.105 -0.105 -0.105 -0.105 -0.105 -0.104 -0.104 -0.104 -0.104 -0.104 -0.104 -0.104 -0.104 - 0.104 -0.104 -0.103 -0.102 -0.101 -0.100 -0.098 -0.096 -0.092 -0.088 -0.083 -0.078 -0.073 -  $0.067 -0.061 -0.054 -0.045 -0.034 -0.020 -0.002 0$ 

 $p = [0 -0.0106 -0.0212 -0.0318 -0.0424 -0.053 -0.0636 -0.0735 -0.084 -0.0945 -0.105 -0.1155$ -0.126 -0.1365 -0.147 -0.1575 -0.168 -0.1768 -0.1872 -0.1976 -0.208 -0.2184 -0.2288 -0.2392 -0.2496 -0.26 -0.2704 -0.2781 -0.2856 -0.2929 -0.300 -0.3038 -0.3072 -0.3036 -0.2992 - 0.2905 -0.2808 -0.2701 -0.2546 -0.2379 -0.216 -0.1845 -0.1428 -0.086 -0.0088 0]; figure $(1)$ hold on

 $plot(x1,-y)$ 

 $plot(x1,-z)$  $plot(x2,-w)$  $plot(x2,-p)$ title('curvascelulanewcentury'); xlabel('Tensão[V]'); ylabel('Corrente[A] e Potència[W]'); legend('curva I-V para 0.5sun','Potência da curva I-V para 0.5sun','curva I-V para 1.0sun','Potência da curva I-V para 1.0sun'); hold off

Apresenta-se na Tab. (A3.1) os valores medidos de tensão e corrente, para diferentes iluminâncias.

| $0.5S$ un     |                 |               |                 | 1.0Sun        |                 |               |                 |  |
|---------------|-----------------|---------------|-----------------|---------------|-----------------|---------------|-----------------|--|
| <b>TENSÃO</b> | <b>CORRENTE</b> | <b>TENSÃO</b> | <b>CORRENTE</b> | <b>TENSÃO</b> | <b>CORRENTE</b> | <b>TENSÃO</b> | <b>CORRENTE</b> |  |
| (V)           | (A)             | (V)           | (A)             | (V)           | (A)             | (V)           | (A)             |  |
| 0.00          | $-0.052$        | 2.30          | $-0.050$        | 0.00          | $-0.106$        | 2.30          | $-0.104$        |  |
| 0.10          | $-0.052$        | 2.40          | $-0.050$        | 0.10          | $-0.106$        | 2.40          | $-0.104$        |  |
| 0.20          | $-0.052$        | 2.50          | $-0.050$        | 0.20          | $-0.106$        | 2.50          | $-0.104$        |  |
| 0.30          | $-0.052$        | 2.60          | $-0.050$        | 0.30          | $-0.106$        | 2.60          | $-0.104$        |  |
| 0.40          | $-0.052$        | 2.70          | $-0.050$        | 0.40          | $-0.106$        | 2.70          | $-0.103$        |  |
| 0.50          | $-0.052$        | 2.80          | $-0.050$        | 0.50          | $-0.106$        | 2.80          | $-0.102$        |  |
| 0.60          | -0.052          | 2.90          | $-0.049$        | 0.60          | $-0.106$        | 2.90          | $-0.101$        |  |
| 0.70          | -0.051          | 3.00          | $-0.048$        | 0.70          | $-0.105$        | 3.00          | $-0.100$        |  |
| 0.80          | $-0.051$        | 3.10          | $-0.047$        | 0.80          | $-0.105$        | 3.10          | $-0.098$        |  |
| 0.90          | $-0.051$        | 3.20          | $-0.046$        | 0.90          | $-0.105$        | 3.20          | $-0.096$        |  |
| 1.00          | -0.051          | 3.30          | $-0.044$        | 1.00          | $-0.105$        | 3.30          | $-0.092$        |  |
| 1.10          | $-0.051$        | 3.40          | $-0.042$        | 1.10          | $-0.105$        | 3.40          | $-0.088$        |  |
| 1.20          | $-0.051$        | 3.50          | $-0.040$        | 1.20          | $-0.105$        | 3.50          | $-0.083$        |  |
| 1.30          | $-0.051$        | 3.60          | $-0.036$        | 1.30          | $-0.105$        | 3.60          | $-0.078$        |  |
| 1.40          | $-0.051$        | 3.70          | $-0.033$        | 1.40          | $-0.105$        | 3.70          | $-0.073$        |  |
| 1.50          | $-0.051$        | 3.80          | $-0.028$        | 1.50          | $-0.105$        | 3.80          | $-0.067$        |  |
| 1.60          | $-0.051$        | 3.90          | $-0.023$        | 1.60          | $-0.105$        | 3.90          | $-0.061$        |  |
| 1.70          | $-0.051$        | 4.00          | $-0.017$        | 1.70          | $-0.104$        | 4.00          | $-0.054$        |  |
| 1.80          | $-0.051$        | 4.10          | $-0.011$        | 1.80          | $-0.104$        | 4.10          | $-0.045$        |  |
| 1.90          | $-0.051$        | 4.20          | $-0.004$        | 1.90          | $-0.104$        | 4.20          | $-0.034$        |  |
| 2.00          | $-0.050$        | 4.26          | 0               | 2.00          | $-0.104$        | 4.30          | $-0.020$        |  |
| 2.10          | $-0.050$        |               |                 | 2.10          | $-0.104$        | 4.40          | $-0.002$        |  |
| 2.20          | $-0.050$        |               |                 | 2.20          | $-0.104$        | 4.41          | 0               |  |

Tabela A3.1. Valores de tensão e corrente medidos para obtenção das curvas características I-V mostradas na Fig. (5.15).

Apresenta-se na Tab. (A3.2) os valores medidos de tensão e corrente, para a célula solar da fabricante New Century no escuro.

 $\overline{\Gamma}$ 

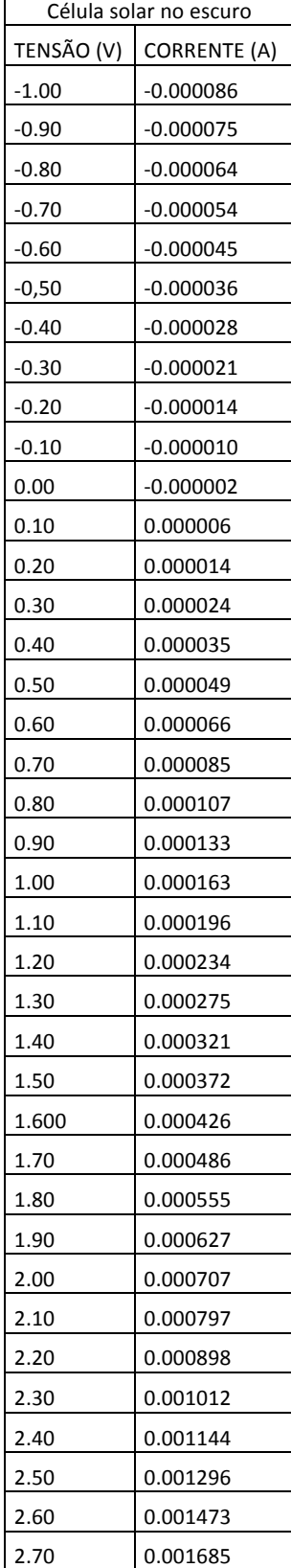

Tabela A3.2. Valores de tensão e corrente medidos para obtenção da curva característica I-V mostrada na Fig. (5.18).

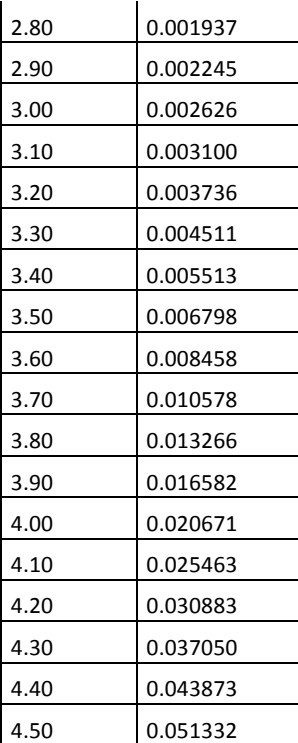